# **The User's Guide to**  *MCRC software*

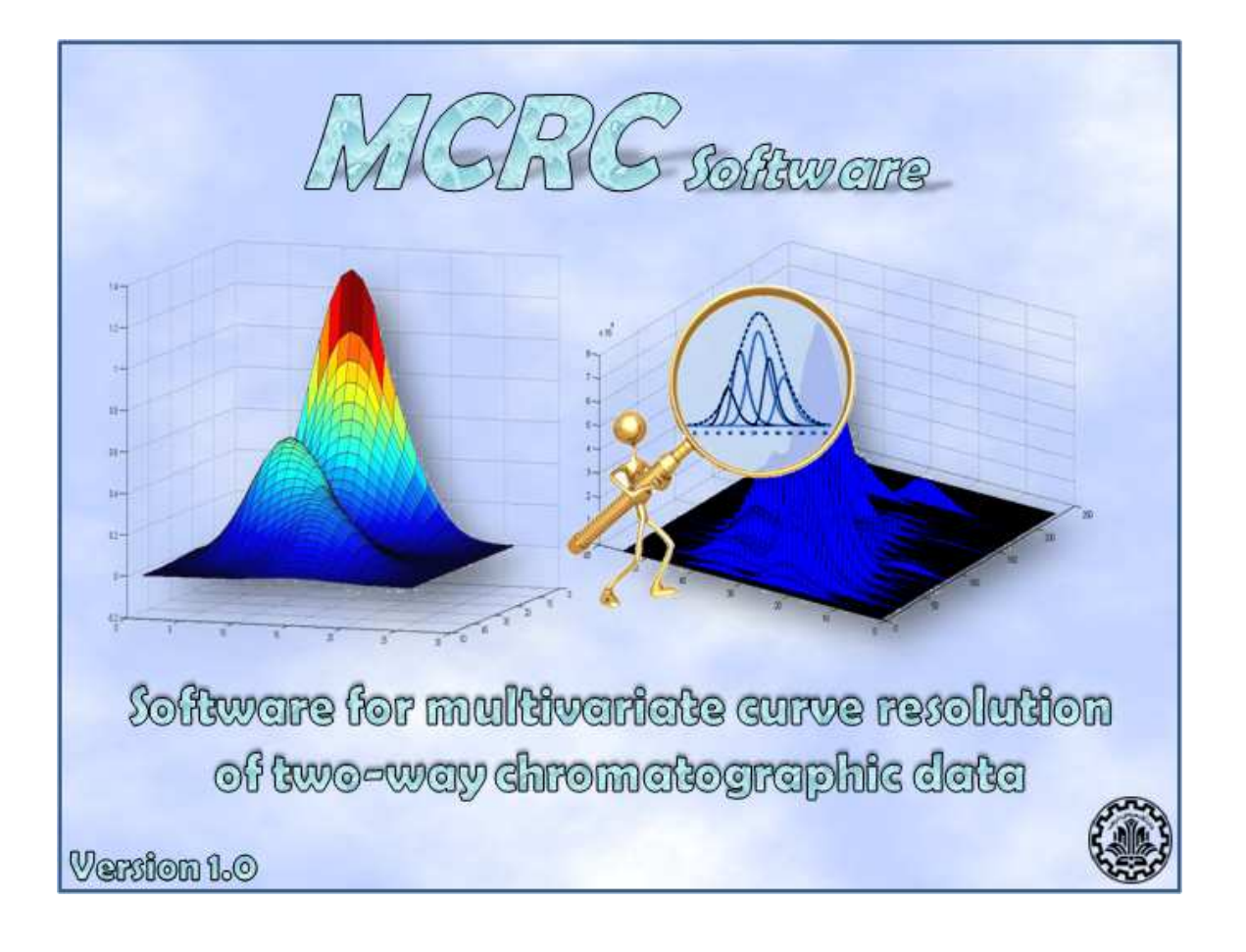

# **The User's Guide to** *MCRC software*

**Developed by:** 

### **Mehdi Jalali-Heravi\*<sup>a</sup>**

### **Hadi Parastar<sup>a</sup>**

### **Mohsen Kamalzadeh<sup>b</sup>**

<sup>a</sup> Chemometrics Lab., Department of Chemistry, Sharif University of Technology, Tehran, Iran

<sup>b</sup> Department of Computer Engineering, Sharif University of Technology, Tehran, Iran

# **The User's Guide to** *MCRC software*

**Prof. R. Tauler** from Department of Environmental Chemistry, IIQAB-CSIC, Barcelona, Spain

and

**Dr. J. Jaumot** from Department of Analytical Chemistry, University of Barcelona, Barcelona, Spain

are acknowledged for developing MCR-ALS toolbox used in this software and their valuable comments on the present software, its manual and corresponding manuscript.

# *MCRC software* **version 1.0**

© Copyright 2010, Chemometrics Lab., Department of Chemistry, Sharif University of Technology, Tehran, Iran.

This software belongs to the holder of copyrights and it is made public on the following constraints:

It must not be changed or modified and code cannot be added. Furthermore, its codes cannot be made part of any software. In case of doubt, contact to the holder of copyrights.

Mehdi Jalali-Heravi

Department of Chemistry,

Sharif University of Technology,

Tehran, Iran

Tel.: +98- 21- 66165315

Fax: +98-21- 66012983

E-mail: jalali@sharif.edu

## **Table of contents**

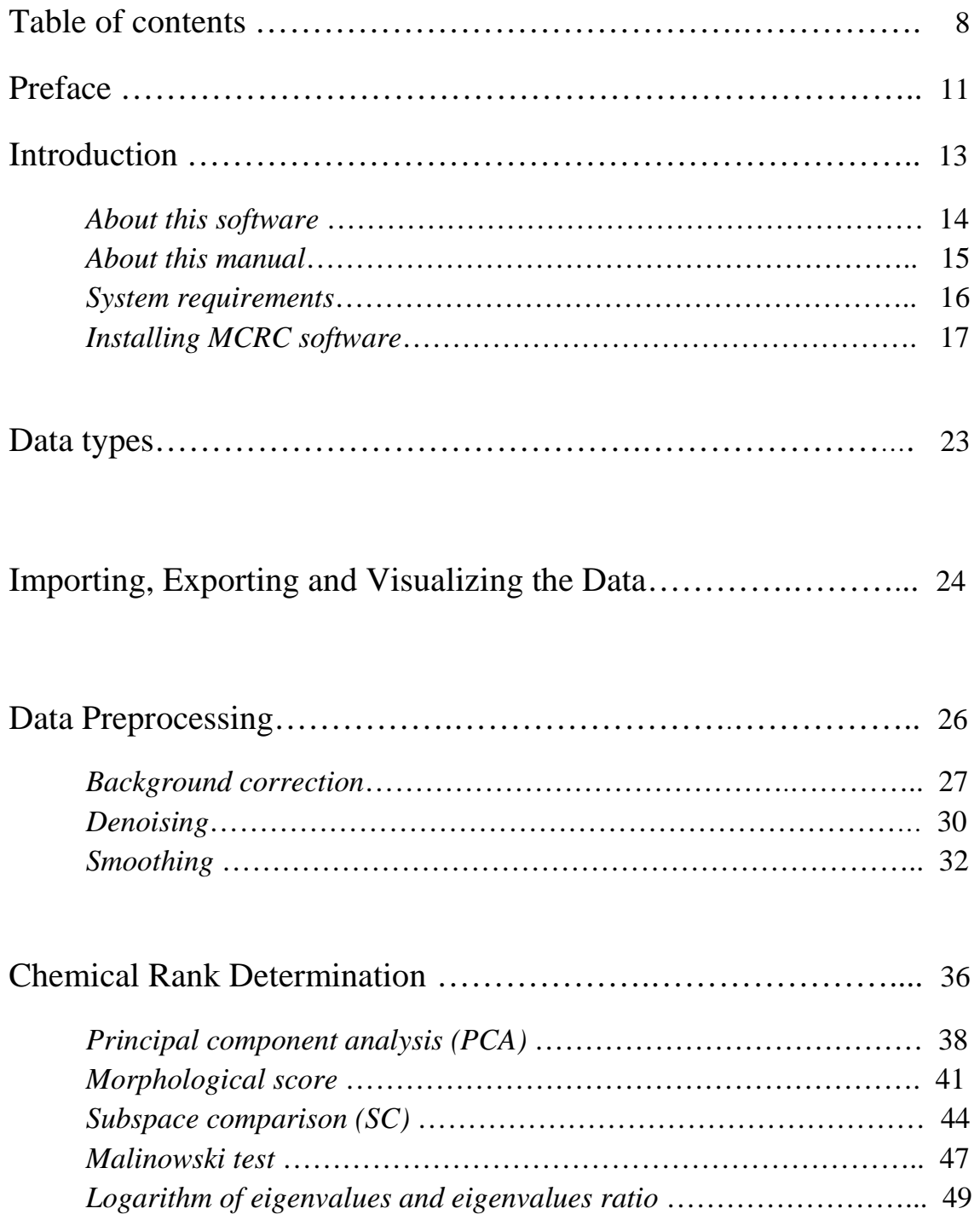

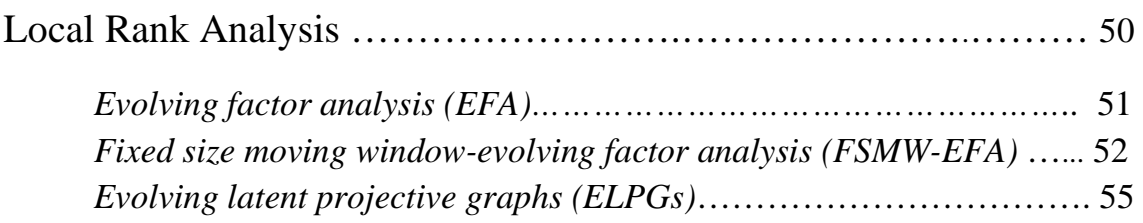

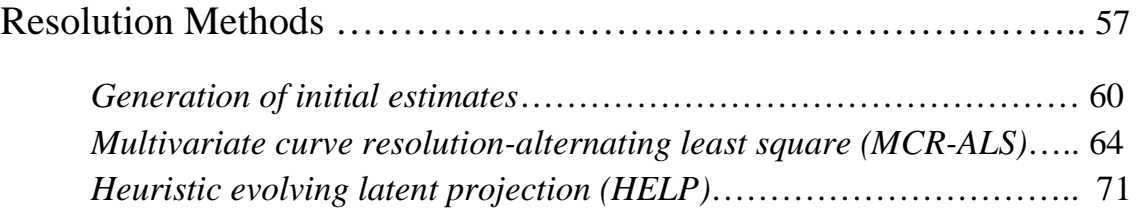

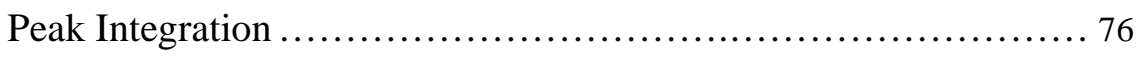

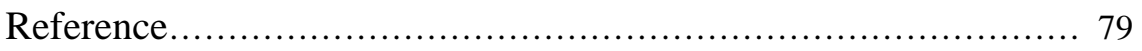

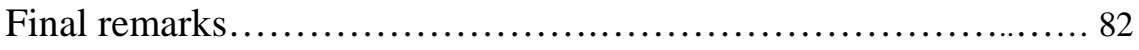

### **Preface**

Implementation of multivariate curve resolution algorithms and methods in public domain and commercial software remain scarce, reflecting the intrinsic difficulties of developing robust and user-friendly methods for MCR. Solving MCR problems still typically requires user interaction and knowledge of the problem under study. In recent years great efforts have been made by different chemometric groups for developing software (commercial or free) for implementation of different MCR methods for analyzing multi-component systems. MCRC software is dedicated to chemometric analysis of two-way chromatographic data such as GC-MS and HPLC-DAD. This software offers a user-friendly tool can allow for an easy way to perform different algorithms for prepossessing, chemical rank determination, local rank analysis, multivariate resolution and peak integration for the analysis of multi-component chromatographic data sets. Although *MCRC software* was developed for chemometric analysis of chromatographic data, however, it may also be used for other types of multivariate data.

This manual is designed to introduce users of *MCRC software* version 1.0 to the basic operation of the program and its use in analyzing chromatographic data. It provides a comprehensive overview of the system, including installation, data management, creating chemometric analyses, and copying results. Since the manual is intended to get users up to speed quickly, it concentrates on the most important features of the program, rather than trying to cover every small detail.

NOTE: a copy of this manual in PDF format is included with the program and may be accessed from the *Help* menu. In the PDF document, all of the graphs are in color.

July, 2010

#### **1. Introduction**

Chromatographic analytical systems are increasingly being used for analysis of complex samples, such as foods and essential oils. Hyphenated separation techniques of gas chromatography-mass spectrometry (GC-MS) and high performance liquid chromatography-diode array detection (HPLC-DAD) are intensively used for obtaining detailed qualitative and quantitative information. However, in the case of complex samples, the traditional approaches for handling data have many problems. Many approaches have been proposed for situations where the eluting peaks are completely resolved. However, analysis of chromatographic data is sometimes hampered by different problems, mainly derived from the chromatographic separation and/or multivariate spectroscopic measurements. For example, sometimes for complex samples and/or the need for faster chromatographic runs, perfect separation cannot be achieved. Also, problems with baseline drift, spectral background, presence of different types of noise and low signal-to-noise (S/N) ratio of peaks may affect the quality of the analysis [1-3]. Standard tools for data-analysis are insufficient for extracting all the relevant information from the complex samples analyzed by the chromatography. A more versatile methodology is needed for solving these fundamental problems. Several chemometric techniques are proposed to overcome the undesirable phenomena introduced during the chromatographic run [4-11]. Therefore, development of software for comprehensive analysis of two-way chromatographic data may seem necessary.

In the present manual, an integrated chemometric software is presented to apply several different mathematical algorithms in an easy-to-use environment for solving some chromatographic problems.

#### *About this software*

*MCRC software* is a collection of essential and advanced chemometric routines that work in an easy-to-use environment for solving some chromatographic problems. *MCRC software* gets its name from the **M**ultivariate **C**urve **R**esolution of two-way **C**hromatographic data **software**. *MCRC software* is designed for chemists who are not experts in programming or in advanced statistics and seek user-friendly tools for solving chromatographic problems such as baseline drift, spectral background, presence of different types of noise and co-elution.

*MCRC software* consists of five groups of techniques for preprocessing, chemical rank determination, local rank analysis, multivariate resolution and peak integration. This software enables the analysis of complex multi-component chromatographic signals, GC-MS and HPLC-DAD. The features of the presented software include: (a) providing a number of preprocessing techniques, (b) implementation of different techniques for chemical rank determination, (c) usage of iterative and non-iterative techniques for the resolution of chromatographic data and (d) a user-friendly graphical user interface (GUI) with variety of graphical outputs.

Running the software does not require a serious experience; however, a basic knowledge of the underlying methods is helpful to successfully interpret the results.

#### *About this manual*

*MCRC software* version 1.0 includes a brief description of the theory and how to implement the chemometric methods. The manual covers congruence analysis and least-square fitting [12], morphological score [13], Savitzky-Golay filter [14], principal component analysis (PCA) [15], simplified Borgen method (SBM) [16], orthogonal projection approach (OPA) [17], subspace comparison (SC) [18], simpleto-use interactive self-modeling mixture analysis (SIMPLISMA) [19], Malinowski's reduced error (RE) [20, 21], reduced eigenvalues (REV) [20, 21] and factor indicator function (IND) [20, 21], fixed-size moving window-evolving factor analysis (FSMW-EFA) [22], evolving latent projective graphs (ELPGs) [12], evolving factor analysis (EFA) [23], multivariate curve resolution-alternating least square (MCR-ALS) [24- 27], heuristic evolving latent projection (HELP) [12, 28] and overall volume integration (OVI) [29].

Only brief descriptions of the used algorithms are given here. For more information about the methods the user is encouraged to consult the references.

#### *System requirements*

This software requires a Windows PC with Microsoft .NET Framework 2. Also, MATLAB Component Runtime (MCR) version 7.9 is needed. MCR and Microsoft .NET Framework 2 can be provided with the application. There are two ways for importing data into the software; 'New' and 'Open'. If you are interested to use the 'Open' way, make sure that Microsoft Office Interop Assemblies are installed on your PC. The installation files for Office 2003 and 2007 are around 4 and 6 megabytes and can be provided with the software. However, we recommend using the 'New' method in case of any problems with 'Open'.

The setup file will automatically install .NET framework if cannot find it on the host PC. The MCR should be installed by the user. After installation, a certain string has to be added to the 'Path variable' in the Windows system environmental properties. This process is explained next in this section. The string which should be added to the path depends on the location that the MCR has been installed. For the default location the string will be: *C:\Program Files\MATLAB\MATLAB Compiler Runtime\v79\runtime\win32.* Note that for 64 bit Windows, the last folder should be win64: *C*:\Program Files\MATLAB\MATLAB Compiler Runtime\v79\runtime\win64. In the case of different installation folders, the string should be changed accordingly. Editing the 'Path' variable in Windows XP requires the following steps: (a) select the 'My Computer' icon on your desktop, (b) right-click the icon and select 'Properties' (You can also go to Control Panel > System; instead of steps (a) and (b)), (c) select the 'Advanced' tab and (d) click 'Environment Variables'. You will see two lists containing the variables. Look for the list named 'System Variables'. Then, find the variable named 'PATH' or 'Path'. Double click on 'Path' and edit it. In the appearing window, there is a textbox named 'Variable Value'. This contains a number of locations separated by semicolons. Add a semicolon at the end of the list (in the case there is no one already). Copy and paste the required string after the semicolon. Click OK on all the open windows.

#### *Installing MCRC software*

This software is developed with Microsoft C# and makes use of MATLAB functions. These MATLAB functions are wrapped by MATLAB Builder for .Net in DLL files which are then used in the C# program. The functions inside the DLL files are executed by the MATLAB Component Runtime version 7.9 which is a requirement for this application. *MCRC software* should be installed as standalone software. *MCRC software* files are in a self-extracting archive (.exe for PC). To install *MCRC software* follows these steps:

#### *Step 1:*

Make sure you have Microsoft .Net Framework version 2 or later installed on your PC.

#### *Step 2:*

On PC, double click the 'setup.exe' to install *MCRC Software*.

#### *Step 3:*

Run the 'MCRInstaller.exe' file to install MATLAB Component Runtime 7.9. This specific version of MATLAB Component Runtime is required for this application.

#### *Step 4:*

Go to the installed program folder at corresponding directory and open the 'MCRC software' folder and double click the 'MCRC Software.exe' for running the software.

#### *Step 5:*

Go to the 'Help' menu at the upper menu of the main window of the software and open the 'User Guide' for obtaining more information about the state of execution of each method.

The installation procedure is shown in Figs. 1-10.

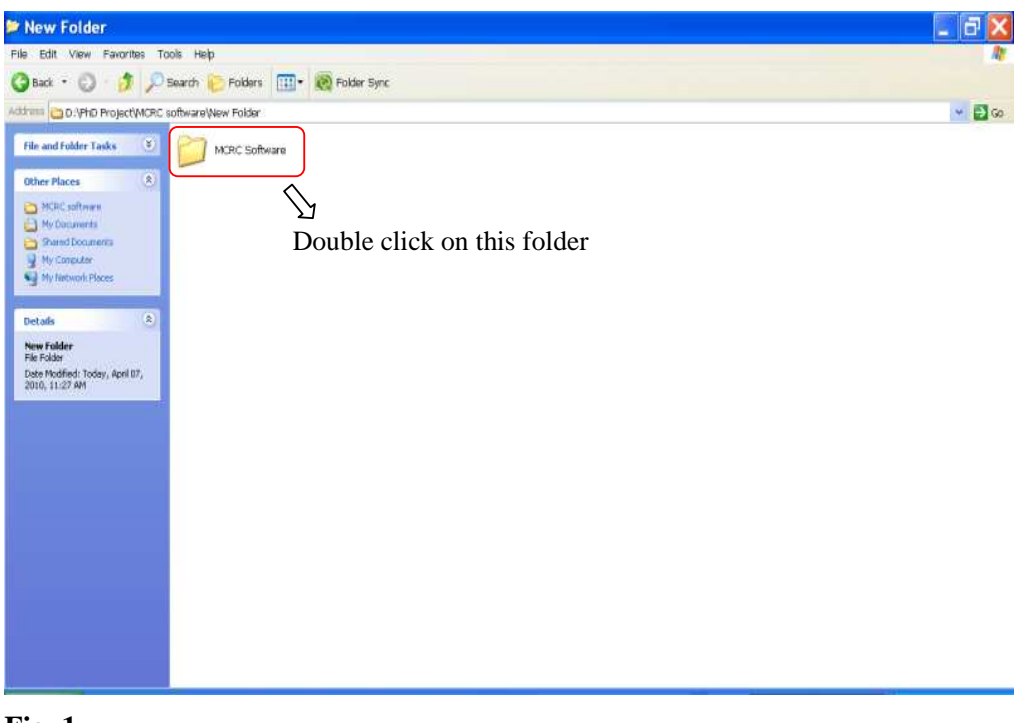

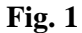

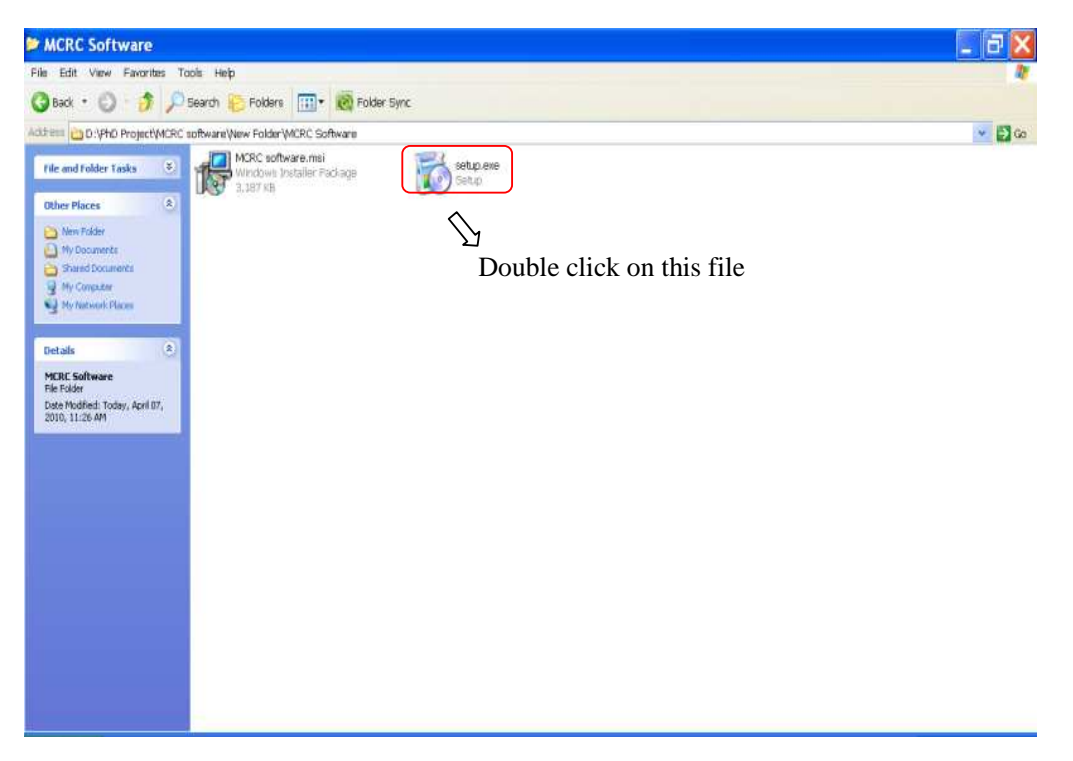

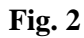

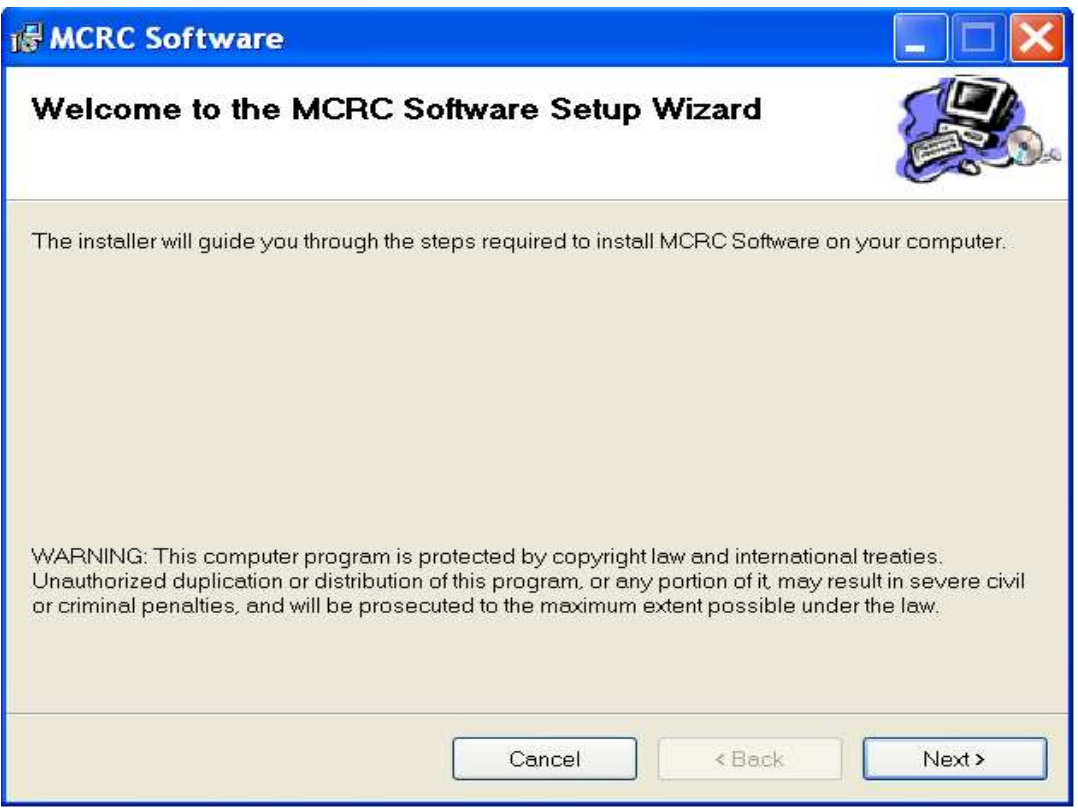

**Fig. 3** 

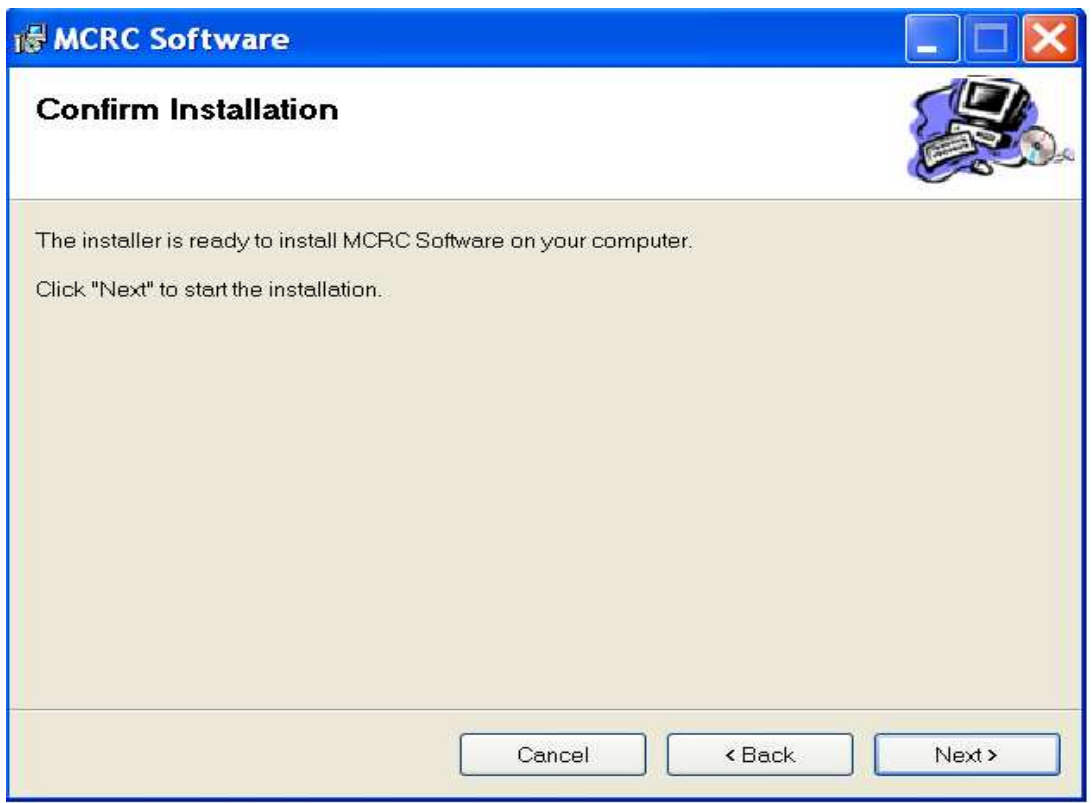

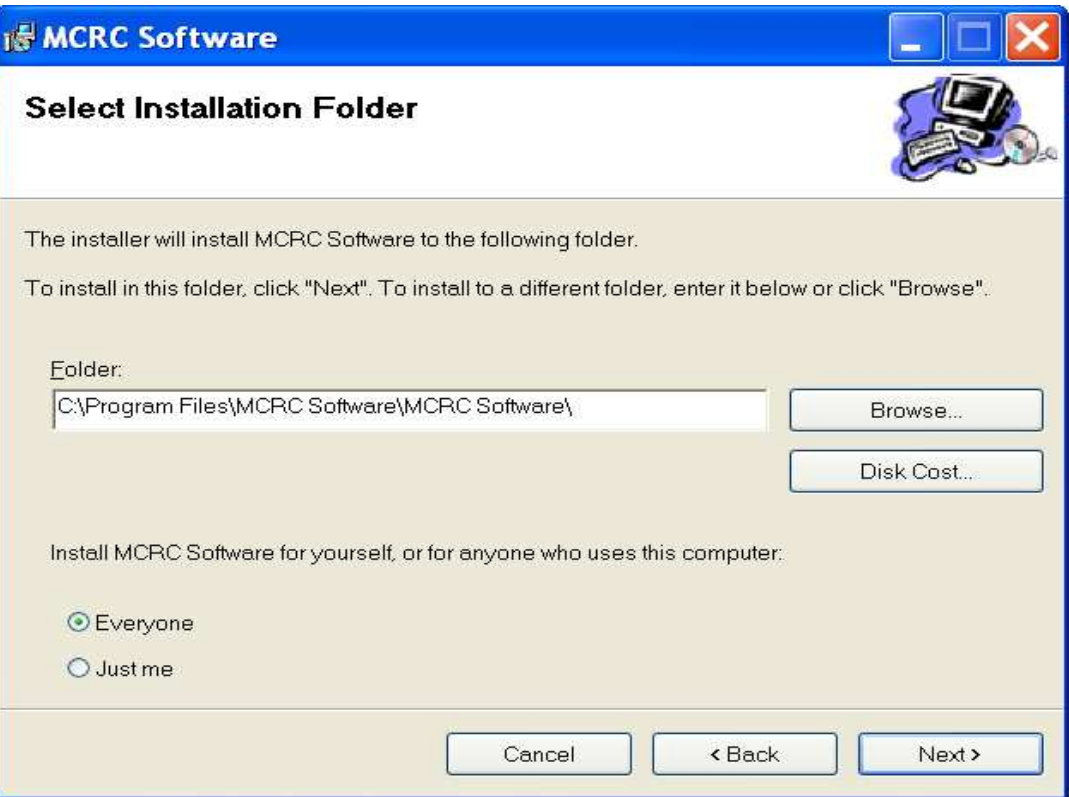

#### **Fig. 5**

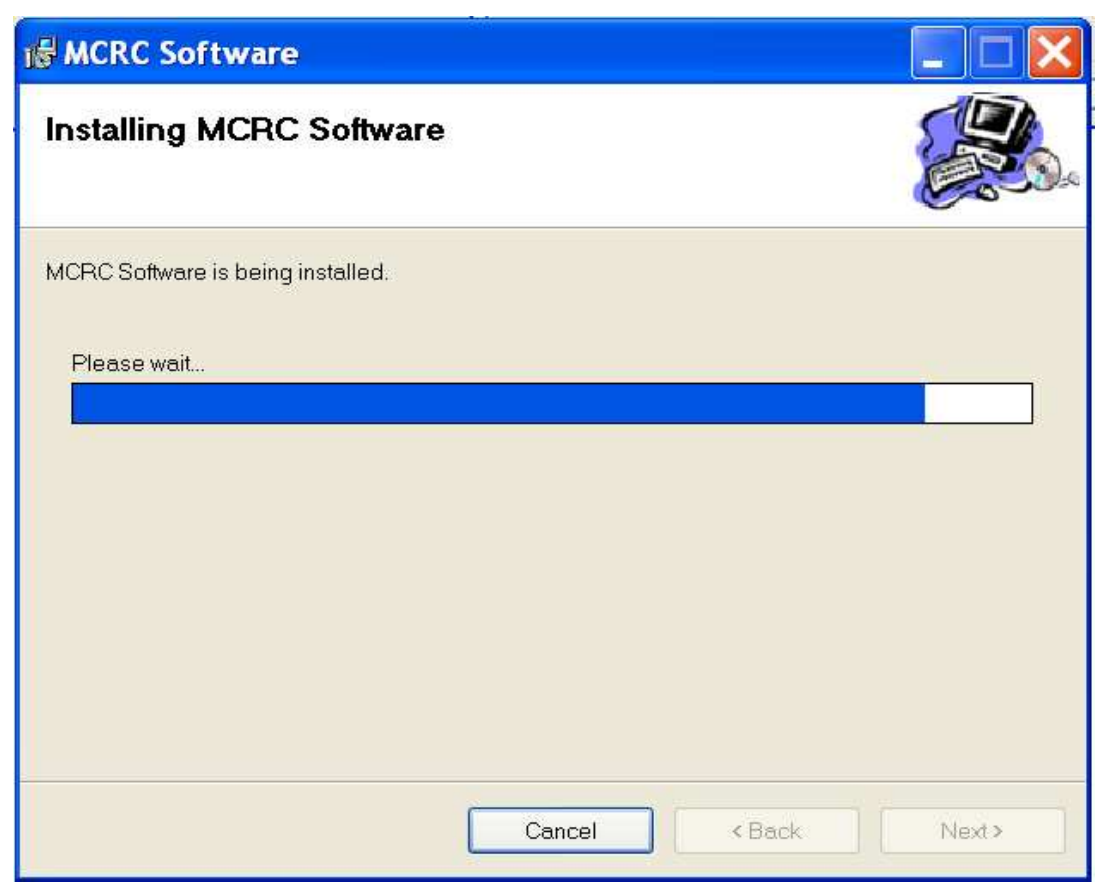

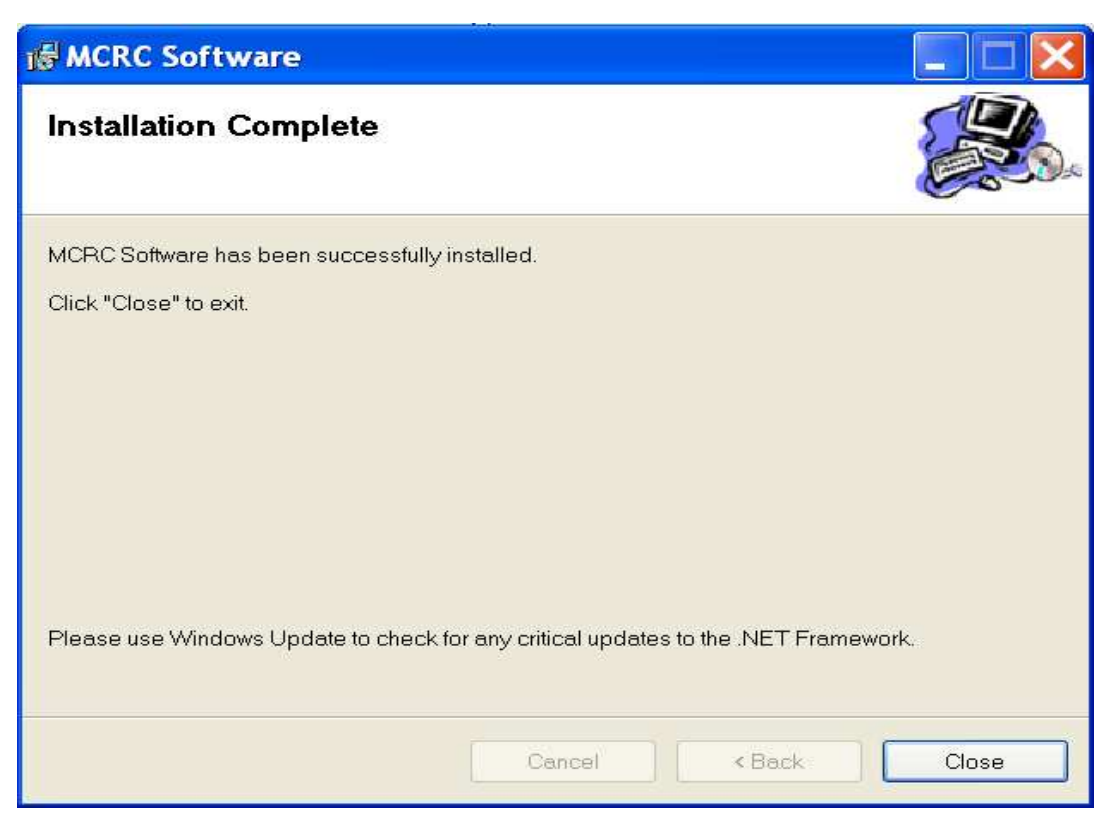

#### **Fig. 7**

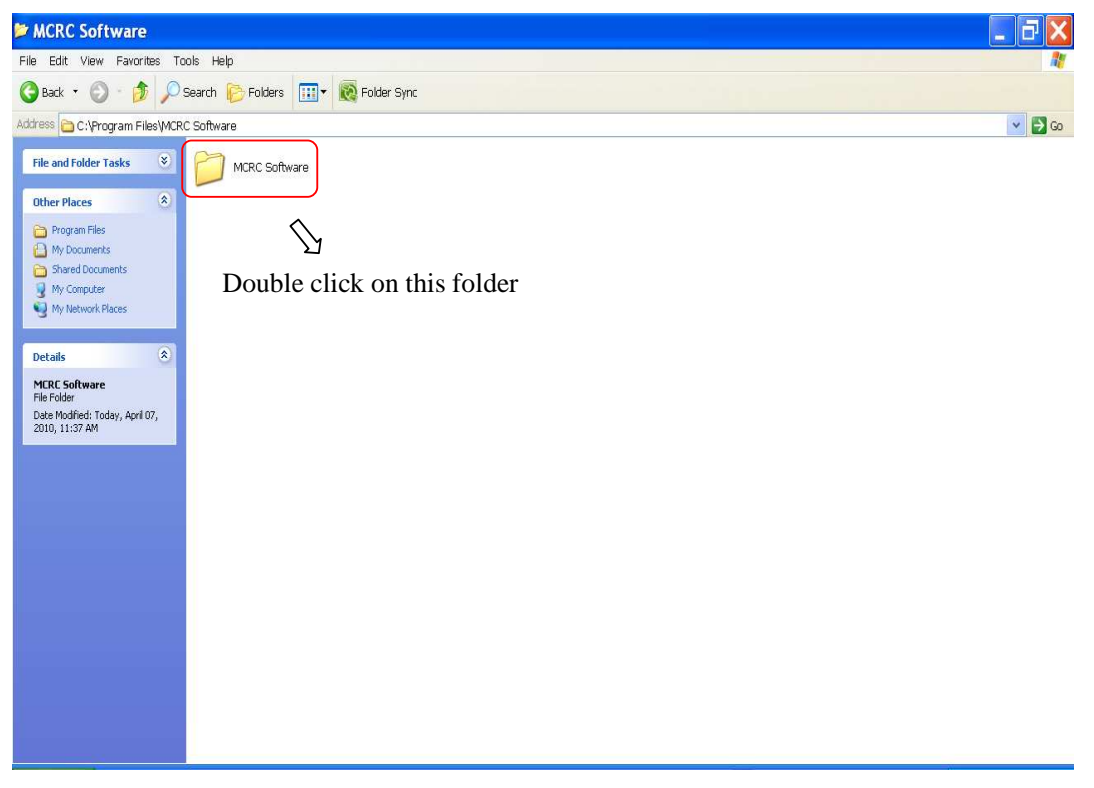

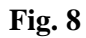

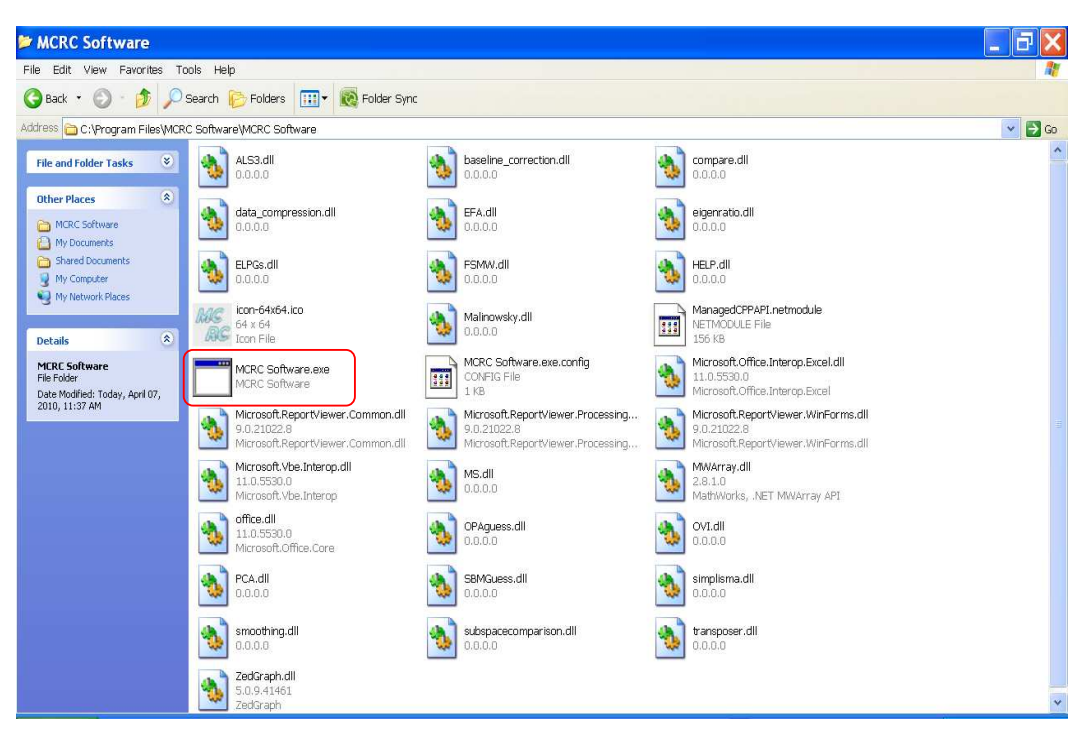

**Fig. 9** 

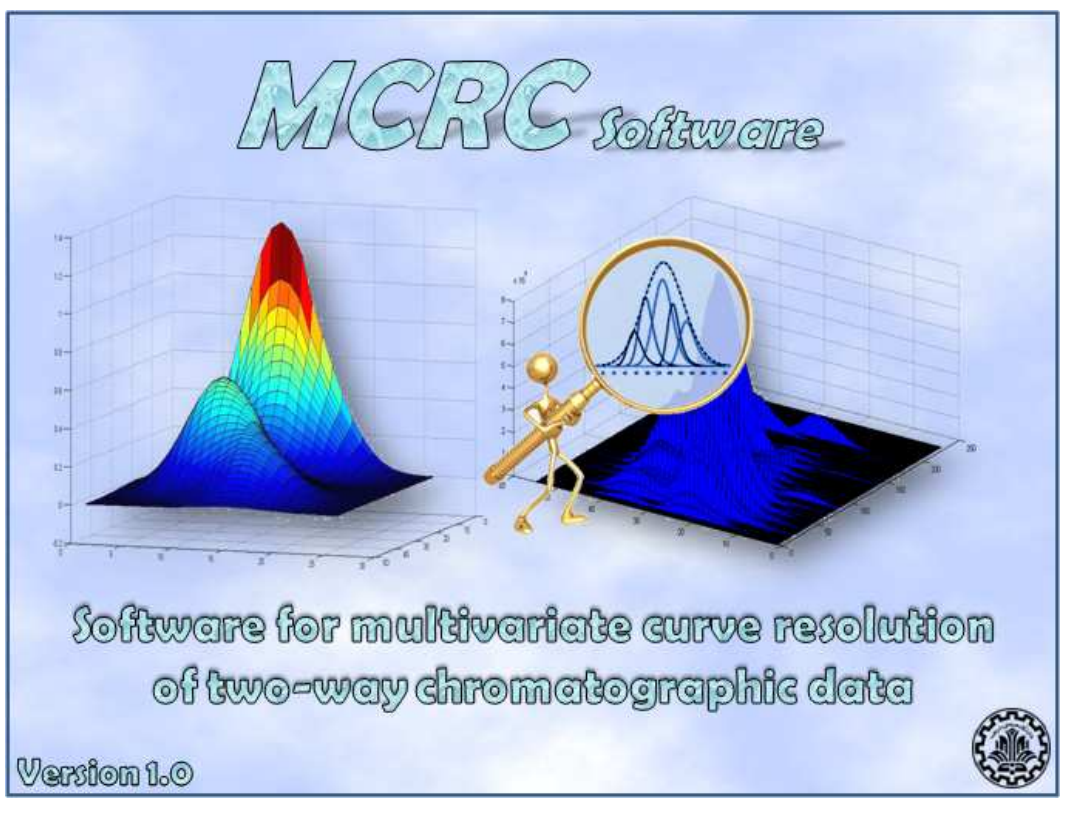

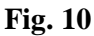

#### **2. Data types**

MCRC software was developed for chemometric analysis of chromatographic data; however, it may also be used for other types of multivariate data. This software enables the analysis of complex multi-component chromatographic signals of gas chromatography-mass spectrometry (GC-MS) and high performance liquid chromatography-diode array detection (HPLC-DAD). For illustrating the versatility of the developed software and the execution of each method, a simulated GC-MS data with three components and a given level of noise and background is chosen. The dimension of this data is  $(100 \times 136)$ ; 100 denote retention times as raw variables and 136 mass-to-charges (m/z) values as column variables.

 Three additional data sets are included in the software; one is simulated HPLC-DAD data for evaluating of the potential of the software for the analysis of the HPLC-DAD data. This data set contains three components with serious overlap. This data matrix has 26 rows (time points) and 48 columns (wavelengths).

The second data set contains a real GC-MS peak cluster selected from the total ion chromatogram (TIC) of the essential oil of rose flower [6]. This two-component peak cluster has a large amount of noise and a complex pattern of elution. The dimension of this data matrix is  $41 \times 231$ . The chemometric analysis of this peak cluster may show the potential of *MCRC software* for analysis of real chromatographic data.

It is important to note that there is not limitation on the number of rows and columns. Also, the number of rows (time points) can be more that the number of columns. Therefore, the third data set is a four-component simulated GC-MS peak cluster. In this data set the number of rows (retention times) is more than the number of columns  $(m/z)$ . The dimension of this data matrix is  $100\times20$ . 100 is for row variables (retention times) and 20 is for column variables (m/z).

#### **3. Importing, Exporting and Visualizing the Data**

Usually chromatographic data acquisition software allows the user to export the chromatographic data in ASCII (American Standard Code for Information Interchange) format. Data files can be imported into the *MCRC software* in two different modes.

The first mode is more versatile and more recommended. In this mode, the user selects 'File' and then 'New' from the upper menu. The user can take the desired data from somewhere else for example copy from an Excel worksheet or a MATLAB array and paste it directly to the 'New' window (Right click > Paste).

In the second mode, only files with'.xls' format can be imported. The user selects 'File' and then 'Open' and chooses the location of the desired data.

In any case, it is very important to note that the input data must contain only the values of intensity and other information such as the instrumental conditions, retention times or scan numbers and wavelength or m/z values must be removed. When two-way chromatographic data is loaded into the software, a 2D plot and the dimensions of the input data (number of rows and columns) will appear on the right side of the window. In addition, there is a box on the right side of the main window of the software that the range of row variables (e.g. time points) and column variables (e.g. wavelengths or m/z values) must be entered by user. This information can help the user in visualizing the data and carrying on the subsequent steps of chemometric analysis.

Fig. 11 (a) and (b) shows the main window of *MCRC software* before and after importing the simulated GC-MS data. For this data, the row variables (retention times) are in the range of 1.0 to 2.0 and column variables (m/z) from 20 to 156.

After importing the data, a larger version of the plot can be viewed by selecting 'View' and then 'Plot' from the upper menu. The plot can be saved as an image.

In addition, the input data and the obtained results after each preprocessing step can be copied to the clipboard for future uses. This can be done by selecting 'Data' from the 'View' menu in the menu bar.

 It should be pointed out that all the techniques in the *MCRC Software* can be activated by checking the check boxes below the method names.

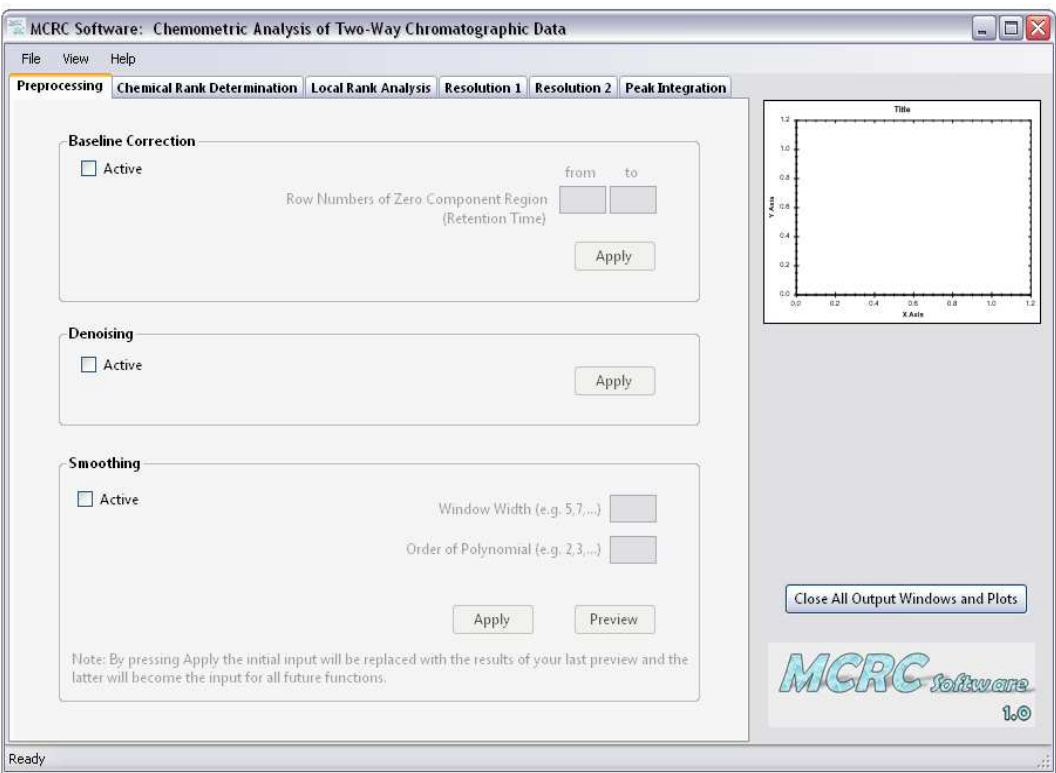

**Fig. 11 (a)** 

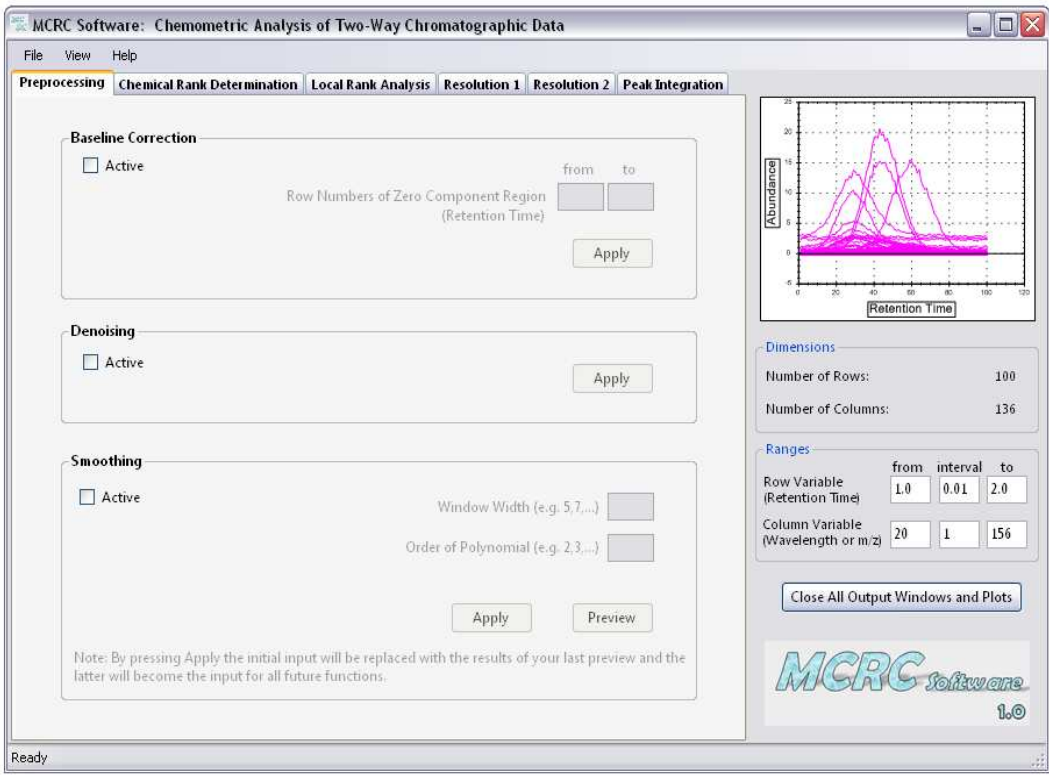

**Fig. 11 (b)** 

#### **4. Data preprocessing**

Fig. 12 shows the total ion chromatogram (TIC) of the three-component simulated GC-MS data in the *MCRC Software* before applying preprocessing techniques. As it can be seen from this figure, the input data contains a considerable amount of noise and backgrounds contribution. Using the 'Preprocessing' tab the data can be pretreated using different algorithms for the background correction, denoising and smoothing.

The preprocessing algorithms implemented in the *MCRC software* improve the capabilities of the subsequent steps.

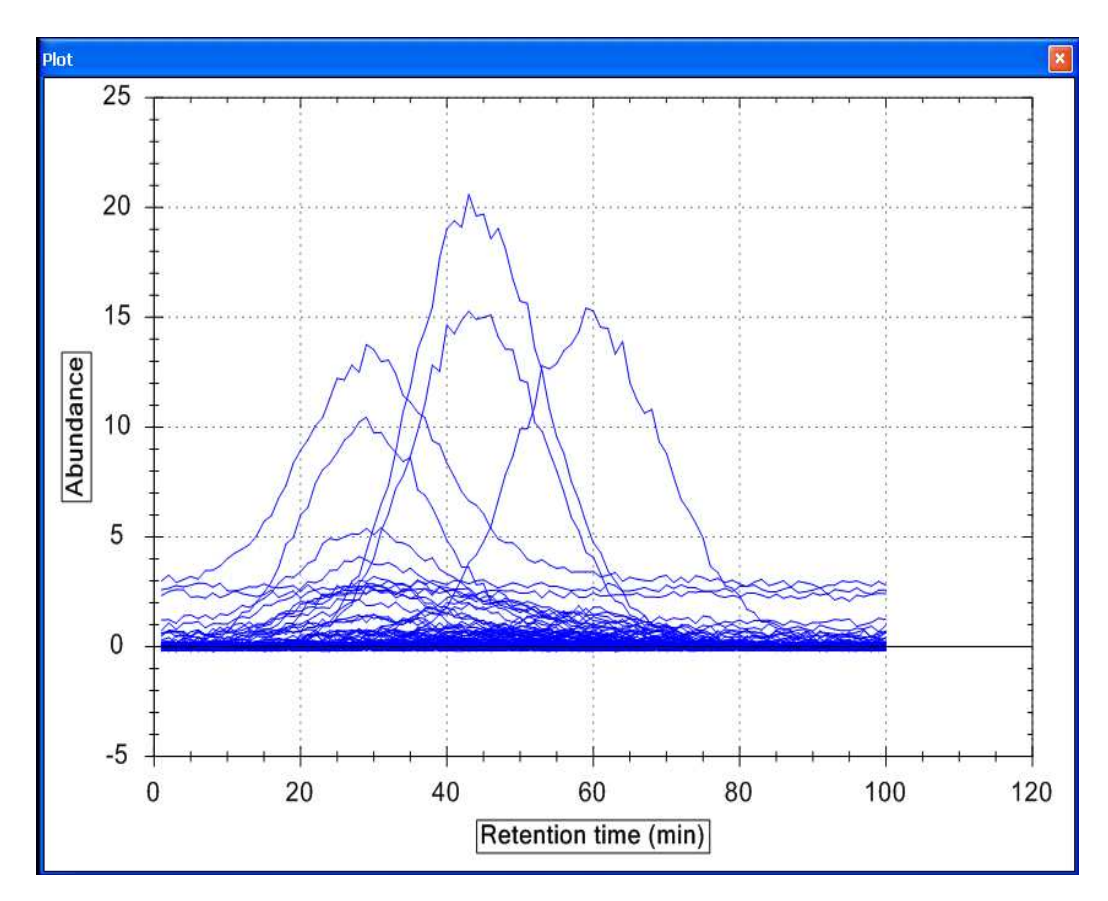

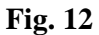

#### *Baseline correction*

Baseline correction using congruence analysis and least square fitting [12] is a very powerful technique for removing the baseline drift and spectral background in the chromatographic data.

For convenience, raw two-way chromatographic data in general can be divided into two parts: one originating from the chemical constituents in the analyzed mixture, and the other due to instrumental artifacts, called *spectral background* and *chromatographic baseline shift* here in order to distinguish them from the ''random'' noise. Thus, raw two-way data may also be expressed as:

$$
\mathbf{X} = \mathbf{X}_c + \mathbf{X}_b \qquad \text{or} \qquad \mathbf{X}_{ij} = \mathbf{X}_{c,ij} + \mathbf{X}_{b,ij} \qquad (i = 1, \dots, n; j = 1, \dots, m) \tag{1}
$$

where the subscripts *c* and *b* denote constituents and background, respectively. Since the most general systematic background for ''hyphenated instrument'' spectrochromatographic data is a drifting baseline in combination with a spectral background that is approximately constant during the chromatographic run. Such a background of two-way data could be expressed as:

$$
\mathbf{X}_{\mathbf{b}} = \mathbf{t}\mathbf{1}^{\mathbf{T}} + \mathbf{1}\mathbf{s}^{\mathbf{T}} \quad \text{or} \quad \mathbf{X}_{\mathbf{b},\mathbf{ij}} = \mathbf{t}_{\mathbf{i}} + \mathbf{s}_{\mathbf{i}} \tag{2}
$$

Here we use vector **t** for the baseline shift from chromatography and  $s<sup>T</sup>$  for the spectral absorbance vector. The vectors  $1<sup>T</sup>$  and 1 contain only 1s and the dimensions of the two vectors are the number of detector channels *m* (in wavelength or m/z in spectra) and number of retention time *n*, respectively.

The chromatogram or the latent-projective graphs (ELPGs) [12] may reveal a drifting base-line offset. Local analysis of the zero-component regions before elution of the first chemical component starts and after the last chemical component has eluted can together provide sufficient information for correcting a drifting base line. The procedure for confirming and correcting a systematically drifting baseline and spectral background using congruence analysis and least square fitting goes in five steps:

- (1) Calculate the first normalized loading vector  $\mathbf{p}_{1,b}$  for the zero-component region before elution of the first chemical component starts and the first normalized loading vector **pla** for the zero-component region after elution of the last chemical component is finished.
- (2) Compare the two loading vectors by means of their congruence coefficient, i.e. calculate the scalar product  $\Phi_{b,a} = p_{l,b}^{\dagger} p_{l,a}$ .
- (3) If  $\Phi_{b,a}$  is close to 1.0 then  $p_{l,a} = p_{l,b}$  meaning that the base-line offset can be explained by the same factor (loading vector) during the whole chromatographic elution process. In this case, the "offset" vectors **tb** and **ta**, are calculated for the two zero-components regions.
- (4) Use the simple univariate least-squares procedure to fit a straight line through all the elements of the "offset" vectors **tb** and **ta**, with retention time as "independent" variable.  $\mathbf{t}_i = \mathbf{b}_0 + \mathbf{b}_{1i}$   $i \in \mathfrak{a}, i \in \mathfrak{b}$ . This procedure provides estimates of **t**e, for the baseline factor in the whole region between the two zero component regions.
- (5) Collect  $t_b$ ,  $t_a$ , and  $t_e$ , in one vector **t** and subtract  $t \mathbf{l}^T + \mathbf{l} \mathbf{p}_{l,b}^T$  from the data matrix **X** to obtain a corrected chromatographic/spectroscopic data matrix.

This procedure provides a simple way to deal with the spectral and chromatographic baseline offset in two-way data from hyphenated instruments. With the help of this procedure, the spectral and chromatographic baseline offset in the two-way data can be removed with introducing additional artifacts.

Execution of baseline correction in the MCRC software is straightforward. By entering the points (retention times or scan numbers) in zero component regions (ZCR), before and after the elution of the desired peak cluster and press the 'Apply' button, the baseline can be corrected. The plots of data before and after baseline correction will be shown after applying this method on data. Fig. 13 (a) shows the 'Preprocessing' tab window and Fig. 13 (b) demonstrates the corresponding plots for simulated GC-MS data.

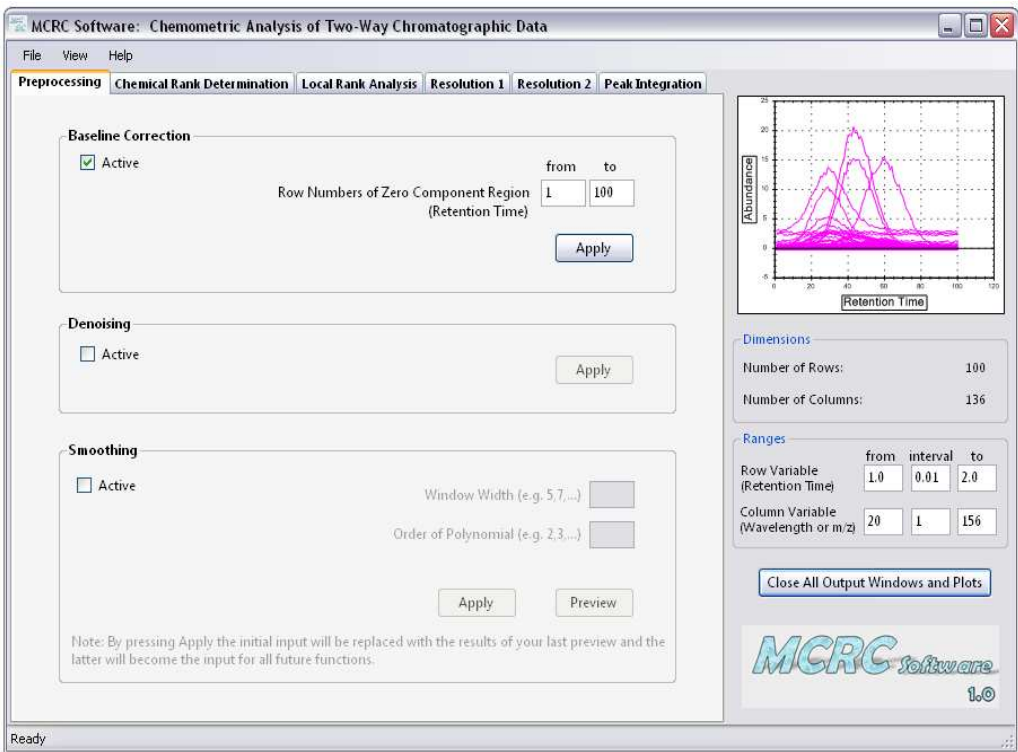

**Fig. 13 (a)** 

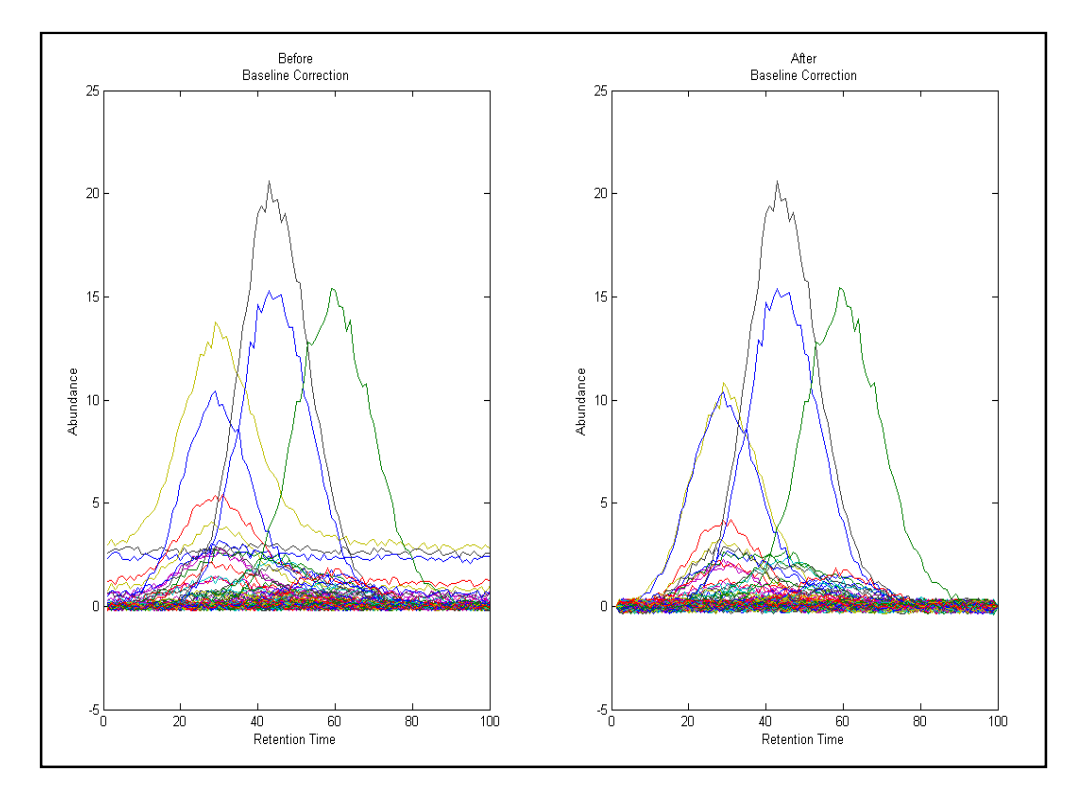

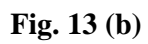

#### *Denoising*

In the denoising step, homoscedastic noise can be reduced. This step can only be applied to GC-MS data which contain discontinuous spectroscopic dimension. The method of morphological score [13] is used for this purpose. This method is able to discriminate the signal from the noise. Therefore, it can be used for removing homoscedastic noise from data and also for chemical rank determination (next section).

The morphological score was first presented in the chemometrics literature by Shen et al. [13]. The method is based on the fact that the ratio of the norm of a spectrum to the norm of its first difference is higher for a profile of a component than a profile generated only by noise. Mathematically, it is defined by:

$$
\mathbf{MS}\left(\mathbf{x}\right) = \frac{\|(\mathbf{x} - \bar{\mathbf{x}})\|}{\|\mathbf{MO}\left(\mathbf{x} - \bar{\mathbf{x}}\right)\|} \tag{3}
$$

where MS(x) is the morphological score calculated for vector **x**.

 $MO(x)$  is called the morphological operator, and it calculates the difference between sequential values of the vector **x**. It has been shown that the score is scale invariant and is not affected by the magnitude of the noise; it is also independent of the baseline offset. The morphological score of the noise level is calculated using the formula given in Eq. (4):

$$
MS_{nl} = \sqrt{\frac{(N-1)F(N-1,N-2)}{n-2}}
$$
(4)

where N is the number of elements in the vector, and F is the F-test value at certain level of confidence at (N-1,N-2) degrees of freedom. By calculation of the morphological score of noise, it is possible to remove the spectral channels that have the morphological score below noise. Therefore, deleting the spectral channels due to noise would be helpful in reducing the noise in the whole signal. Due to the discontinuity of the mass spectral, this method is applicable to GC-MS data. But in the case of HPLC-DAD, the spectral dimension is continuous and therefore, this method cannot be applied.

To execute this method in the *MCRC software*, it is only necessary to apply it on the GC-MS data. After applying this method, the plots of desired data before and after denoising will be shown. Fig. 14 depicts the corresponding plots for simulated GC-MS data.

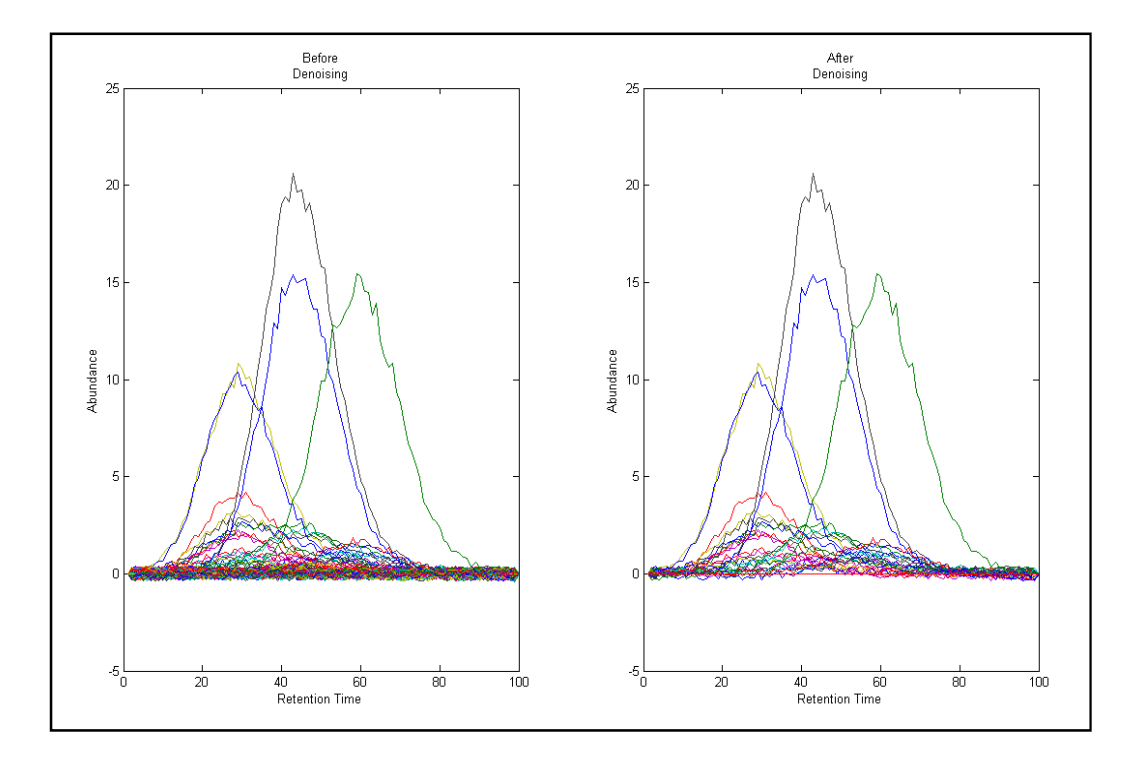

**Fig. 14** 

#### *Smoothing*

The Savitsky-Golay filter is a smoothing filter based on polynomial regression [14]. Instead of simply using the averaging technique, the Savitsky-Golay filter employs the regression fitting capacity to improve the smoothing results because it takes advantage of the fitting ability of polynomial regression. However, the formulation of the Savitsky-Golay filter is quite similar to that of the averaging filter. The major difference between the moving-window average method and the Savitsky-Golay filter is that the latter one is essentially a weighted average method in the form of;

$$
\mathbf{x}_{i}^{*} = \frac{1}{2m+1} \sum_{j=-m}^{m} \mathbf{W}_{j} \mathbf{X}_{i+j}
$$
 (5)

In this equation,  $x_i^*$  denotes the smoothed value while  $x_{i+j}$  are the original raw data, where *i* and *j* are the running indices.  $(2m+1)$  is the window width and  $w_j$  is the corresponding weights in the polynomial formula through polynomial regression. It should be noted that the first two data points,  $x_1$  and  $x_2$ , cannot be smoothed in the process. After finding for example  $x_3^*$ , the next step is to move the window to the right by one datum to evaluate  $x_4^*$ . Then the procedure is repeated by moving the window successively along the equally spaced data until all the data are exhausted. It is noteworthy that the window width and the order of polynomial are the important parameters in deducing the correct weights. Therefore, these parameters should be optimized in Savitzky-Golay filter. These parameters can be changed according to the intensity of the signal and the amount of noise.

For smoothing the import data using Savitsky-Golay filter in MCRC software, there is an option. The user can select different window width and polynomial order and using 'Preview' button can see the data before and after smoothing. For example Fig. 15 (a) and (b) demonstrates the desired plots for (width=7 and order=2) and (width=9 and order=2).

After selecting the best window width and polynomial order by user (for example width  $= 9$  and order  $= 2$ ), by pressing 'Apply' button, the initial input will be replaced by the results of last preview and the latter will become the input for all future functions.

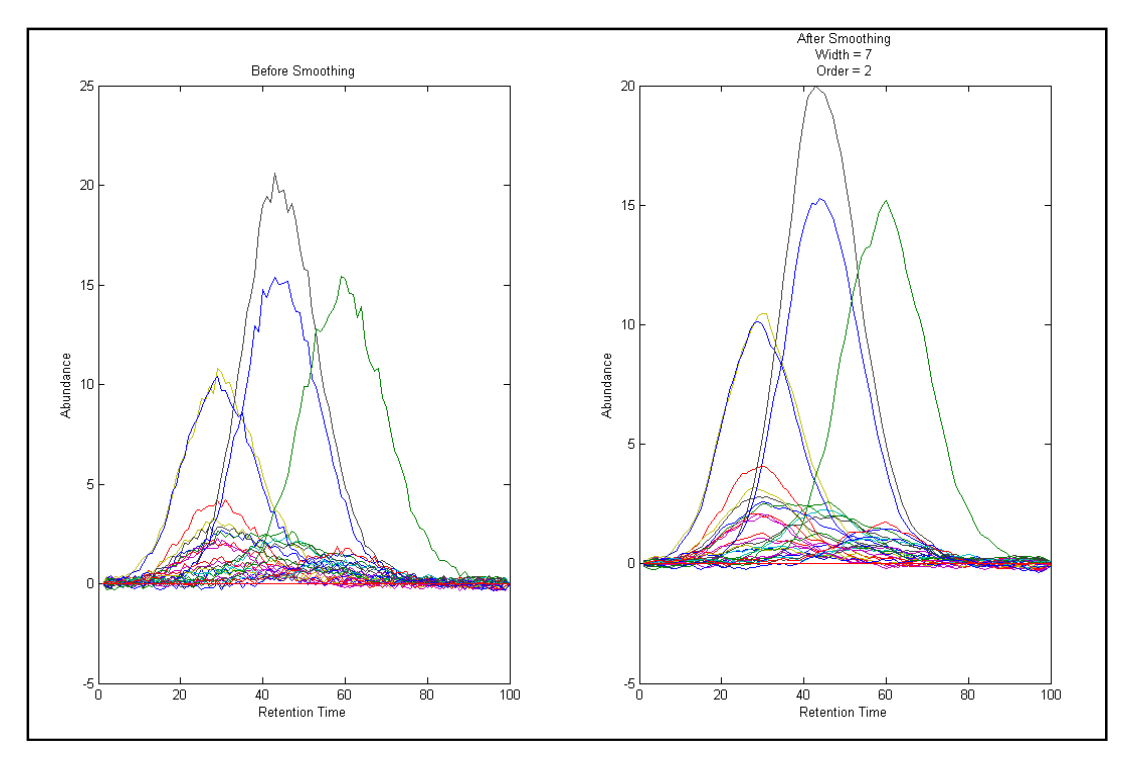

**Fig. 15 (a)** 

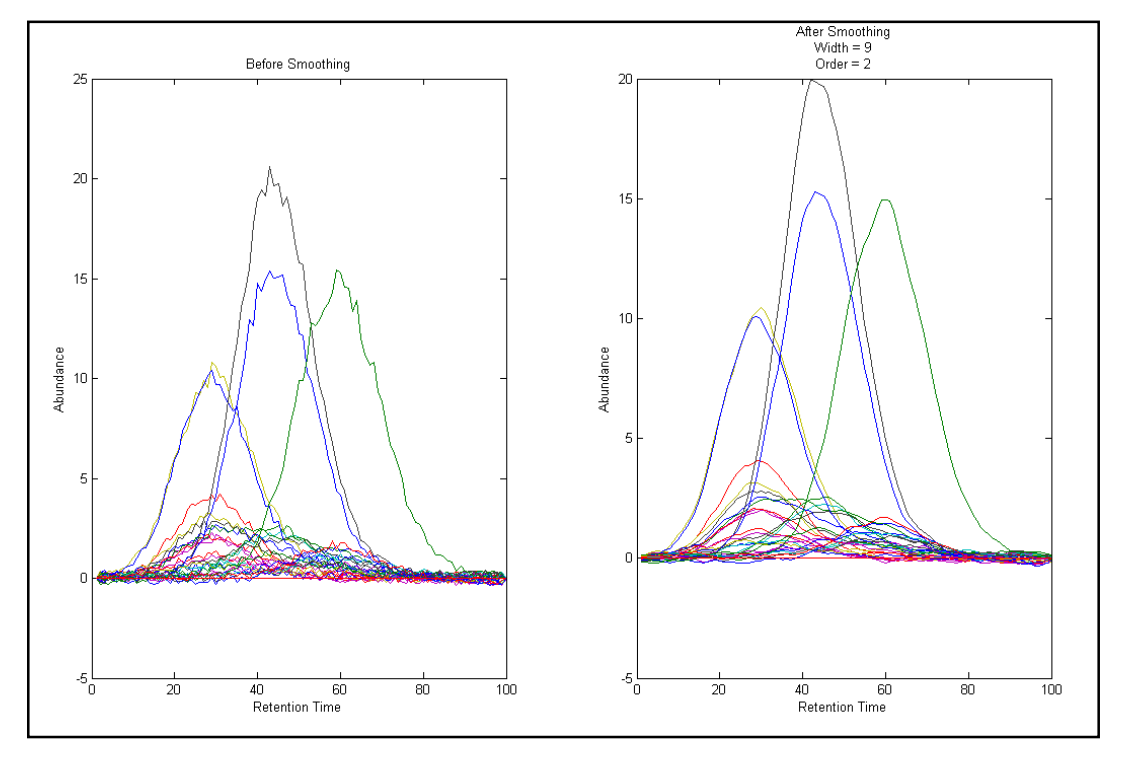

**Fig. 15 (b)** 

Fig. 16 shows the 'Preprocessing' tab window. The small plot on the right side of the main window is produced after applying all the preprocessing techniques. The larger version of the plot can be viewed by selecting 'View' and then 'Plot' from the upper menu. The plot can be saved as an image. This figure will be kept on the software until the end of analysis. It can be seen that the background and noise are greatly reduced.

The data after each step are available in the 'Data' window which was mentioned earlier. By clicking on 'Copy Contents', the results will be copied to the clipboard (Fig. 17 (a) and (b)).

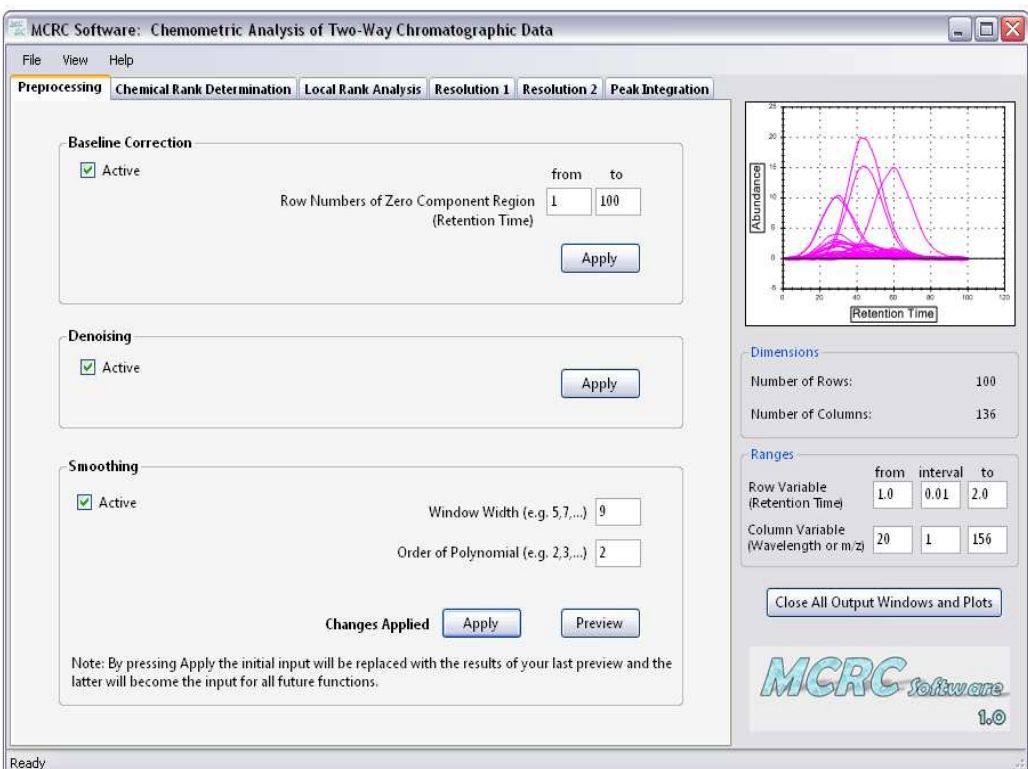

**Fig. 16** 

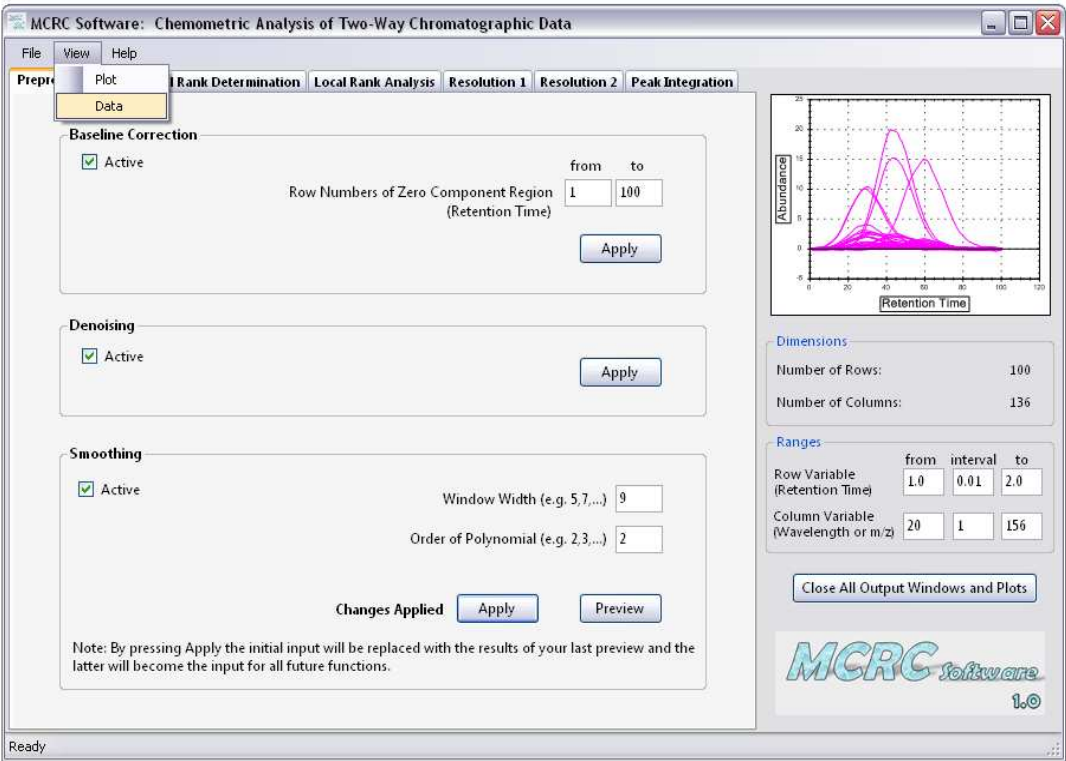

**Fig. 17 (a)** 

| <b>Input Data</b> |                    |          |           |          |           |                               | After: Baseline-Correction, Compression and Smoothing |                |           |                |           | Copy Contents |                |  |
|-------------------|--------------------|----------|-----------|----------|-----------|-------------------------------|-------------------------------------------------------|----------------|-----------|----------------|-----------|---------------|----------------|--|
| 1                 | $\overline{c}$     | 3        | 4         | 5        | 6         | $\overline{\phantom{a}}$<br>7 | $\overline{1}$                                        | 2              | 3         | 4              | 5         | 6             | 7              |  |
| $-0.12329$        | $-0.0665$          | 0.15009  | $-0.1517$ | 0.57660. | 0.06380   | 0.181                         | 0                                                     | $\Omega$       | $-0.0103$ | $\Omega$       | 0.05642   | 0             | 0              |  |
|                   | $-0.08915$ 0.06846 | 0.15892  | 0.10113   | 0.67549. | 0.16537   | 0.10                          | $\Omega$                                              | $\Omega$       | 0.03096   | $\Omega$       | 0.05547   | 0             | Ū.             |  |
| $-0.17010$        | $-0.0245$          | 0.17966  | 0.07129   | 0.70409. | $-0.1367$ | $-0.06$                       | $\Omega$                                              | $\overline{0}$ | 0.07254   | $\theta$       | 0.05099   | 0             | n.             |  |
| 0.03098           | 0.13527            | 0.36420  | 0.04186   | 0.63791. | 0.16472   | 0.06!                         | n                                                     | 0              | 0.11437   | $\Box$         | 0.04298   | 0             | 0              |  |
| 0.07148           | 0.10281            | 0.34835  | 0.12707   | 0.48094. | 0.12060   | $-0.10$                       | $\Box$                                                | $\Omega$       | 0.15645   | $\overline{0}$ | 0.03143   | $\mathbf 0$   | 0              |  |
| 0.01948           | $-0.1315$          | 0.14223  | 0.11809   | 0.70889  | 0.03012   | $-0.08$                       | $\Omega$                                              | $\overline{0}$ | 0.22974   | $\overline{0}$ | $-0.0100$ | 0             | 0              |  |
|                   | $-0.02899$ 0.14904 | 0.50871  | 0.14663   | 0.51785. | $-0.0236$ | ≣<br>0.07                     | n                                                     | 0              | 0.22344   | - 0            | $-0.0315$ | n.            | n              |  |
| 0.05519           | 0.19083            | 0.43436  | $-0.0483$ | 0.55008. | $-0.0983$ | 0.01(                         | $\Omega$                                              | $\Omega$       | 0.21533   | 0              | $-0.0231$ | 0             | 0              |  |
| 0.05773           | 0.00555            | 0.45869. | 0.11300   | 0.56904. | 0.09998   | $-0.03$                       | 0                                                     | 0              | 0.25198   | 0              | $-0.0021$ | 0             | 0              |  |
| 0.07464           | 0.15231            | 0.20732  | 0.05967   | 0.62420  | $-0.1053$ | 0.04                          | $\Omega$                                              | $\Omega$       | 0.31797   | 0              | 0.01482   | 0             | n.             |  |
| 0.05567           | 0.03622            | 0.54199  | 0.00039   | 0.68368. | $-0.1808$ | 0.091                         | $\Omega$                                              | $\overline{0}$ | 0.33547   | - 0            | 0.10336   | $\theta$      | 0              |  |
| 0.17514           | $-0.1428$          | 0.61205  | $-0.1266$ | 0.74941. | 0.10962   | 0.03 <sup>°</sup>             | 0.                                                    | $\Omega$       | 0.41377   | 0              | 0.17313   | $\mathbf{r}$  | Ū.             |  |
|                   | $-0.11560 -0.1225$ | 0.67345  | 0.15760   | 0.88815. | 0.06524   | 0.01                          | $\Omega$                                              | $\overline{0}$ | 0.48862   | $\theta$       | 0.23804   | $\theta$      | n.             |  |
| 0.08516           | $-0.0382$          | 0.65435  | $-0.0120$ | 0.96087. | 0.08774   | 0.03 <sub>1</sub>             | $\Omega$                                              | $\overline{0}$ | 0.53519   | $\overline{0}$ | 0.34170   | $\alpha$      | 0              |  |
|                   | $-0.10177$ 0.10051 | 0.67282  | 0.09832   | 1.00215. | 0.05563   | $0.00-$                       | $\Omega$                                              | $\Omega$       | 0.50821   | $\Box$         | 0.48729   | $\mathbf{0}$  | $\overline{0}$ |  |
| $-0.14487$        | 0.13040            | 0.63381. | 0.16311   | 1.15782. | $-0.0334$ | $-0.16$                       | $\Omega$                                              | $\overline{0}$ | 0.49821   | $\theta$       | 0.64625   | 0             | 0              |  |
| 0.04441           | 0.11645            | 0.55845  | $-0.0891$ | 1.48163. | $-0.0423$ | 0.081                         | n.                                                    | $\overline{0}$ | 0.45105   | $\sqrt{2}$     | 0.77701   | 0             | 0              |  |
| $-0.01960$        | $-0.0747$          | 0.68621  | $-0.0702$ | 1.60340. | 0.12285   | $0.19 -$                      | $\Omega$                                              | 0              | 0.50946   | $\overline{0}$ | 0.91587   | $\mathbf{0}$  | 0              |  |
|                   | $-0.01669$ 0.01364 | 0.66323  | 0.10363   | 1.61307. | $-0.0706$ | $-0.05$                       | $\Omega$                                              | $\Omega$       | 0.57966   | 0              | 0.98561   | $\Omega$      | f.             |  |
| 0.06453           | $-0.1722$          | 0.68121  | 0.07966   | 1.61829. | 0.12835   | 0.19                          | 0                                                     | 0              | 0.66871   | $\overline{0}$ | 1.09667   | 0             | 0              |  |
| 0.10296           | $-0.1553$          | 1.15234  | 0.25323   | 1.79431  | 0.11369   | $-0.05$                       | 0.                                                    | 0              | 0.76476   | <b>0</b>       | 1.22623   | $\Omega$      | 0              |  |
| $-0.05948$        | $-0.1445$          | 0.92890  | 0.22305   | 1.82075. | 0.13401   | 0.15 <sup>°</sup>             | $\Omega$                                              | 0              | 0.84497   | $\Box$         | 1.39077   | $\Omega$      | Ū.             |  |
| 0.06588           | 0.06820            | 1.01486  | 0.19838   | 2.39906. | 0.00222   | $-0.01$                       | 0.                                                    | 0              | 0.95466   | $\theta$       | 1.54620   | 0             | 0              |  |
| $-0.03319$        | $-0.0019$          | 1.11313  | $-0.0682$ | 2.37387. | 0.05488   | $-0.03$                       | $\Omega$                                              | $\overline{0}$ | 0.98338   | $\Omega$       | 1.68782   | 0             | 0              |  |
| 0.13954           | $-0.1262$          | 1.20137  | $-0.0539$ | 2.34040. | 0.18404   | $-0.11$                       | $\Omega$                                              | 0              | 0.99468   | 0              | 1.76179   | 0             | $\overline{0}$ |  |
| 0.13415           | $-0.0020$          | 1.26191  | $-0.0385$ | 2.35304. | $-0.0225$ | $-0.15$                       | $\Omega$                                              | $\overline{0}$ | 1.07194   | $\overline{0}$ | 1.87868   | 0             | n.             |  |
| $-0.09449$        | $-0.1405$          | 1.09559  | 0.24695   | 2.52163. | $-0.1697$ | $-0.07$                       | $\Omega$                                              | $\overline{0}$ | 1.15052   | $\theta$       | 1.91041   | 0             | 0              |  |
| 0.04355.          | $-0.1853$          | 1.39288  | 0.31012   | 2.57443. | 0.14948   | 0.09 <sup>°</sup>             | $\Omega$                                              | $\overline{0}$ | 1.18992   | $\overline{0}$ | 1.98353   | 0             | Ū.             |  |
| 0.03420.          | 0.13986.           | 1.36015  | 0.20331   | 2.88170. | 0.05383   | 0.111                         | n                                                     | n              | 1.22638   | $\overline{0}$ | 2.06226   | 0             | f.             |  |
| 0.01576           | 0.02345            | 1.47967  | $-0.0138$ | 2.57740. | $-0.0589$ | 0.081                         | n                                                     | $\overline{0}$ | 1.22522   | $\theta$       | 2.03827   | $\Omega$      | n              |  |
| 0.15302           | 0.16443            | 1.23693  | 0.22570   | 2.56413. | 0.19151   | $-0.15$                       | 0                                                     | 0              | 1.17192   | $\theta$       | 1.97016   | 0             | 0              |  |
|                   | $-0.09375$ 0.07547 | 1.26648  | $-0.0265$ | 2.56748. | $-0.1136$ | 0.14                          | $\Omega$                                              | $\Omega$       | 1.09005   | 0              | 1.84767   | $\mathbf{0}$  | Ū.             |  |
|                   | $-0.07408$ 0.03318 | 1.06388  | $-0.0302$ | 2.23391. | 0.06137   | 0.171                         | $\Omega$                                              | $\overline{0}$ | 1.00105   | <b>0</b>       | 1.75741   | 0             | n              |  |
|                   | $-0.15509$ 0.12614 | 1.01112  | 0.17600   | 2.36379. | 0.04204   | 0.10 <sup>°</sup>             | $\Omega$                                              | 0              | 0.97415   | $\Omega$       | 1.70307   | 0             | 0              |  |
| 0.16874           | 0.14694            | 1.19752  | 0.04353   | 2.18951. | $-0.0453$ | $-0.17$                       | 0                                                     | $\Omega$       | 0.93292   | $\theta$       | 1.64167   | 0             | 0              |  |
| 0.05660.          | 0.18982.           | 0.97154. | 0.16344   | 2.34972. | $-0.1387$ | $-0.05$                       | 0.                                                    | $\Omega$       | 0.92243   | 0              | 1.53605   | 0             | n.             |  |

**Fig. 17 (b)** 

#### **5. Chemical Rank Determination**

The determination of the number of chemical components in a system is a crucial step in the qualitative analysis using the data matrix. For many techniques, in an idealized noise-free situation, this number corresponds to the matrix rank. However, determining the chemical rank of an experimental data matrix is a difficult task because of the following factors: (i) the presence of baseline drift and spectral background, (ii) the presence of measurement noise and their non-assumed distributions, (iii) heteroscedasticity of the noise, and (iv) co-linearity in the measurement data. One can define the chemical rank as the number of relevant chemical factors that may be extracted from the data matrix in absence of noise. Most methods determine the chemical rank on the basis of PCA [15] or singular value decomposition (SVD) [30]. Additionally, Malinowski proposed several criteria based on error analysis[20, 21].

Due to the accumulation of noise in hyphenated chromatographic data such as GC-MS and HPLC-DAD, it is often difficult to arrive at safe results by these methods using full rank data matrix. Therefore, techniques such as subspace comparison [18] and morphological score [13] which are based on the analysis of key spectra instead of full rank matrices should be applied. These techniques may decrease the effect of noise and reliable results can be obtained.

Figs. 18 (a) and (b) demonstrate the 'Chemical Rank Determination' tab windows before and after entering the desired values, respectively. A brief description of techniques used for the chemical rank determination in this software is presented here.
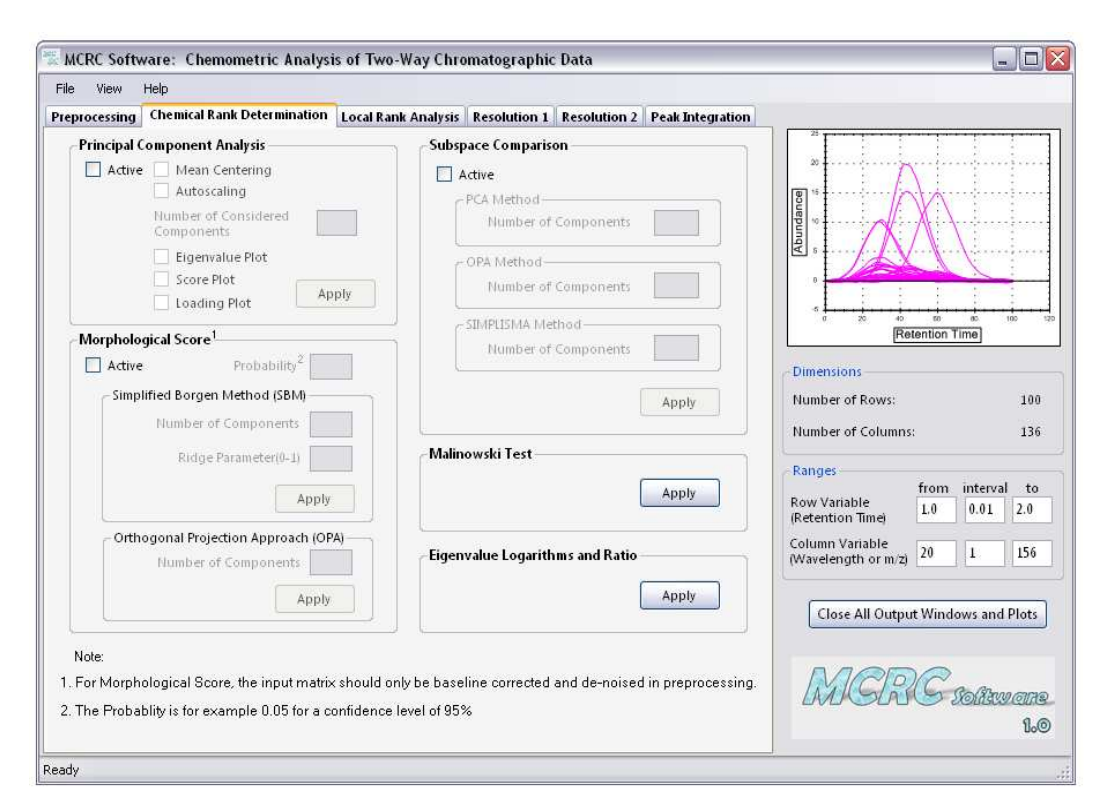

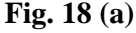

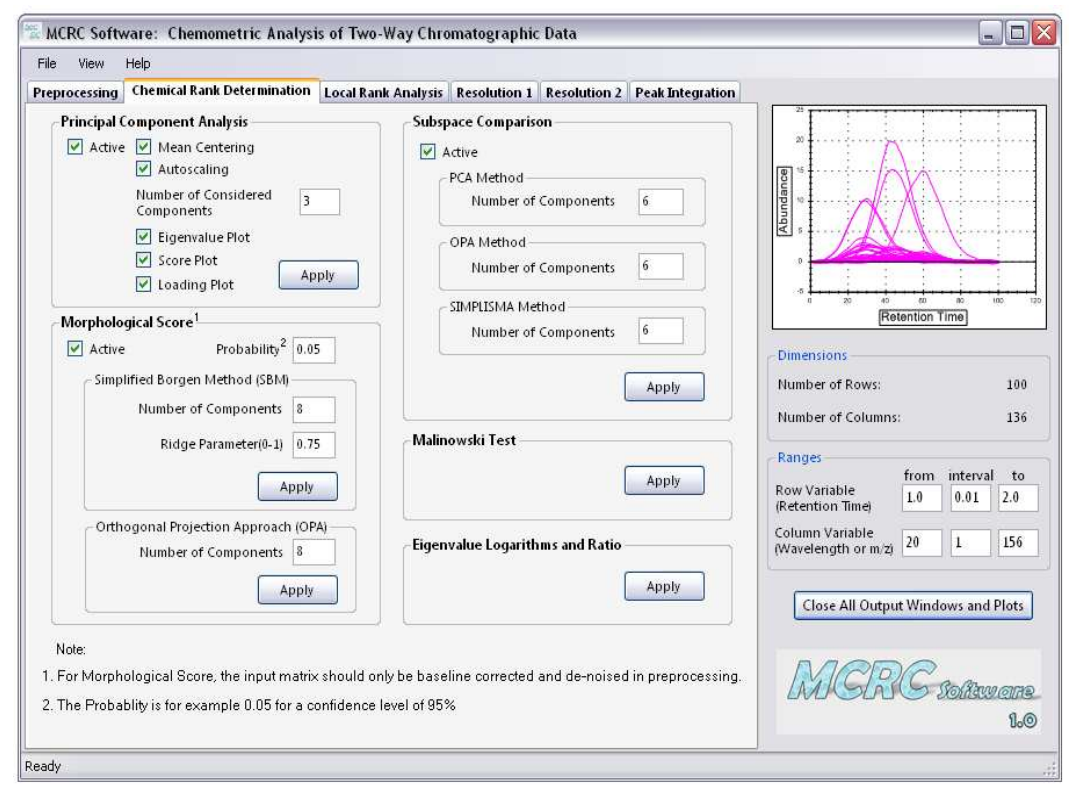

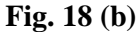

## *Principal Component Analysis (PCA)*

As first step, PCA [15] on the input data can be performed. The input data matrix **X** is subjected to the PCA bilinear decomposition. The 'master equation' for PCA is:

$$
\mathbf{X} = \mathbf{t}_1 \mathbf{p}_1^{\mathrm{T}} + \dots + \mathbf{t}_p \mathbf{p}_p^{\mathrm{T}} + \mathbf{E}
$$
 (6)

$$
\mathbf{X} = \mathbf{T}\mathbf{P}^{\mathrm{T}} + \mathbf{E} \tag{7}
$$

where **T** is the score matrix, **P** is the loading matrix, and they are orthogonal and orthonormal, respectively. **E** is the residual matrix using *p* components. Also, **t<sup>i</sup>** and **pi** are the columns of **T** and **P**, respectively. There exist a number of algorithms that can be used for calculating PC models. These can basically be subdivided into oneby-one component at a time algorithms (such as non-iterative partial alternating least square (NIPALS) algorithm [30]) and all-component-at-once algorithms (such as SVD [30]). *MCRC software* makes use SVD algorithm for PCA decomposition. The SVD is:

$$
\mathbf{X} = \mathbf{U}\mathbf{S}\mathbf{V}^{\mathrm{T}} + \mathbf{E} \tag{8}
$$

where **U** and **V** are the score and loading matrix, respectively, where **U** and **V** are orthonormal, and **S** is a diagonal matrix with singular values on its diagonal. **X** and **E** are the same as for Eq. (7). The equivalence of Eqs. (7) and (8) is given by  $P = V$ and  $T = US$ .

The input data can be either mean centered or auto-scaled before the SVD analysis. The maximum number of principal components can be selected by the user. The desired plots (score, loading and eigenvalues) can be chosen by the corresponding checkboxes. Output plots of eigenvalues, score and loadings for the simulated GC-MS data are shown in Figs.  $19(a) - (c)$ , respectively.

The values of score, loading and eigenvalues appear in separate windows after applying the PCA and can be copied to the clipboard using 'Copy Contents' button (Fig. 20). There is a 'Close All Output Windows and Plots' button on the main window of the software. This button can be used for closing all data windows and plots opened after applying the functions (for example windows in Fig. 20). PCA can be used not only for obtaining a clear insight into the data but also for determining the number of important variables in the data.

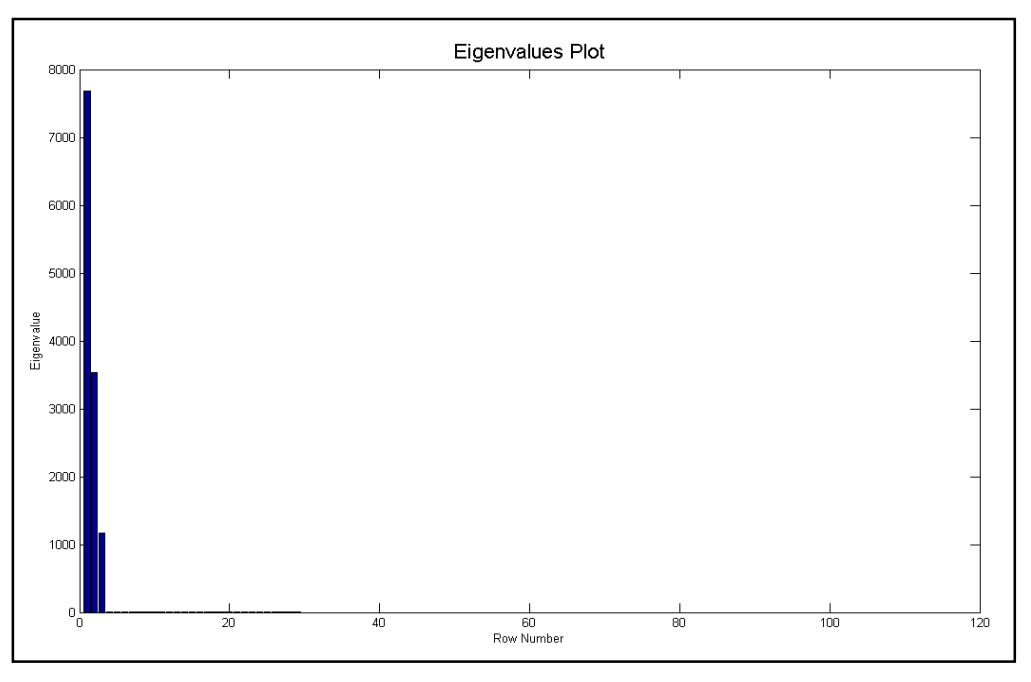

**Fig. 19 (a)** 

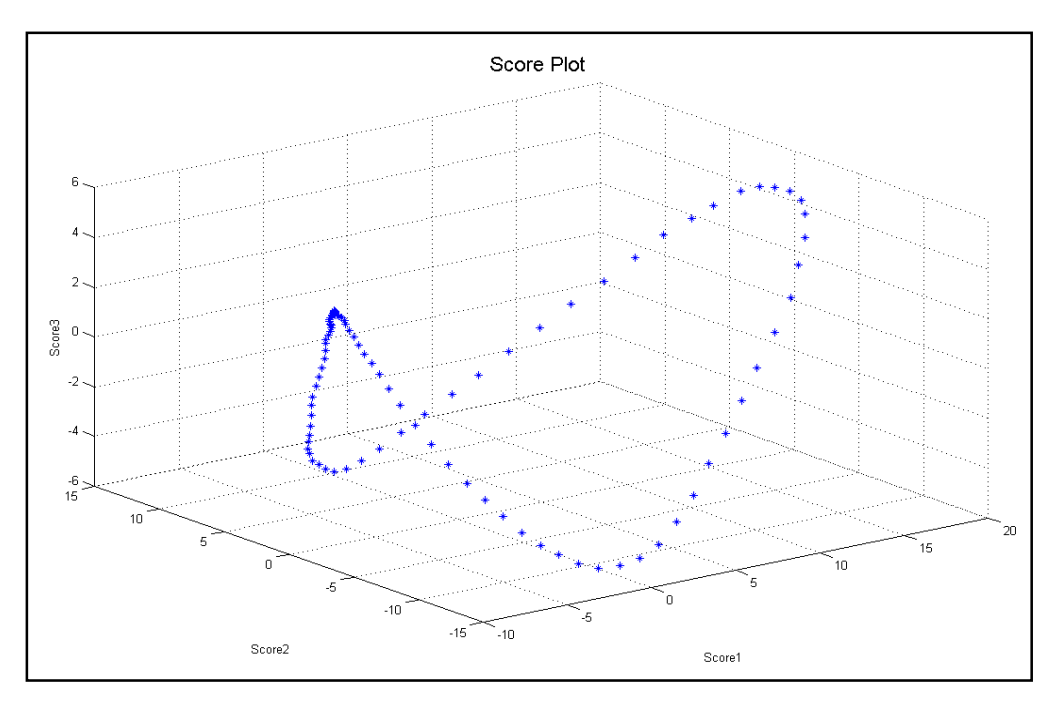

**Fig. 19 (b)** 

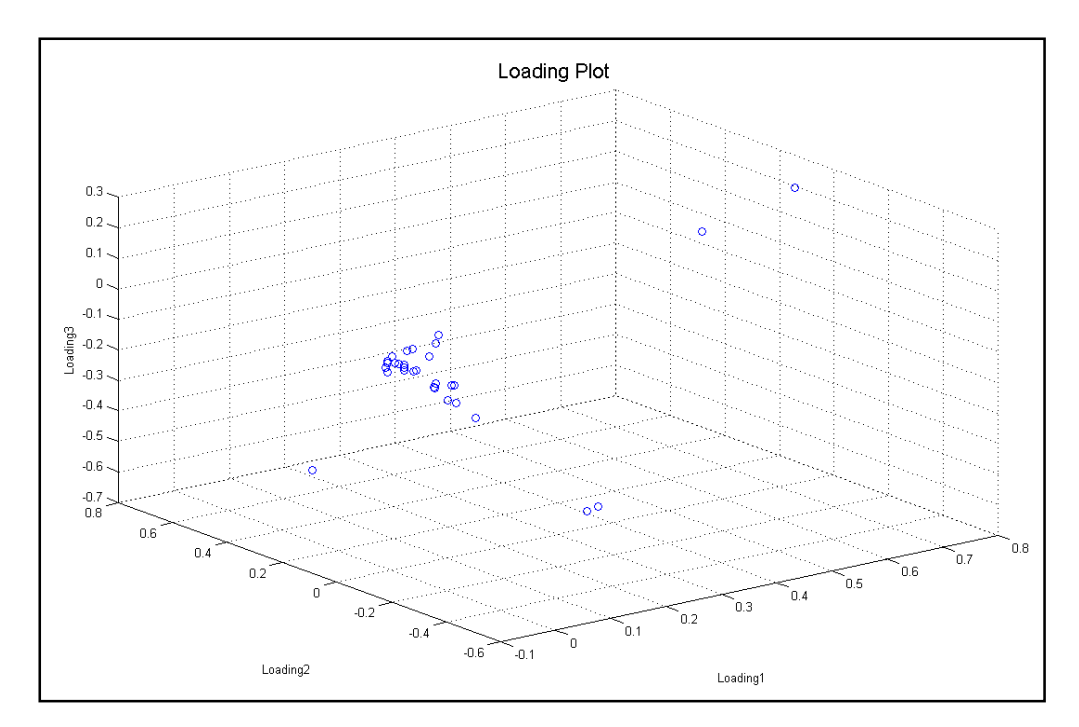

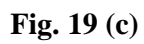

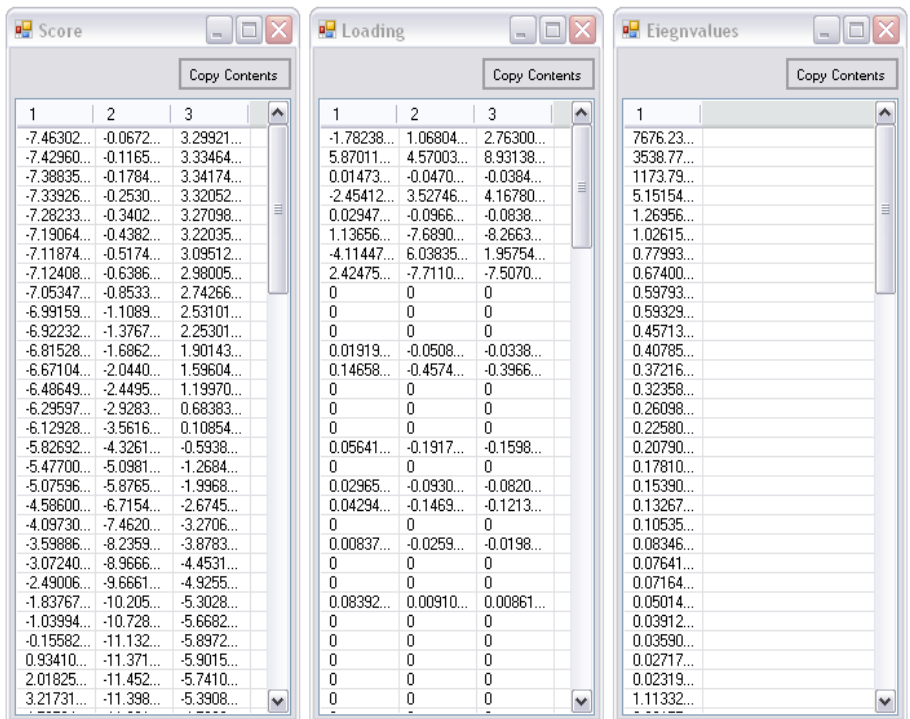

**Fig. 20** 

### *Morphological Score*

Another method which is implemented in the *MCRC software* for the chemical rank determination is the morphological score method [13]. As mentioned before, the morphological score was first presented in the chemometrics literature by Shen et al. [13]. The method is based on the fact that the ratio of the norm of a spectrum to the norm of its first difference is higher for a profile of a component than a profile generated only by noise. Mathematically, it is defined by:

$$
\mathbf{MS}\left(\mathbf{x}\right) = \frac{\|(\mathbf{x} - \bar{\mathbf{x}})\|}{\|\mathbf{MO}\left(\mathbf{x} - \bar{\mathbf{x}}\right)\|} \tag{9}
$$

where  $MS(x)$  is the morphological score calculated for vector x.  $MO(x)$  is called the morphological operator, and it calculates the difference between sequential values of the vector **x**. It has been shown that the score is scale invariant and is not affected by the magnitude of the noise; it is also independent of the baseline offset. In this method, in order to avoid accumulation of noise and obtaining reliable results, only some key factors are analyzed instead of the full rank matrix. OPA [17] and SBM [16] may be used as factor selection methods using this technique. Here, the level of noise in a given confidence level or probability is calculated according to the morphological score value. The morphological score of the noise level is calculated using the formula given in Eq. (10):

$$
MS_{nl} = \sqrt{\frac{(N-1)F(N-1,N-2)}{n-2}}
$$
(10)

where N is the number of elements in the vector, and F is the F-test value at certain level of confidence at (N-1,N-2) degrees of freedom. Then the chemical rank would be reported by counting the number of factors with a morphological score upper than that of the noise level  $(MS > MS<sub>n</sub>)$ . It is noteworthy that the noise level is determined according to the amount of noise originally present in the data. Therefore, smoothing the input data in preprocessing step is not recommended.

For the simulated GC-MS data, the user should first enter the probability level of the calculation. For example, a probability of 0.05 which corresponds to a confidence level of 95 % is recommended.

If SBM is selected for the factor selection the ridge parameter or offset value should be determined. This parameter is included to prevent the presence of significant of noise vectors in the data matrix. The offset value varies between 0 and 1.

The chosen number of factors is not critical and should only be greater than the actual number of the components in the signal, for example it can be 8 in the case of the simulated GC-MS data.

If OPA is selected, only the number of desired factors should be suggested by the user (for example 8 in the case of simulated GC-MS data).

 The morphological score plots using SBM and OPA are shown in Figs. 21 (a) and (b), respectively. Although, this method is appropriate for chemical rank estimation for GC-MS data, but it is not so suitable for HPLC-DAD data. The major reason is due to the low level of noise in the HPLC-DAD data relative to the GC-MS data. This can produce a wrong noise level and chemical rank for the data.

The desired data for the plots will also appear after applying the method. These data can be copied using 'Copy Contents' button. Also, these windows can be closed using 'Close All Output Windows and Plots' button.

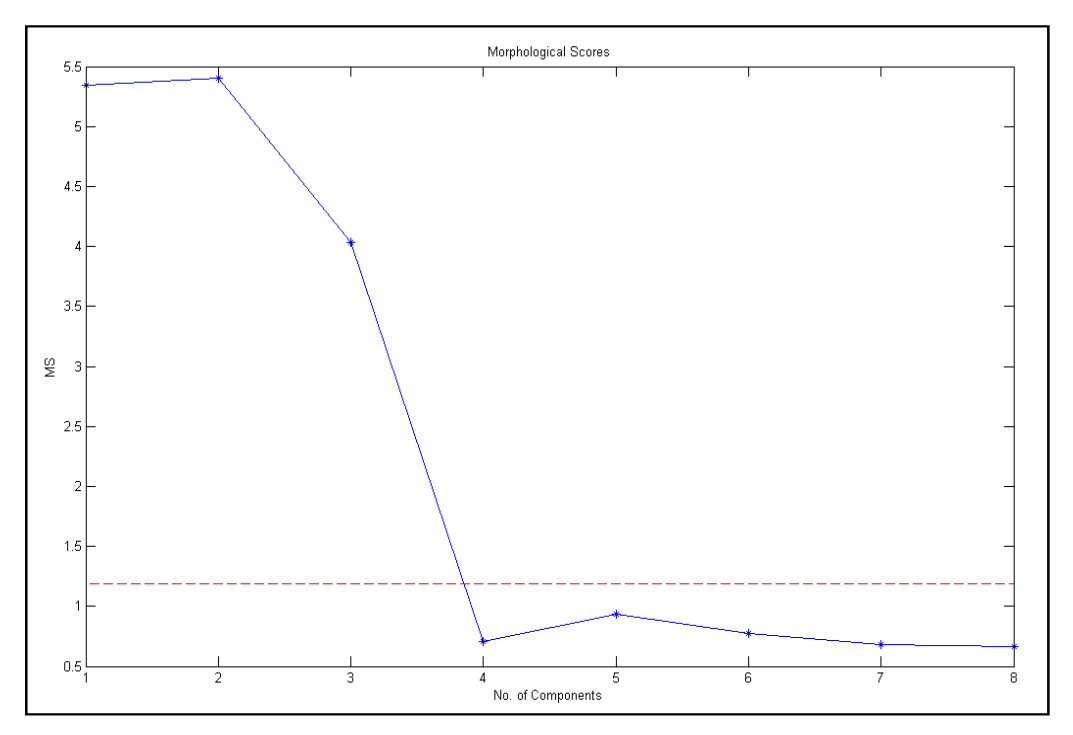

**Fig. 21 (a)** 

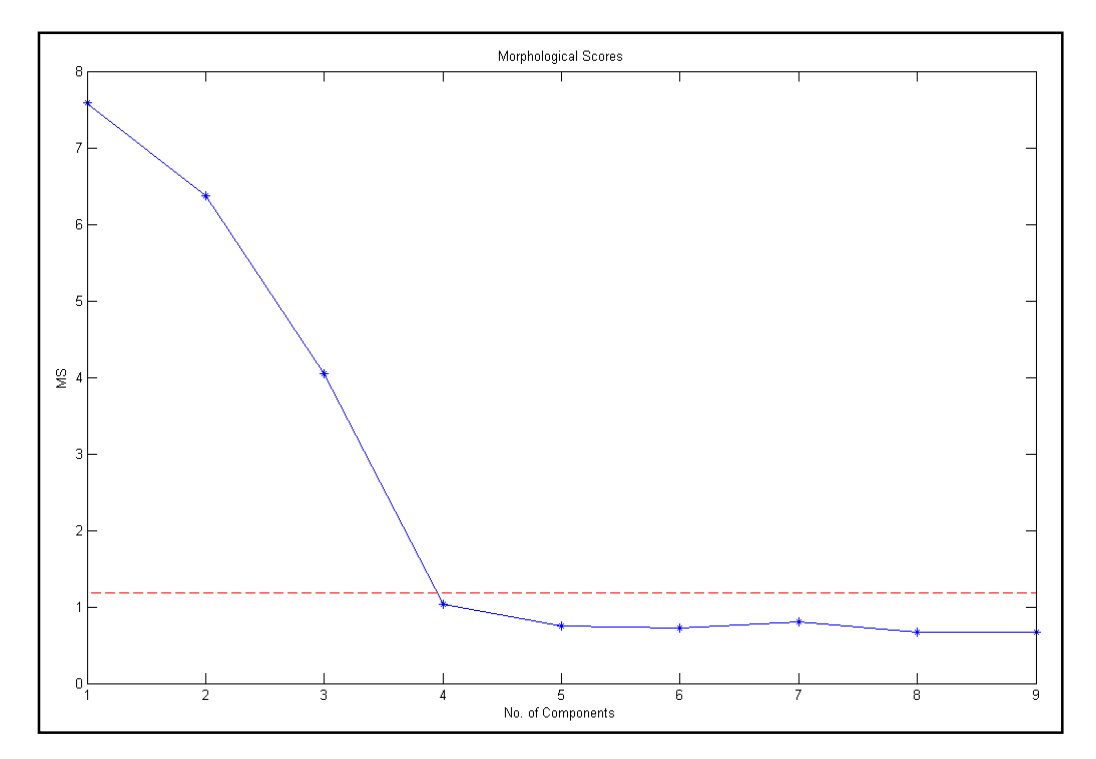

**Fig. 21 (b)** 

# *Subspace Comparison (SC)*

Another important method for the chemical rank determination is subspace comparison [18]. In this technique, similar to the morphological score method, key factors are analyzed instead of the full rank data matrix.

Subspace comparison compares two subspaces, each of which is described by a set of orthonormal vectors selected by a suitable method for factor selection such as PCA [15], OPA [17] and SIMPLISMA [19]. Although different methods select different key factors, if the correct number of them are selected then they will span the same vector subspace of the full row or column space of the matrix.

Suppose two subspaces are defined as  $\mathbf{F} = \{f_1, f_2, f_3, \dots, f_k\}$  and  $\mathbf{G} = \{g_1, g_2, g_3, \dots, f_k\}$  $g_k$ , which are taken as columns of the  $n \times k$  dimensional matrices **F** and **G**. Note *k* must be the same for both matrices. In this method, the vectors of F and G orthogonalized and then the two parameters of subspace discrepancy function,  $D(k)$ , and the principal angle between subspaces,  $\sin^2(\theta_K)$ , calculate for each variable.

$$
D(k) = k - tr(k) \tag{11}
$$

$$
tr (k) = Trace (FTGGTF)
$$
 (12)

 $D(k)$  is a measure of that part of the subspace which is in orthogonal complement of the other. This function becomes zero when two subspaces are identical.

$$
\sin^2\left(\theta_K\right) = 1 - s_K^2\tag{13}
$$

In this equation,  $s_K$  is the eigenvalue and  $\sin^2(\theta_K)$  is the largest principal angle as a measure of disagreement between the subspaces.

The number of components or key factors (chemical rank) is selected from the largest value of K when D (K) and  $\sin^2(\theta_K)$  are equal to each other and they are close to zero.

Execution of subspace comparison in the *MCRC software* is very easy. Only the number of factors for each method should be selected by the user. It is important to note that the number of variables for three methods must be the same. Then, for the PCA method, the number of desired PCs should be entered. For example, the value of 6 could be entered for the simulated GC-MS data. In a similar way OPA and SIMPLISMA factors can be selected (e.g. 6 for the desired data).

Figs. 22 (a) – (c) show the subspace comparison plots for PCA-OPA, OPA-SIMPLISMA and PCA-SIMPLISMA for the simulated GC-MS data, respectively. According to these plots, three components will describe appropriately the data.

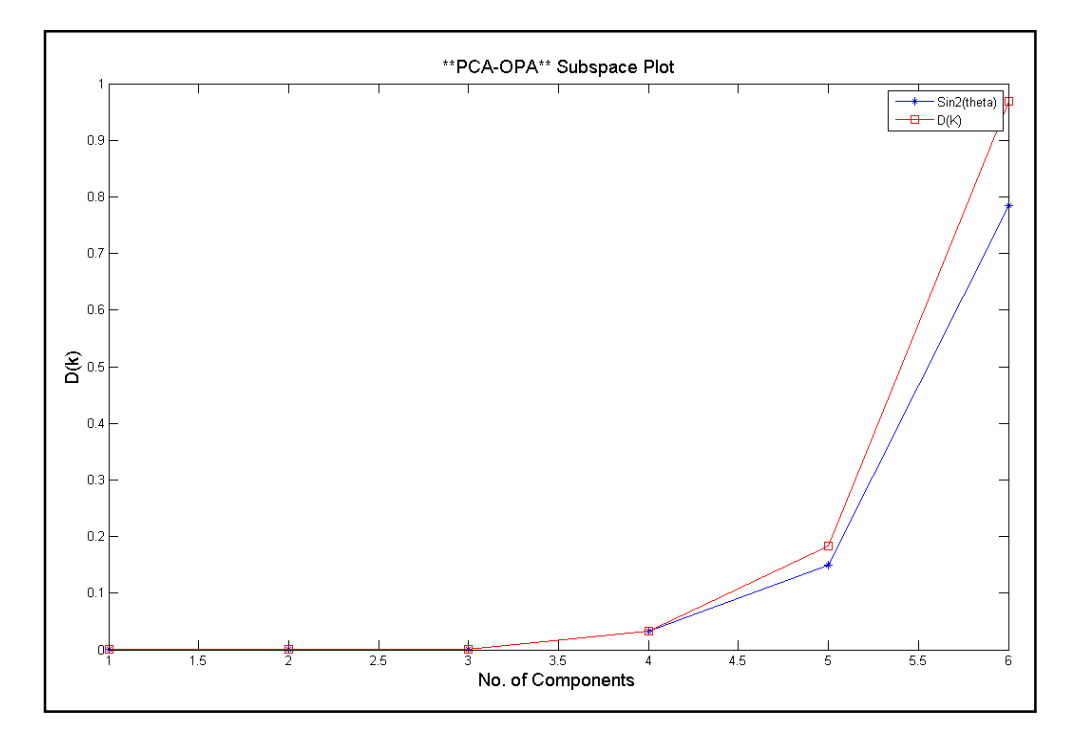

**Fig. 22 (a)** 

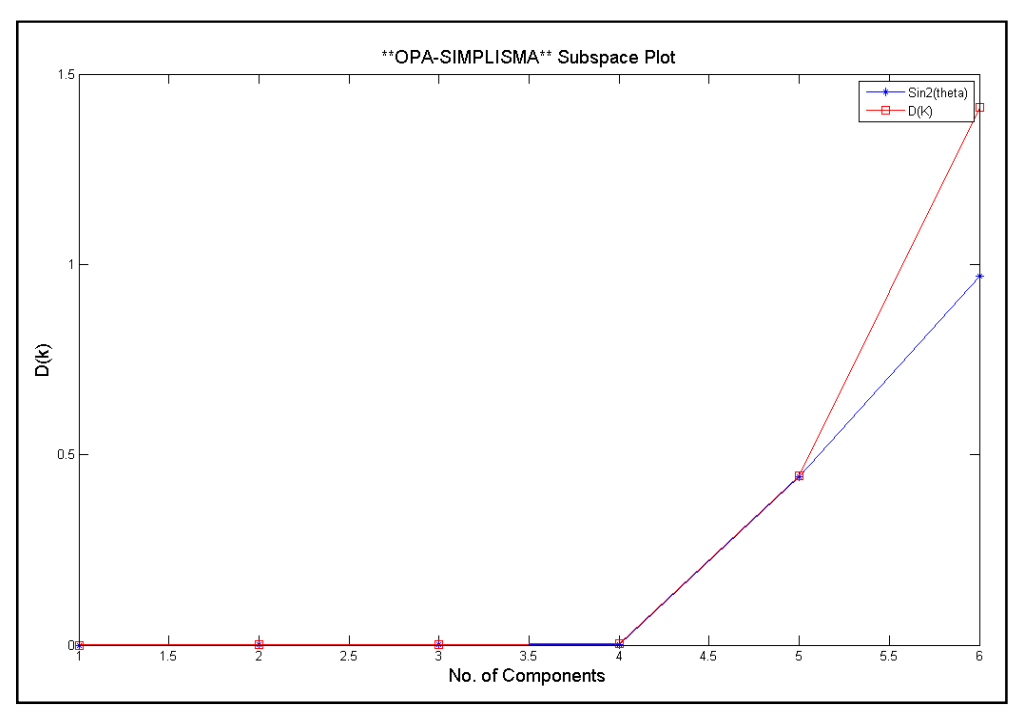

**Fig. 22 (b)** 

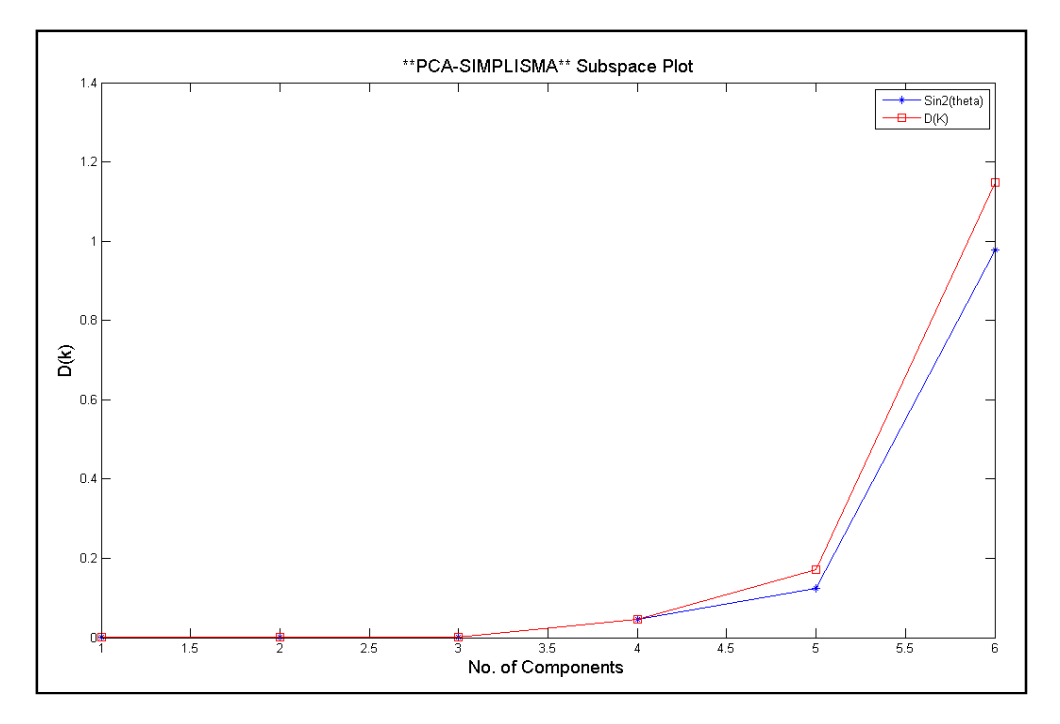

**Fig. 22 (c)** 

#### *Malinowski Test*

The Malinowski's reduced error (RE) and reduced error eigenvalues (REV) and factor indicator function (IND) [20, 21] can also be used for determining the number of significant components in the data matrix. Malinowski's RE function can be defined as follow:

$$
RE = \left[\frac{\sum_{i=k+1}^{l} \lambda_i}{(n-k)(m-k)}\right]^{1/2} \tag{14}
$$

where  $\lambda_i$  is the eigenvalues, *n* and *m* are the number of rows and columns in **X** matrix, respectively, and *k* is the number of true factors.

Malinowski's REVs are normalized eigenvalues. An REV is defined as the eigenvalues divided by the degree of freedom employed in its extraction and can be defined as follow:

$$
REV_j = \frac{\lambda_i}{(m-j+1)(n-j+1)}
$$
(15)

Another function for determining the number of significant components is Malinowski's IND. This empirical function is shown in Eq. (16).

$$
IND = \frac{RE}{(1-k)^2} \tag{16}
$$

where **RE** and *k* were defined previously, and *l* is the least of *n* and *m*.

 In these methods, RE, REV and IND are plotted as a function of the number of components in a data set. Usually one can observe a large decrease in RE and REV as significant factors are added to the PC model. Once all of the statistically significant variance is modeled, RE and REV level off to nearly a constant value and thereafter slightly decreases. Additional PCs model the purely random error. Including these factors in the PC model reduces slightly the estimated error. Malinowski and others [20, 21] have observed that the IND function reaches a minimum value when the correct number of factors is used in a principal component model. Fig. 23 demonstrates the RE, REV and IND plots for the simulated GC-MS data. In addition, the logarithmic plots are also plotted.

 One can see a substantial decrease in RE and REV by going from one to two PCs. Also, going from PC2 to PC3 shows a decrease in these functions. This decrease is appropriately can be seen in the logarithmic curves. This strongly indicates that the first three components are important.

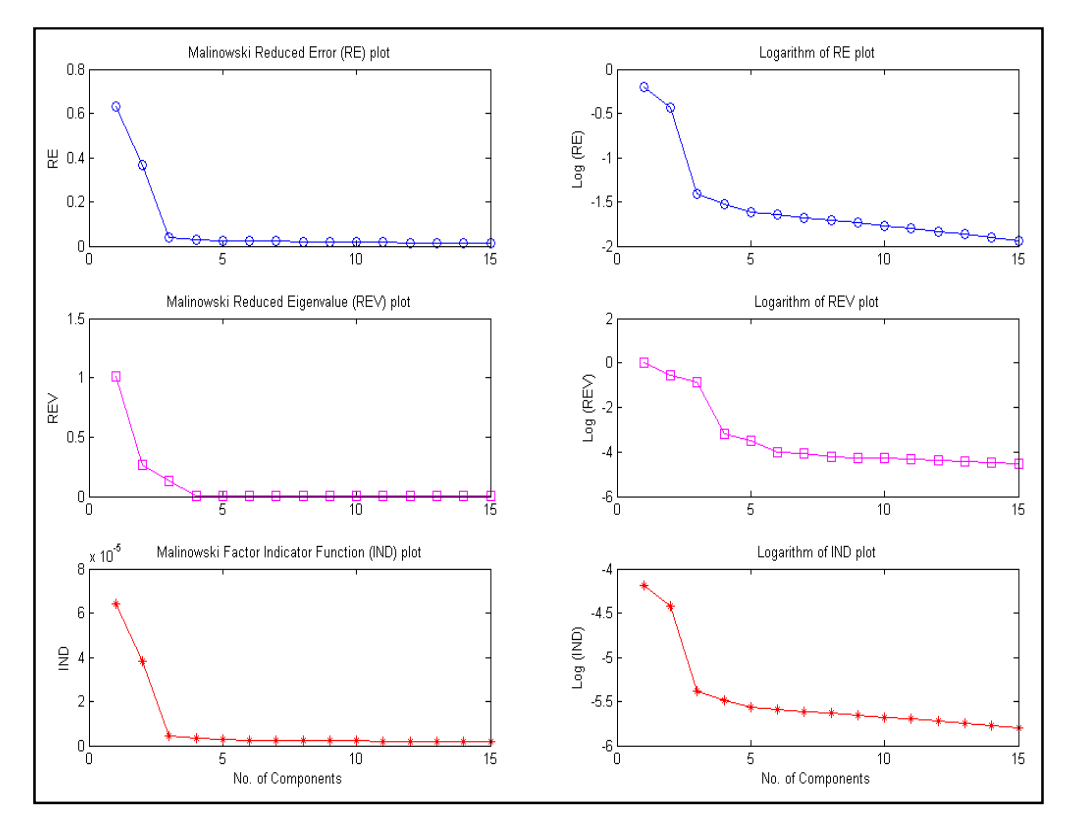

**Fig. 23** 

# *Logarithm of Eigenvalues & Eigenvalues Ratio*

The logarithms of eigenvalues (LEV), eigenvalues ratio (EVR) and logarithms of eigenvalues ratio (LEVR) [20] have also been reported as useful methods for differentiating the significant components from the remaining ones. In this case, the LEV, EVR and LEVR would be plotted against the number of components, and the rank is determined by finding a break in the plot for the LEV plot and locating a separate group of data points in the EVR and LEVR methods. Fig. 24 shows the plots for the sample GC-MS data. All plots show the presence of three components in the preprocessed data matrix.

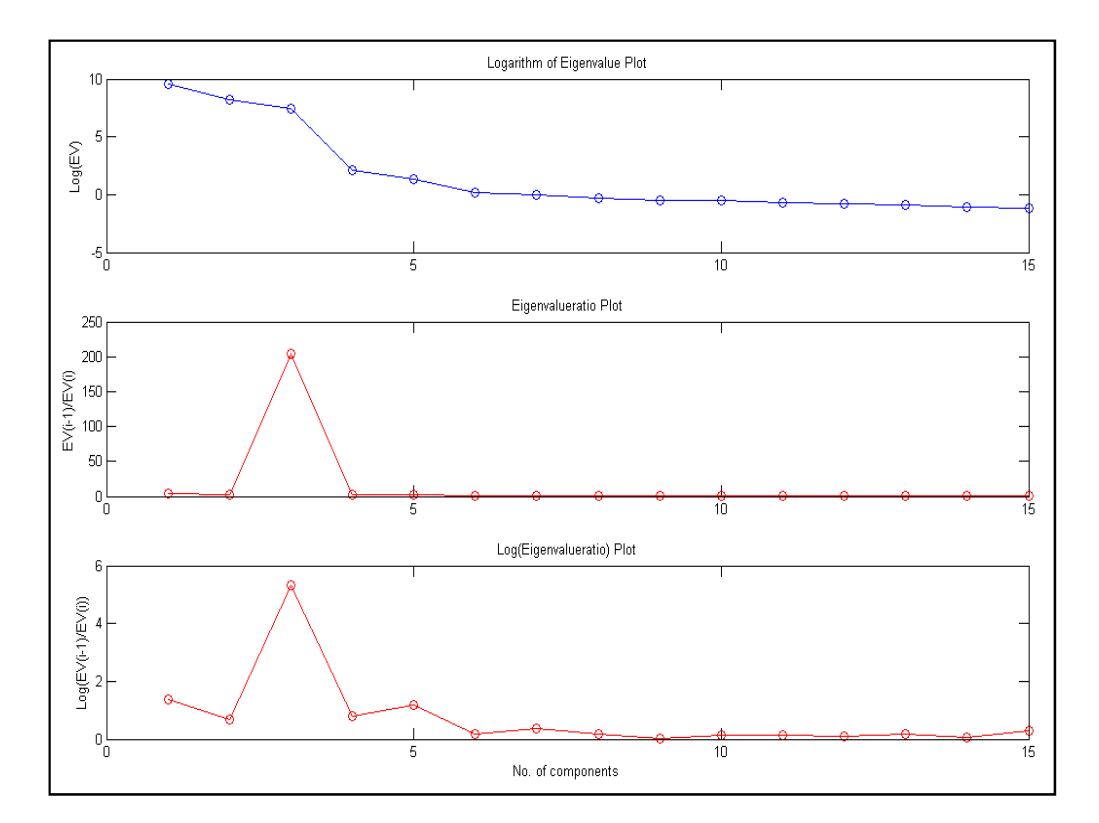

**Fig. 24** 

### **6. Local Rank Analysis**

The techniques of local rank analysis give important information about the data system under study and its structure. Different regions including zero-component, selective and overlapped regions in chromatograms can be determined by these methods. Evolving factor analysis (EFA) [23], fixed size moving window-evolving factor analysis (FSMW-EFA) [22] and evolving latent projective graphs (ELPGs) [12] techniques are applied for this purpose. EFA, FSMW-EFA and all their derived approaches are called local rank analysis methods because they look at the chromatograms in a local fashion, with repeated analyses of restricted elution windows of the data set. Other exploratory tools look at the complete chromatographic data with the aim of locating the most representative elution times, i.e. the purest spectra, or the most representative detector channels, i.e. the purest elution profiles, in the chromatographic run.

Here a brief description of each method and the state of execution in the *MCRC software* is presented. Fig. 25 shows the 'Local Rank Analysis' tab window. In this window three methods of EFA, FSMW-EFA and ELPGs are included.

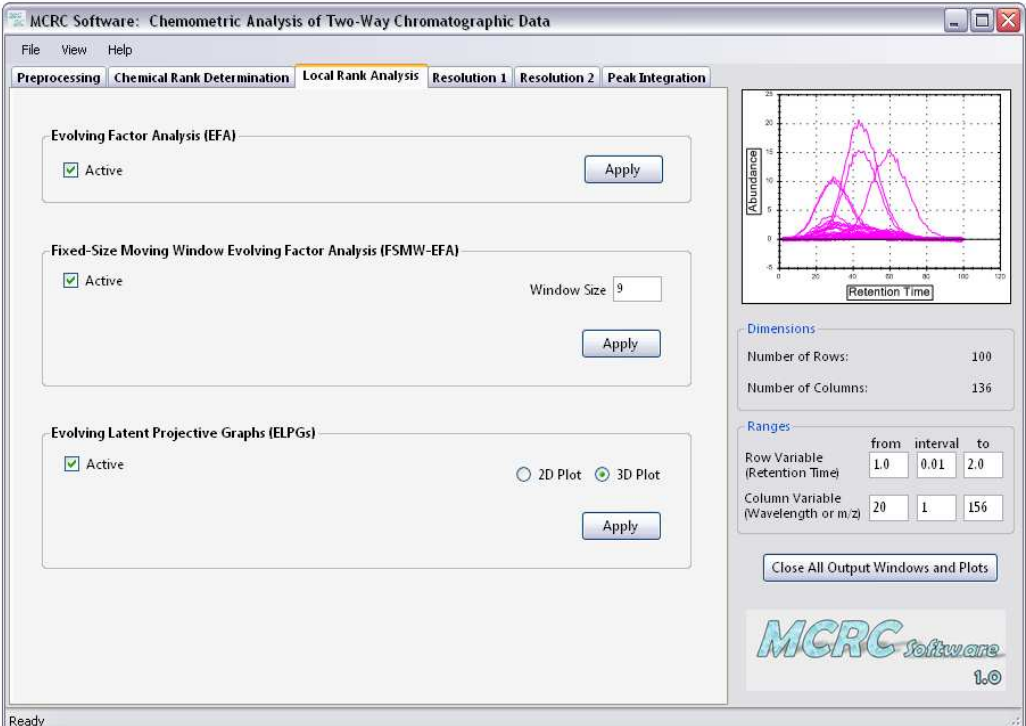

**Fig. 25** 

# *Evolving Factor Analysis (EFA)*

Evolving factor analysis (EFA) was the parent method conceived by Maeder et al. [12] to study sequential evolving processes, such as chemical reactions or elution in chromatography. Mimicking a chromatographic analysis, where the chromatogram is formed recording successive spectra as a function of time, EFA performs PCA analyses on gradually expanding data matrices in the elution direction, enlarged by adding a new spectrum (detector response) at a time. This procedure is performed from top to bottom of the data set (forward EFA) and from bottom to top (backward EFA) to investigate the emergence and the decay of the eluting compounds, respectively.

Fig. 26 shows the EFA results for a three-component GC-MS data table. The overlaid forward EFA plot and backward EFA plot are built by representing the log(eigenvalues) of each PCA analysis vs. the elution time related to the last row included in the window analyzed. The lines connecting all the analogous eigenvalues (ev), i.e., all the 1st ev., the 2nd ev., the *i*th ev.,*. . .* indicate the evolution of the magnitude of eigenvalues along the elution process and, as a consequence, the variation linked to the eluting compounds. A new eigenvalue line seen above the noise level, marked by the pool of non-significant eigenvalues, indicates the emergence (forward EFA) or decay (backward EFA) of an eluting compound. Considering the simplest case, where components are eluting sequentially and there are no embedded peaks (i.e., peaks eluting completely under a major one), the time range between the point where the first forward EFA line and the last backward EFA line arise from noise defines the elution window (time range of compound elution) for the first eluting compound. The time range out of the elution windows the complementary zero concentration window (time range where a compound is absent). This procedure can be performed analogously for all eluting compounds in the data set [31]. The knowledge of these windows is essential for many resolution methods.

Still taking advantage of the sequential elution idea, connecting the first forward EFA line (marking the first emerging compound) with the last backward EFA line (marking the first decaying compound), we may obtain the approximate elution profile for the first compound. The rest of the profiles are obtained analogously connecting the *i*th forward EFA line with the *n-i*th backward EFA line, where *n* is the total number of eluting compounds.

To execute this method in the *MCRC software*, it is only necessary to apply it on the data. After applying the corresponding plots (forward, backward and their combinations) will be shown (Fig. 26). In addition, the eigenvalues for forward and backward analysis will be depicted.

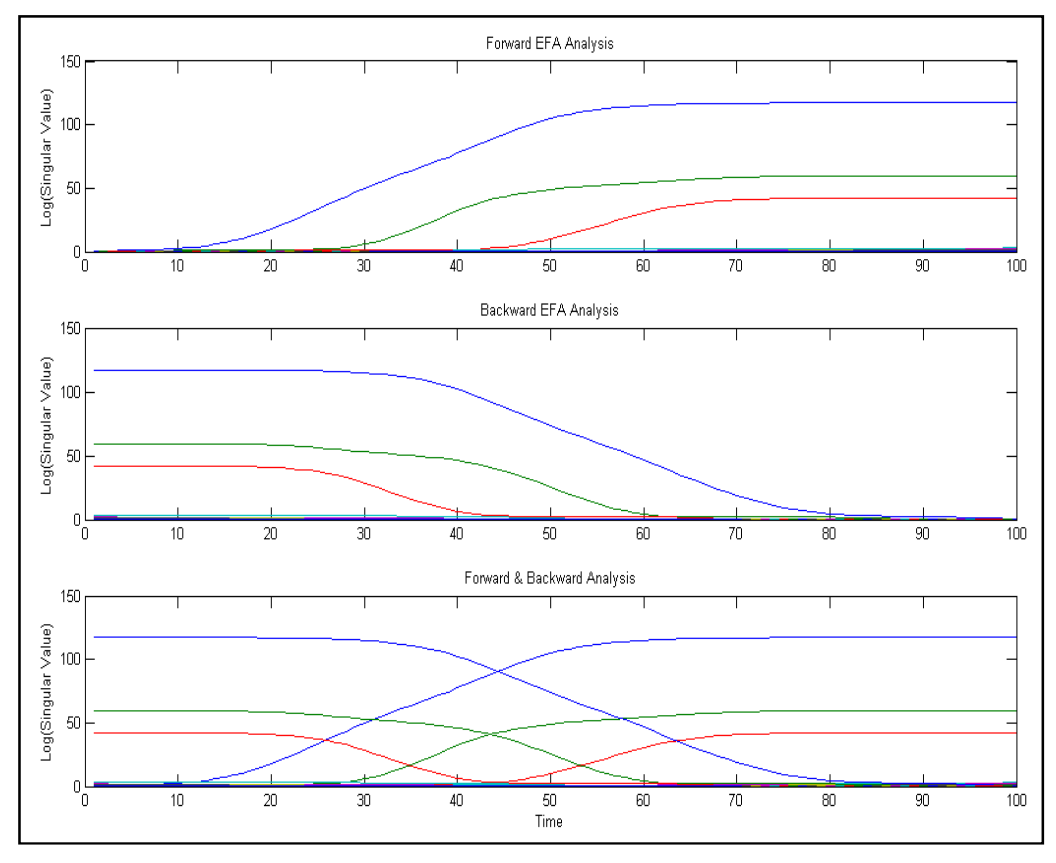

**Fig. 26** 

### *Fixed-Size Moving Window-EFA (FSMW-EFA)*

Another family of methods derived from EFA performs PCA analyses on windows of fixed size that are moved along the dataset. The most widely used approach of this kind is fixed size moving window-evolving factor analysis (FSMW-EFA), developed by Keller et al. [22]. In this method, PCA analyses are performed on fixed size windows moved row by row downwards along the elution direction of the data set. The FSMW-EFA plot shows the eigenvalues obtained in all the PCA analyses as it was done in EFA. This representation contains the information on the compound overlap in the elution direction. In FSMW-EFA plots, the logarithmic of eigenvalues higher than the noise level shows the presence of a new component. For a system of one species, only one curve is higher than the noise level in its FSMW-EFA plot. If the local rank is two, there are two components co-eluting, and so forth. The flat area in this plot shows the pure selective regions for one single component and the peakshaped region represents the overlapping region containing at least two components. Thus, elution ranges where two eigenvalue lines arise from the noise level indicate the presence of two overlapped compounds. In general, the number of compounds overlapping in a certain time range equals the number of eigenvalue lines above the noise level. FSMWEFA is particularly useful for the detection of selective elution regions for the different compounds, i.e., zones where only one compound is present. When such zones are present, obtaining the pure spectra of the related compounds is straightforward. They are thus of great help to decrease the uncertainty linked to the chromatographic resolution results. FSMW-EFA was created as a method more capable to detect impurities or minor compounds than EFA due to the local analysis of small elution windows. This sensitivity explained the widespread use of this method to address peak purity problems [32, 33].

Therefore, both the number of chemical species at every scan number and patters of elution for concentration profiles can be obtained. Also, from this plot one can obtain some information about the zero components, overlap and selective regions, i.e. the local rank information are obtained. In order to further confirm the conclusion obtained from the FSMW-EFA, the use of ELPG plots is also helpful.

For performing FSMW-EFA in the MCRC software, the user must enter the window width and then apply this method on the data. It is important to note that the window width is an important parameter in this method that should be optimized.

Figs. 27 (a) and (b) demonstrate the variation of eigenvalues and logarithms of eigenvalues vs. elution times for simulated GC-MS data.

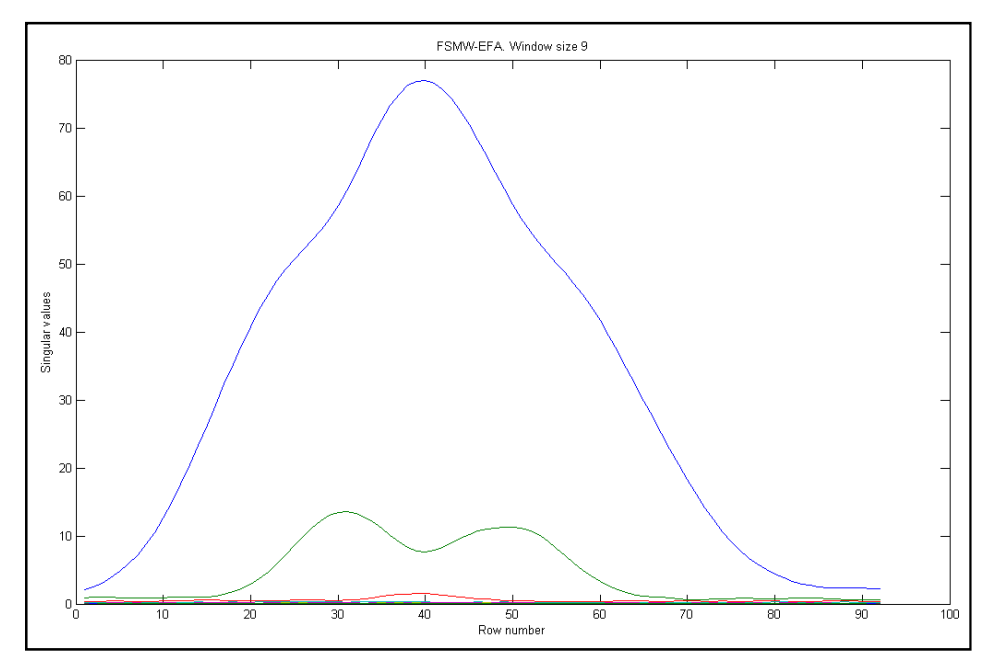

**Fig. 27 (a)** 

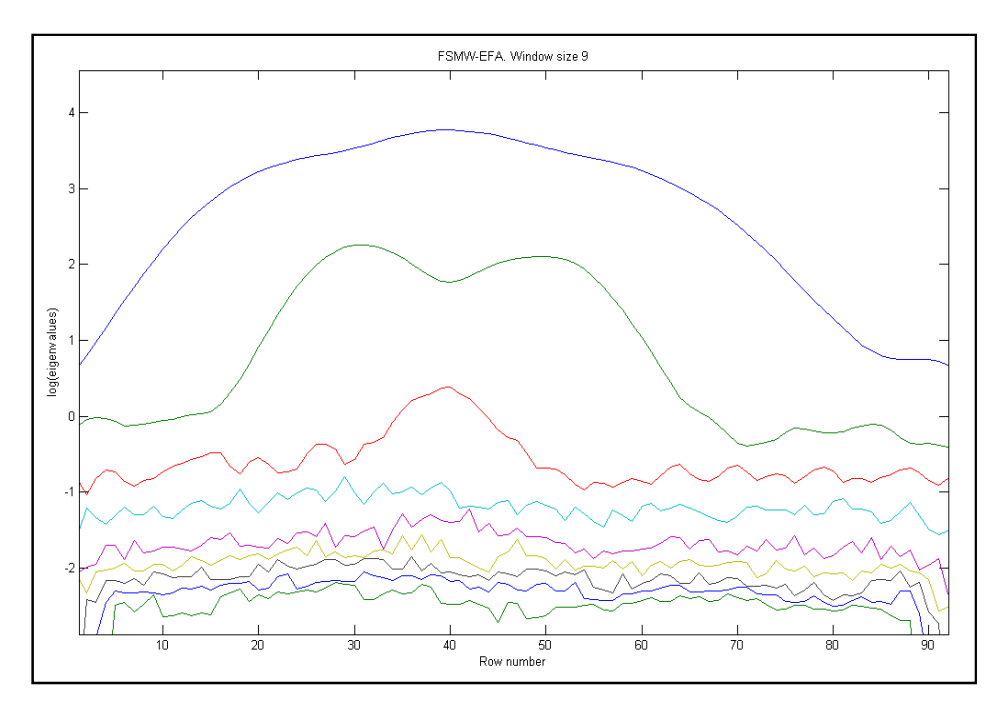

**Fig. 27 (b)** 

# *Evolving Latent Projective Graphs (ELPGs)*

The ELPG [12] plot is actually a principal component projective plot. In the ELPG plot using the chromatographic direction, a straight-line region represents a pure selective region for one single component, while the curving part regions denote the overlapping regions containing at least two components.

There are at least four advantages of using the ELPGs:

1. In bivariate score plot, a straight-line segment pointing to the origin suggests selective information in the retention time direction. As for the bivariate loading plot, a straight-line segment pointing to the origin suggests selective information in the spectral direction. The concept of 'straight line' here is, of course, in the sense of least squares.

2. The evolving information of the appearance and disappearance of the chemical components in the retention time direction can also be provided in ELPG. If one can produce the three-dimensional ELPG for the peak cluster with more than three components, the ELPG can provide more depicting insight about the data structure.

3. Information enabling the detection of shifts of the chromatographic baseline and instrumental background is also provided in ELPG. If there is an offset in the chromatogram, the points will not concentrate at the origin in the plot even if one includes the zero-component regions in the data.

4. ELPG is also a very good diagnostic tool to identify the embedded peaks in the chromatogram. This information is very important for resolving concentration profiles. The ELPG works like a microscope to assist one to see the details of the data structure of two-way data.

Execution of this method in the *MCRC software* is very straightforward. The user can plot the 2-dimensional (2D) (Fig. 28 (a)) or 3-dimensional (3D) (Fig. 28 (b)) graphs representation of these plots using the *MCRC software*.

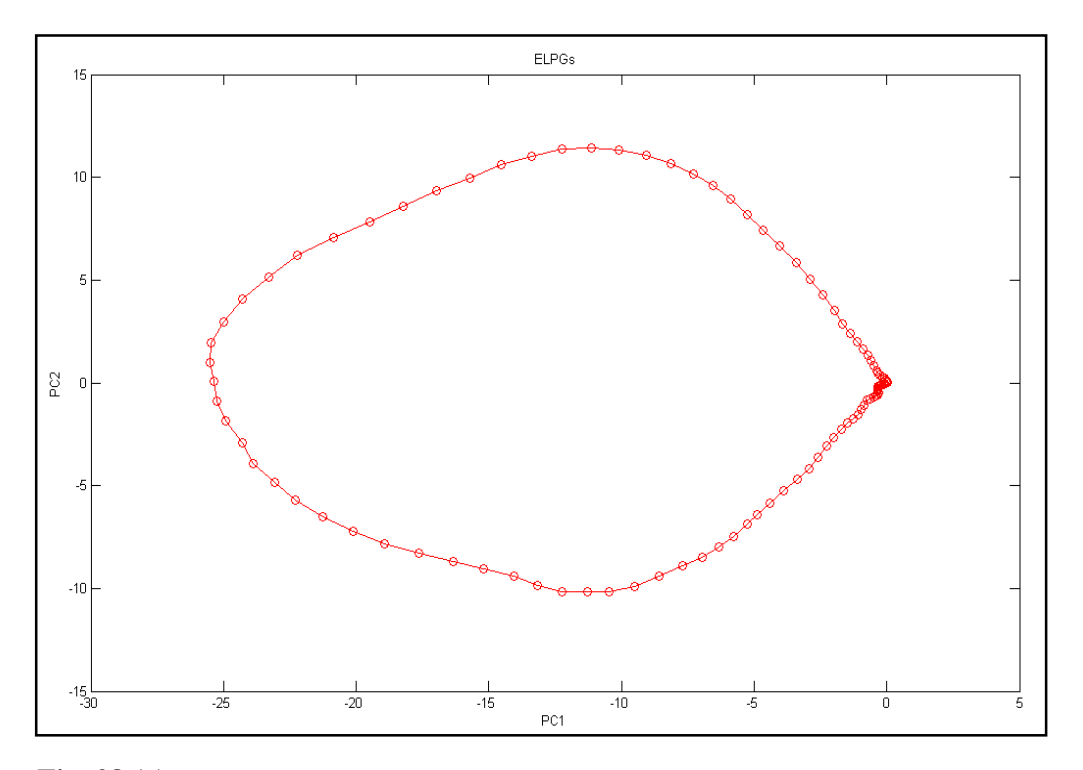

**Fig. 28 (a)** 

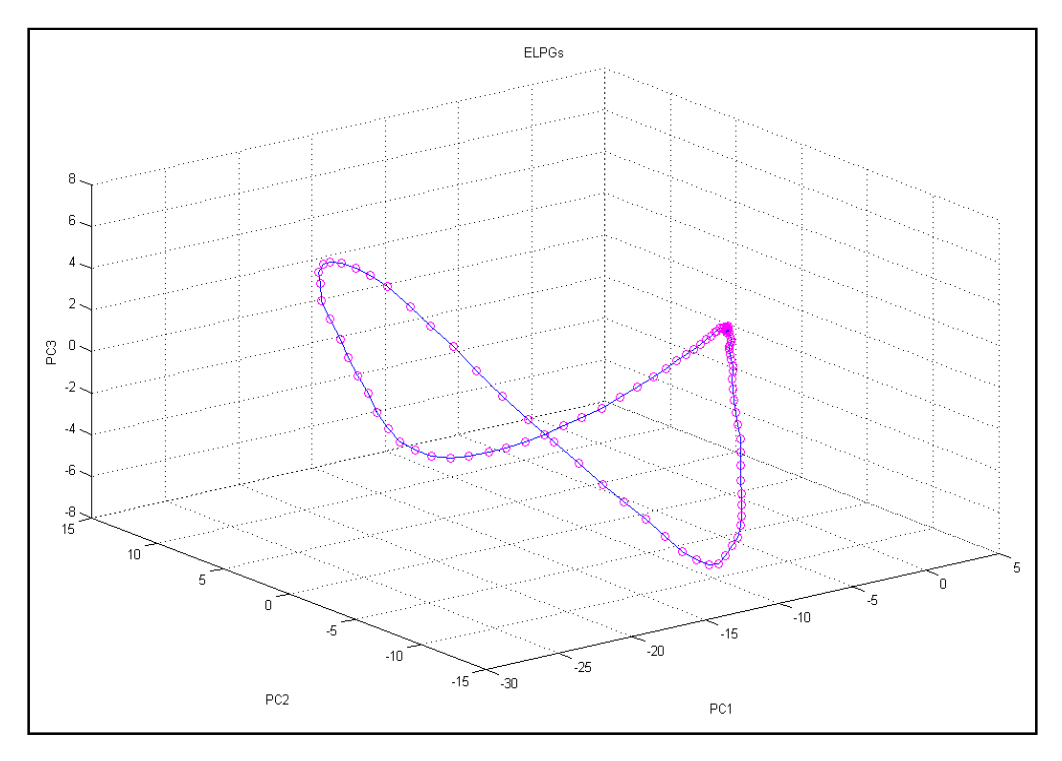

**Fig. 28 (b)** 

#### **7. Resolution Methods**

Multivariate resolution methods are factor analysis tools designed to find the real underlying chromatographic profile and pure mass spectrum of each component using only the recorded two-way data matrix.

A two-dimensional chromatographic data **X** (m×n) produced by a hyphenated instrument can be expressed as the product of two factor matrices as follows;

$$
\mathbf{X}_{m \times n} = \mathbf{C}_{m \times p} \mathbf{S}_{n \times p}^{\mathrm{T}} + \mathbf{E}
$$
 (17)

In this equation,  $\mathbf{X}_{m\times n}$  denotes response matrix representing *p* components of *m* spectra measured at regular time intervals and at *n* different wavelengths or m/z values. Matrix **C** is composed of *p* columns, each describing the chromatographic profile of a pure chemical species. Similarly, the matrix  $S<sup>T</sup>$  consists of *p* rows corresponding to the pure spectra of the chemical components. Matrix **E** denotes the noise of the measurement. The superscript *T* means the matrix is transposed. The main goal of the multivariate curve resolution techniques is the decomposition of the response matrix according to Eq. (17).

Multivariate curve resolution (MCR) methods have been classified in different ways [34] including both hard-modeling (HMCR) and self-modeling curve resolution (SMCR) methods. Hard-modeling methods force a specific mathematical model for example the shape of elution profiles or the shape of a curve in kinetics. Selfmodeling methods do not demand a priori information about the spectral or concentration profiles but apply natural constraints [34] such as unimodality and non-negativity. SMCR can further be categorized as iterative and non-iterative according to the algorithm used.

Iterative resolution methods obtain the resolved concentration and response matrices through the one-at-a-time refinement or simultaneous refinement of the profiles in **C**, in **S T** , or in both matrices at each cycle of the optimization process. The profiles in  $C$  or  $S<sup>T</sup>$  are "tailored" according to the chemical properties and the mathematical features of each particular data set. The iterative process stops when a convergence criterion (e.g., a preset number of iterative cycles is exceeded or the lack of fit goes below a certain value) is fulfilled.

 Iterative resolution methods are in general more versatile than non-iterative methods. They can be applied to more diverse problems, e.g., data sets with partial or incomplete selectivity in the concentration or spectral domains, and to data sets with concentration profiles that evolve sequentially or non-sequentially. Prior knowledge about the data set (chemical or related to mathematical features) can be used in the optimization process, but it is not strictly necessary.

Commonly used iterative methods include iterative target transformation factor analysis (ITTFA) [35, 36], multivariate curve resolution-alternating least squares (MCR-ALS) [24-27], resolving factor analysis (RFA) [37] and multivariate curve resolution-objective function minimization (MCR-FMIN) [8, 38].

The generation of initial estimates for starting the iterative optimization process and applying proper constraints such as non-negativity, unimodality and selectivity, during the optimization process are important for obtaining the more unique responses.

Most non-iterative methods are one-step calculation algorithms that focus on the one-at-a-time recovery of either the concentration or the response profile of each component. Once all of the concentration (**C**) or response (**S**) profiles are recovered, the other member of the matrix pair, **C** and **S**, is obtained by least-squares (LS) according to the general MCR model,  $X = CS<sup>T</sup>$  [39, 40].

Methods which are non-iterative in nature include evolving factor analysis (EFA) [23], window factor analysis (WFA) [41], heuristic evolving latent projections (HELP) [12, 28], sub-window factor analysis (SFA) [42] and parallel vector analysis (PVA) [43].

Non-iterative methods use information from local-rank maps or concentration windows in a characteristic way. In mathematical terms, these windows define subspaces where the different compounds are present or absent. The subspaces can be combined in clever ways through projections or by extraction of common vectors (profiles) to obtain the profiles sought. Non-iterative methods are fast, but they have clear limitations in their applicability because of the difficulties associated with correct definition of concentration windows and local rank.

In many situations, the MCR solutions are not unique. Very often, rotational and intensity ambiguities may present in MCR solutions. It means that, instead of a unique solution, a range of feasible solutions that fit the data equally well may be obtained. These bands of feasible solutions can be drastically reduced when

constraints are applied during the estimation of concentration and spectral profiles. Several procedures have been described in the literature about how to find the bands of feasible solutions associated to MCR solutions [44-46].

The MCR-ALS and HELP are common MCR techniques and both are available in the *MCRC software*. A brief description of these methods is presented below.

### *Generation of Initial Estimates*

The iterative optimization of the profiles in  $C$  or  $S<sup>T</sup>$  starts by using a matrix or a set of profiles with the same size as  $C$  or  $S<sup>T</sup>$  with rough approximations of the concentration profiles or spectra that will be obtained as the final results. This matrix contains the initial estimates to be used in the resolution process. In general, the use of nonrandom estimates shortens the iterative optimization process and helps to avoid convergence to a local optimum different from the desired solution. It is sensible to use chemically meaningful estimates if we have a way to obtain them easily or if the necessary information is available. Whether the initial estimates of **C**type or **S T** -type are selected depends on which type of profiles is less overlapped, on which direction of the matrix is more information available or simply on the will of the chemist.

There are several chemometric methods to calculate these initial estimates; some of them are particularly suitable when the data consists of evolutionary profiles of a process, such as EFA [12], whereas some others mathematically select the purest rows or columns of the data matrix as initial profiles such as SIMPLISMA [19], OPA [17] or SBM [16].

The *MCRC software* uses these methods for estimating the initial guess of concentration and spectral profiles. Fig. 29 shows the *Resolution 1* tab window. In this window the *Number of Components* boxes for each method should be filled in. Additionally, the value of *Noise Percent* in the SIMPLISMA method and *Ridge Parameter* in the SBM should be entered. The Ridge parameter is included to prevent the presence of significant of noise vectors in the data matrix. The value of this parameter varies between 0 and 1. The user can select whether concentration or spectral profiles are obtained. Figs. 30 (a)-(d) show the initial estimates of the concentration profiles using the methods of EFA, SIMPLISMA, OPA, and SBM, respectively. Also, the minimum number of components for the SBM method is three.

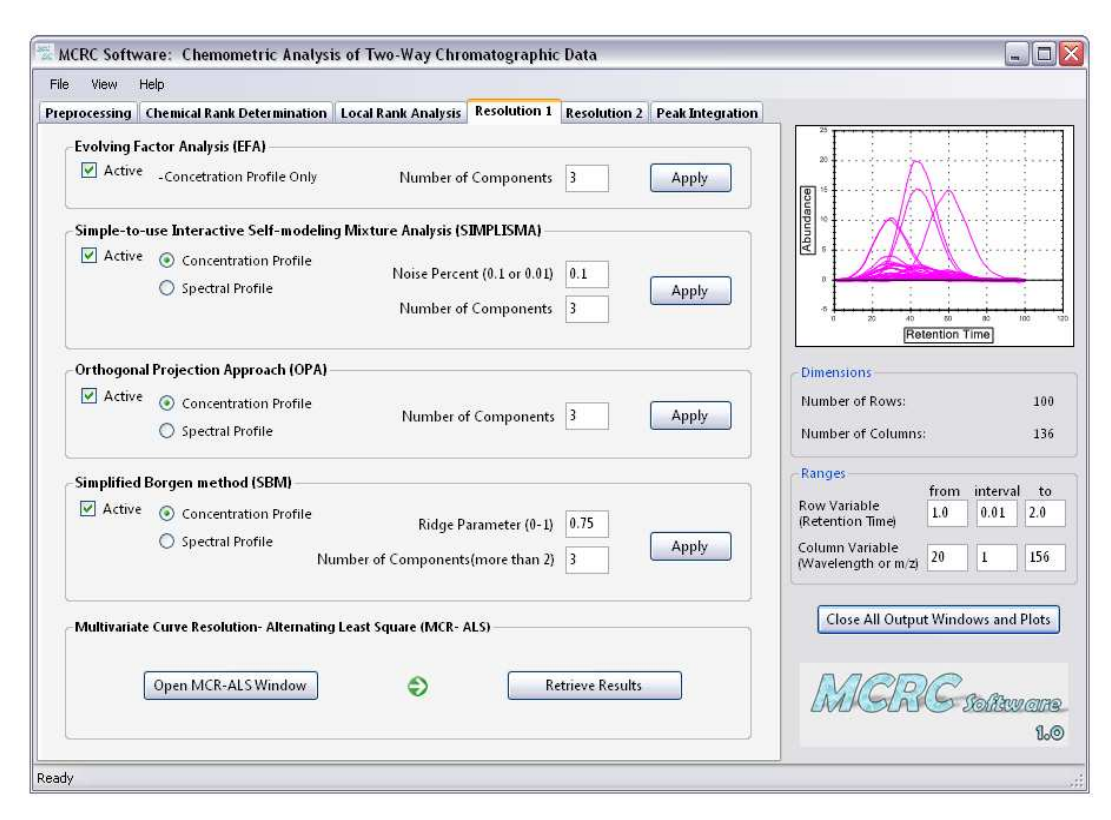

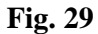

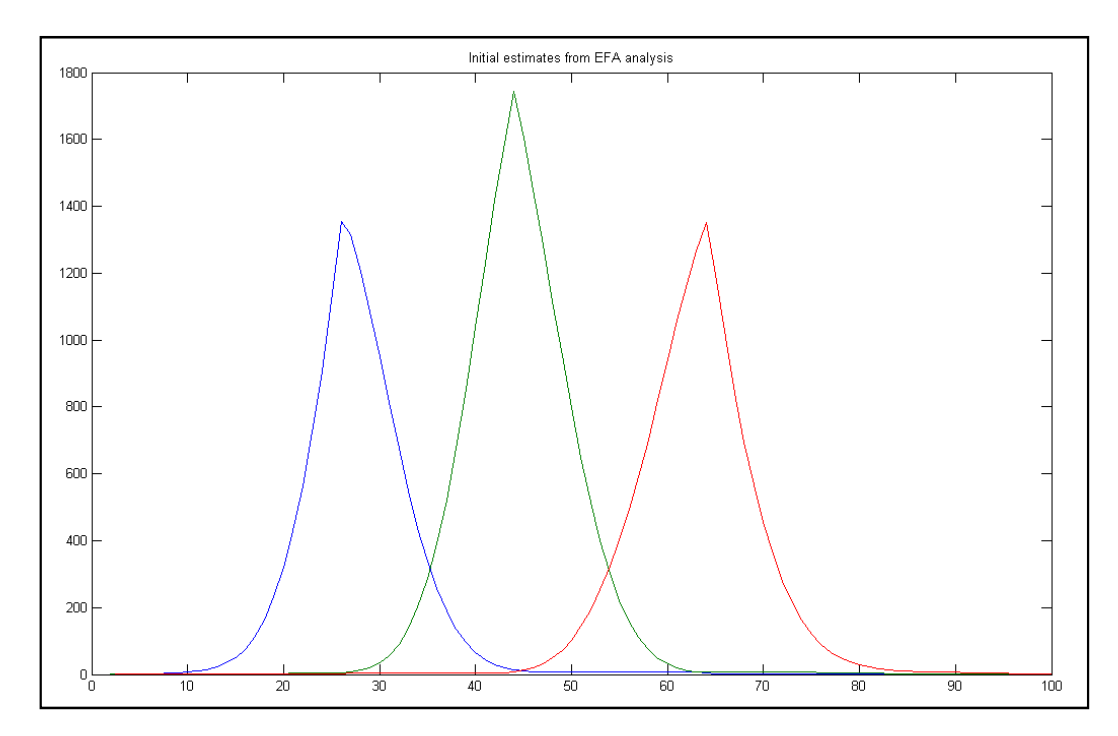

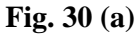

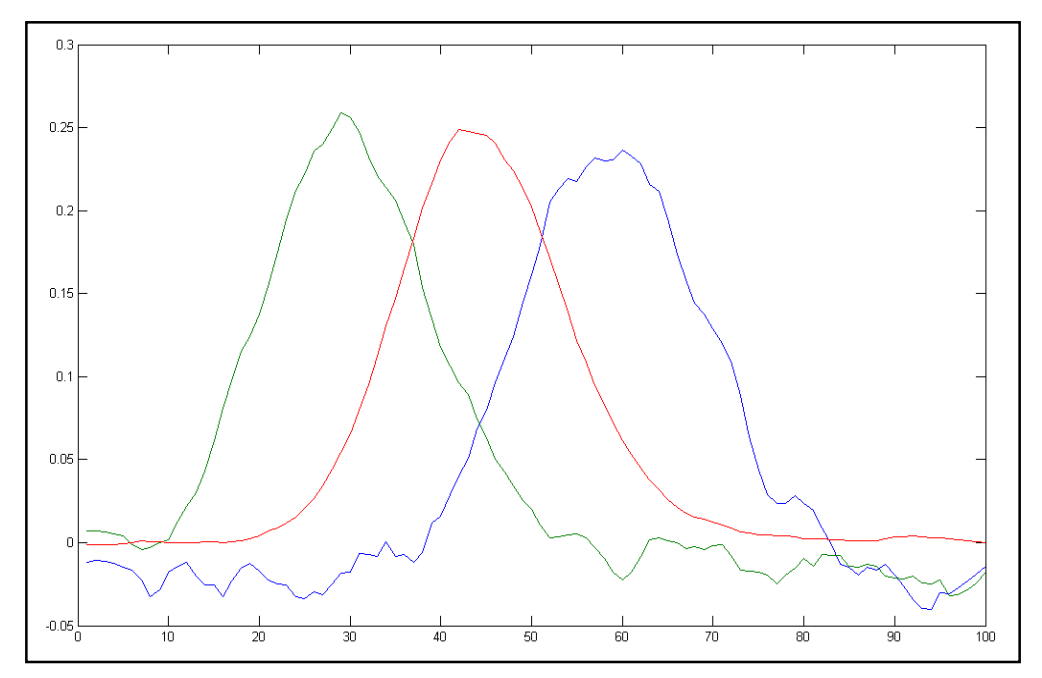

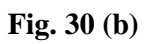

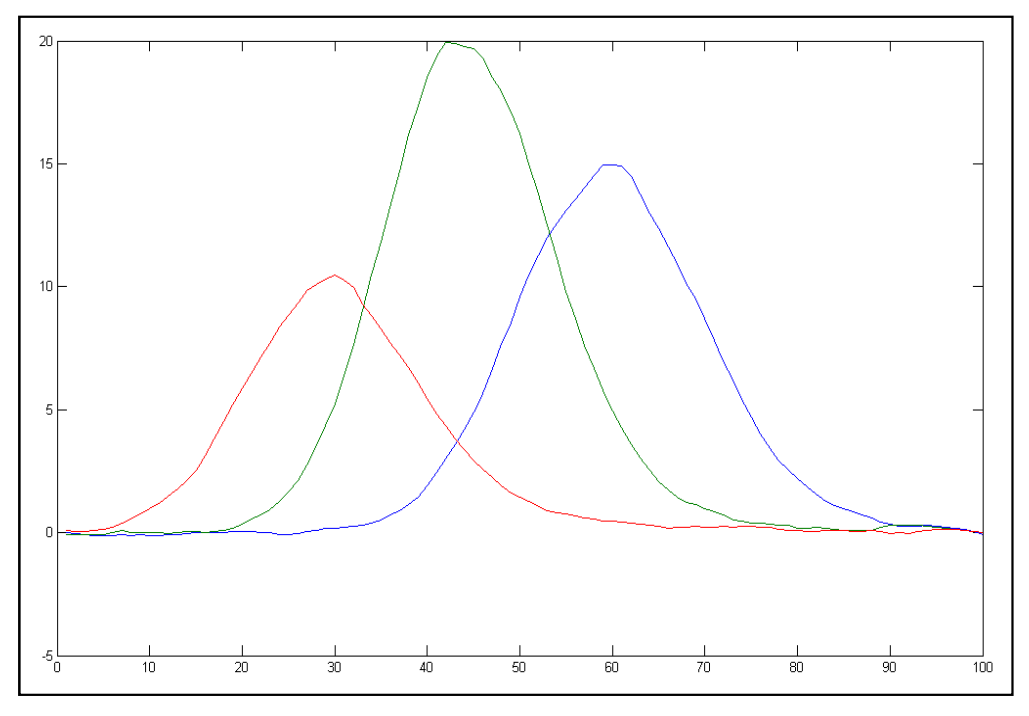

**Fig. 30 (c)** 

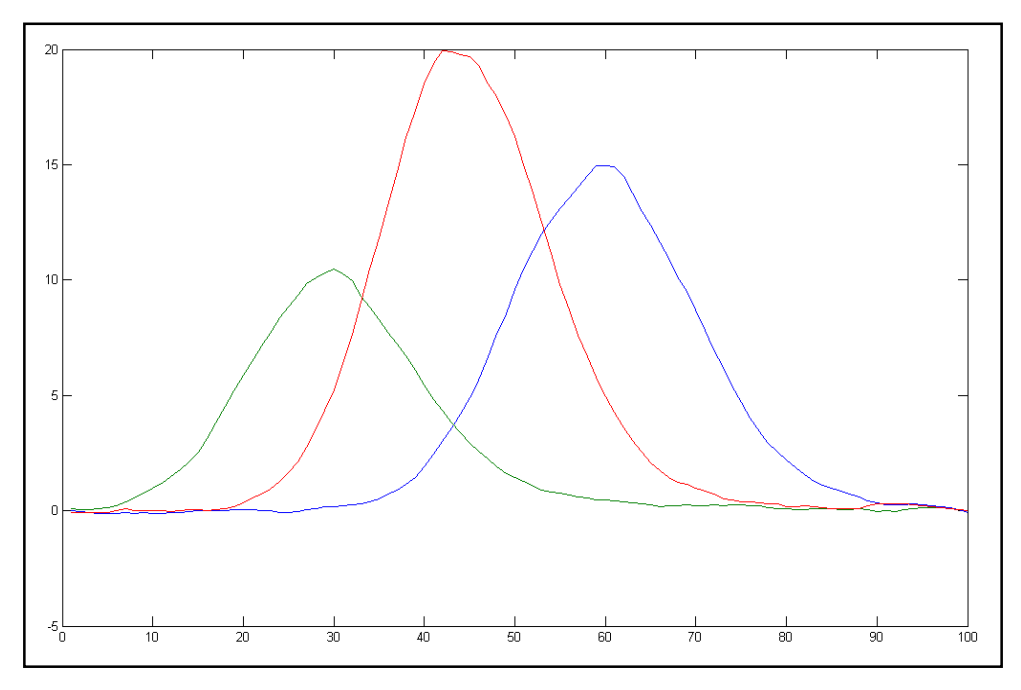

**Fig. 30 (d)**

#### *Multivariate curve resolution-alternating least squares (MCR-ALS)*

MCR-ALS is a specific implementation of ALS that has been proposed and developed by Tauler's group [24-27]. It is an iterative resolution method whose algorithm is related in the most straightforward manner to the basic MCR model. Thus, MCR-ALS finds iteratively the matrices of concentration profiles and spectra through the optimization of **C**-type or **S** T -type estimates by a constrained alternating least-squares procedure. In this method, neither the **C** nor the **S** T matrix has priority over the other and the two full matrices are used in each iterative cycle. The general operating procedure of MCR-ALS includes the following:

- 1. Determination of the number of compounds in **X**.
- 2. Generation of initial estimates (e.g., **C**-type matrix).
- 3. Calculation of  $S<sup>T</sup>$  under constraints.
- 4. Calculation of **C** under constraints.
- 5. Reproduction of **X** from the product of **C** and **S**T.
- 6. Go to step (3) until convergence is achieved.

The number of compounds in **X** can be determined using 'Chemical Rank Determination' step or can be known beforehand. In any case, the number obtained must not be considered a critical parameter and resolution of the system using different numbers of components is the usual and recommended practice. The initial estimates used should be chemically meaningful and can be generated using the methods described in previous section that best suit the nature of the data set. The core of the MCR-ALS method consists of solving the following two least-squares problems under the suitable constraints:

$$
\frac{\min}{\hat{C}} \|X_{PCA} - \hat{C}\hat{S}^T\|
$$
\n(18)

$$
\frac{\min}{\hat{S}} \|X_{PCA} - \hat{C}\hat{S}^T\|
$$
\n(19)

In these two equations, the norm of the residuals between the PCA reproduced data, **X**PCA, using the selected number of components, and the ALS reproduced data using

the least-squares estimates of **C** and  $S<sup>T</sup>$  matrices,  $\hat{C}$  and  $\hat{S}<sup>T</sup>$ , is alternatively minimized keeping constant  $\hat{C}$  (Equation (18)) or  $\hat{S}^T$  (Equation (19)). The explicit least squares solution of Equation (18) is:

$$
\hat{\mathbf{S}}^{\mathsf{T}} = (\hat{\mathbf{C}}^{\mathsf{T}} \hat{\mathbf{C}})^{-1} \hat{\mathbf{C}}^{\mathsf{T}} \mathbf{X}_{\mathsf{PCA}} \tag{20}
$$

Or in equivalent form:

$$
\hat{\mathbf{S}}^{\mathrm{T}} = \hat{\mathbf{C}}^+ \mathbf{X}_{\mathrm{PCA}} \tag{21}
$$

where  $\hat{C}^+$  is the pseudoinverse of the concentration matrix. Likewise, the explicit least-squares solution of Equation (19) is:

$$
\hat{\mathbf{C}} = \mathbf{X}_{\text{PCA}} \hat{\mathbf{S}} (\hat{\mathbf{S}}^{\text{T}} \hat{\mathbf{S}})^{-1}
$$
\n(22)

or

$$
\hat{\mathbf{C}} = \mathbf{X}_{\text{PCA}} \hat{\mathbf{S}}^+ \tag{23}
$$

where  $\hat{S}^+$  is the pseudoinverse of the spectral matrix.

The two least-squares problems in Equations (18) and (19) are solved sequentially in each iterative cycle, that is, the spectral matrix  $S<sup>T</sup>$  is calculated and then used to obtain the concentration matrix **C**. Note that the matrix used to check for the convergence of the optimization procedure is frequently not the experimental matrix, **X**, but the reproduced matrix from a PCA model with a number of components equal to the number of chemical compounds in the system,  $X_{PCA}$ . This de-noised matrix keeps all the relevant chemical information on the original data set and helps to evaluate in a more reliable way the convergence of the optimized profiles toward the solutions sought. The convergence criterion in the alternating least-squares optimization is typically based on the comparison of the fit obtained in two consecutive iterations. When the relative difference in fit is below a threshold value, the optimization is finished. Other possibilities include setting a maximum number of iterative cycles as a stop criterion or comparing the shape of the resolved

concentration profiles and spectra in consecutive iterations. Although the difference in fit between iterations is the most commonly used criterion to stop the optimization process, it is also recommended to monitor the evolution of the profile shapes to be sure that the optimal solution has been obtained from all possible points of view. As long as inappropriate constraints are not employed and the core bilinear model is obeyed, MCR-ALS will usually result in a feasible solution, although rotational and/or intensity ambiguities can still exist depending on the actual system under study. During the ALS optimization, several constraints can be applied to model the shapes of the  $C$  or  $S<sup>T</sup>$  profiles such as non-negativity, unimodality, normalization and selectivity (local rank). In reference 27, the MCR-ALS method and graphical user interface (GUI) developed by Jaumot et al. is explained in more detail. In the present *MCRC software*, this MCR-ALS GUI is kept practically equal to the one previously developed. Figures of merit of the optimization procedure are the percentage of lack of fit (LOF), the percentage of explained variance  $(R^2)$  and the standard deviation of the residuals with respect to the experimental data  $(\sigma)$ .

LOF is defined as the difference among the input data **X** and the data reproduced from the  $CS<sup>T</sup>$  product obtained by MCR techniques. This value is calculated according to the expression:

$$
LOF\left(\mathcal{Y}_{0}\right) = 100 \sqrt{\frac{\sum_{i,j} e_{ij}^{2}}{\sum_{i,j} x_{ij}^{2}}}
$$
 (24)

Where  $x_{ii}$  designs an element of the input data matrix **X** and  $e_{ii}$  is the related residual obtained from the difference between the input element and the MCR reproduction. R<sup>2</sup> and σ are calculated according to following expressions where  $x_{ij}$  and  $e_{ij}$  are the same as above and *nrows* and *ncolumns* are the number of rows and columns in the **X**  matrix.

$$
\mathbf{R}^2 = \frac{\sum_{i,j} x_{ij}^2 - \sum_{i,j} e_{i,j}^2}{\sum_{i,j} x_{ij}^2}
$$
 (25)

$$
\sigma = \sqrt{\frac{\sum_{i,j} e_{ij}^2}{n_{rows} n_{columns}}}
$$
(26)

The MCR-ALS optimization dialog boxes that appear during the MCR-ALS execution are mainly related to: (a) input of initial information, (b) selection of the constraints and selection of the optimization parameters and (c) display of the resolution results. The first dialog box corresponds to the *Selection of the data set* window. In this window the data matrix and the initial estimate boxes should be filled in (Fig. 31 (a), *input* in data matrix box and one of the estimations EFA, SIMPLISMA, OPA and SBM in initial estimate box). Once these matrices have been selected, six different plots corresponding to the columns and rows of the input data matrix, initial estimate profiles and score and loading plots of PCA are obtained.

By clicking the *Continue* button, the software will go directly to the *Selection of ALS constraints* window (Fig. 31 (b)). After loading this window in Fig. 31 (b), the only active buttons are those to select which constraints should be applied. When one particular constraint and the matching checkbox button are selected, new options are gradually activated to give the details on where and how the constraints should come into play in the resolution process.

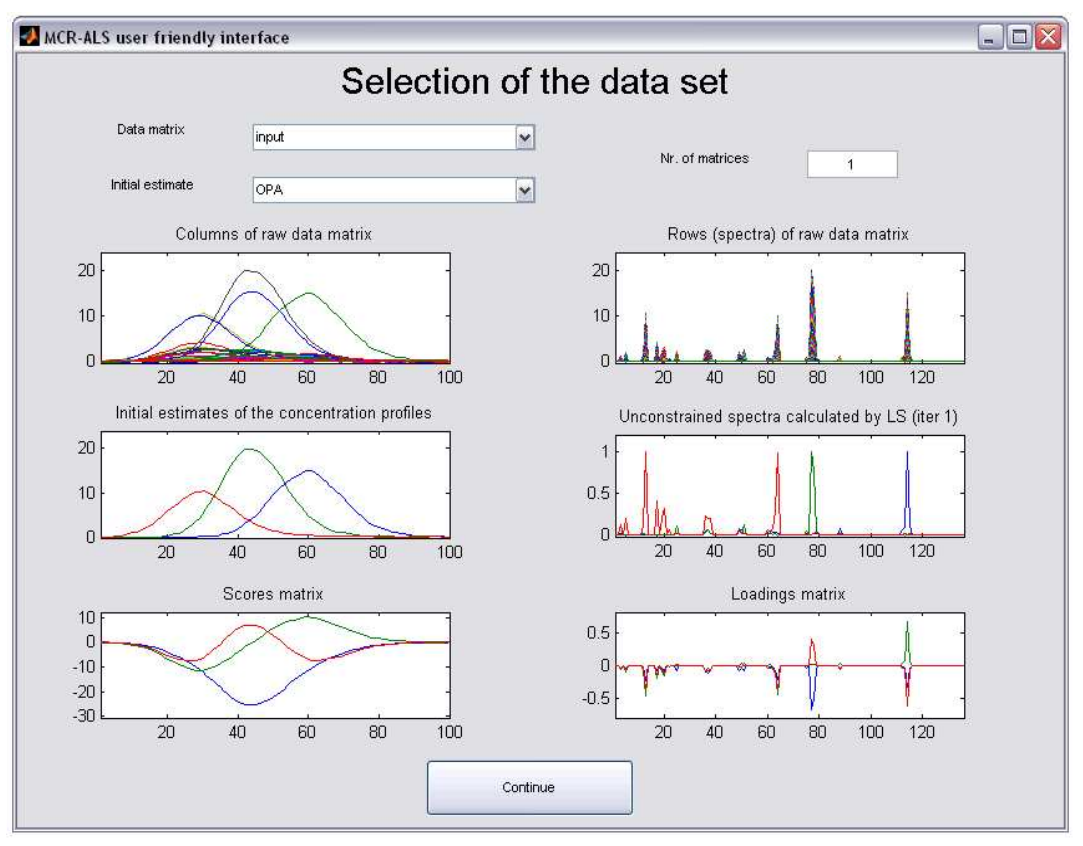

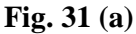

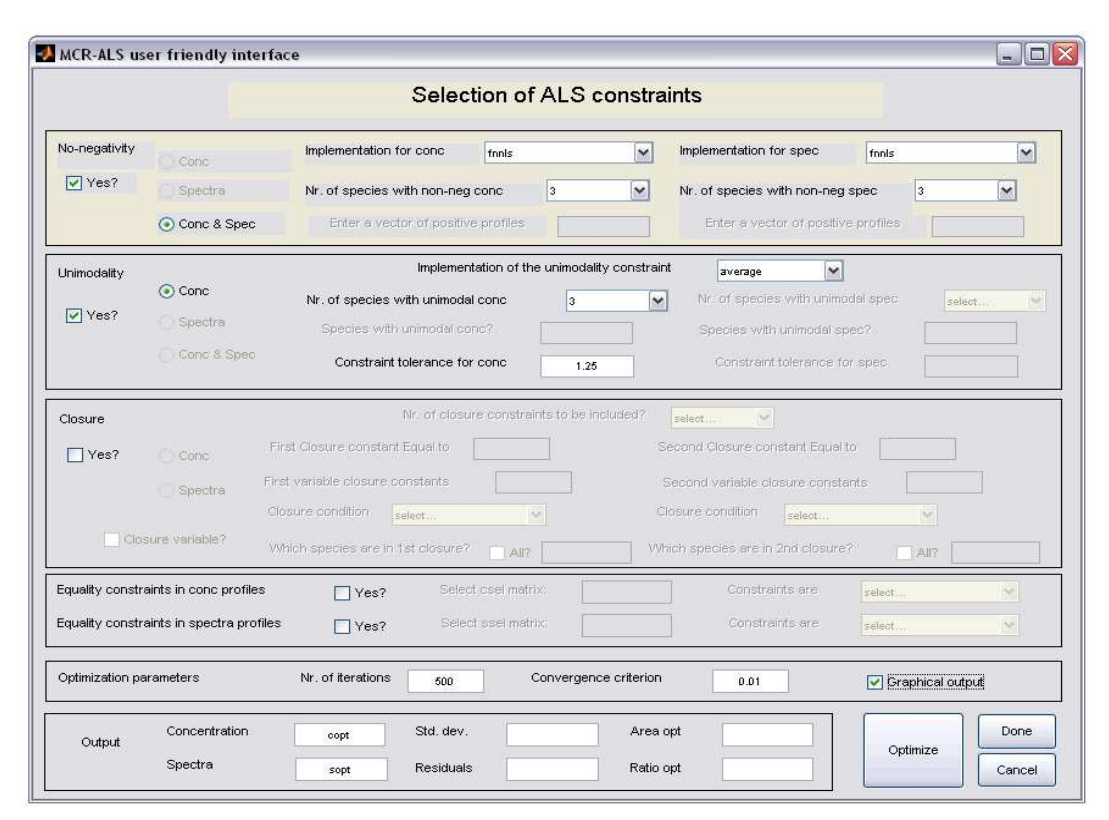

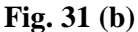

When no closure constraint is selected, as for the GC-MS example, a new window will open suggesting the use of an alternative normalization to avoid scale problems during ALS optimization (see Fig. 31 (c)). Once the constraints are selected, the choice of the optimization parameters and the information needed to present the output of the resolution method are carried out in the same way for the data matrix. By clicking the *Optimize* button, the optimization procedure starts showing the partial results obtained in different iterations. When graphical output has been selected, the MCR-ALS resolved profiles are graphically shown after each iteration.

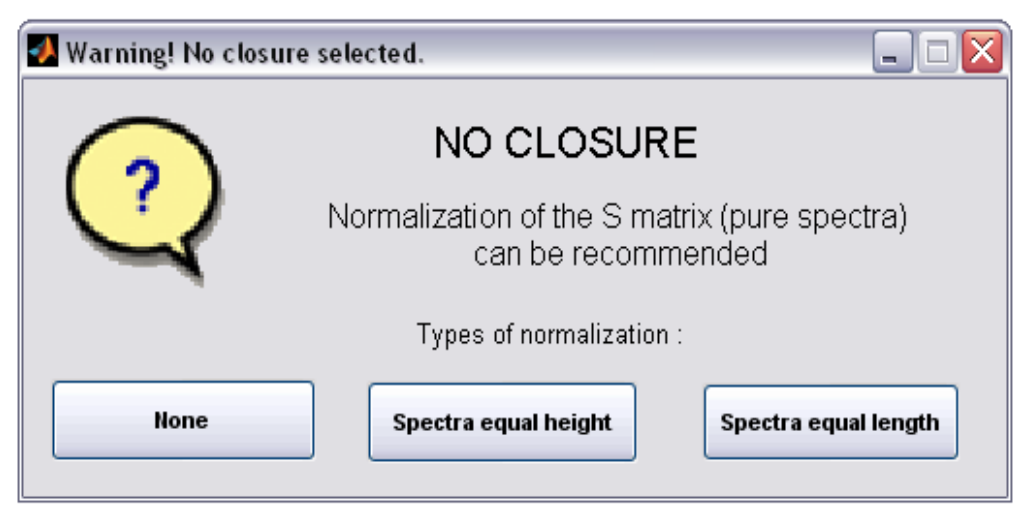

**Fig. 31 (c)** 

Once convergence is achieved or after the maximum number of iterations is exceeded or in the case of divergence, the optimal resolution results will be shown (Fig. 31 (d)). In this window, a plot of the resolved concentration and spectral profiles is given as well as figures of merit related to the optimization results. More details for the state of the execution of this toolbox are given in the reference 27. Finally, the corresponding data for exporting from the *MCRC Software* and subsequent analysis can be appeared by clicking the *Retrieve Results* button in the *Resolution 1* tab window. Two windows containing the values of concentration and spectral profiles will appear (Fig. 32).

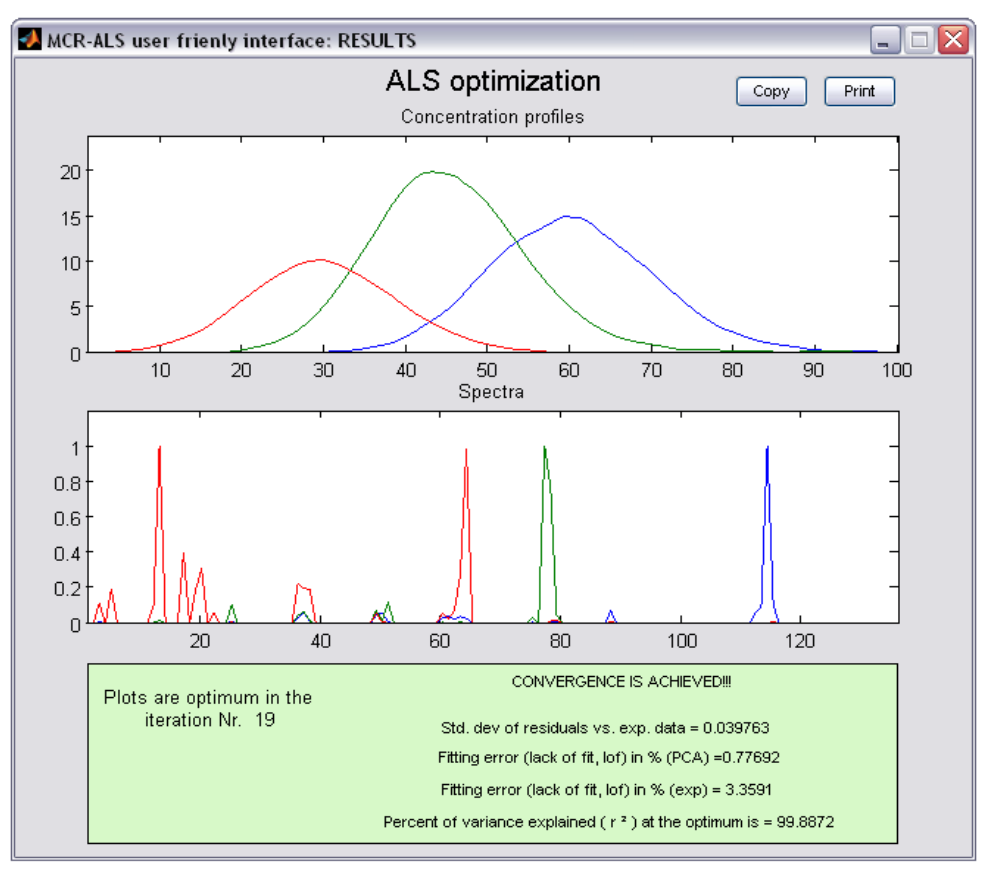

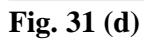

| $ \boxed{\square}$ $\boxed{\times}$<br>■ C Optimal |         |               | ■ S Optimal |                                    |                | _   o   x |   |
|----------------------------------------------------|---------|---------------|-------------|------------------------------------|----------------|-----------|---|
|                                                    |         | Copy Contents |             |                                    | Copy Contents  |           |   |
| $\mathbf{1}$                                       | 2       | 3             | ۸           | 1                                  | $\overline{c}$ | 3         | 4 |
| 0                                                  | 0       | 0.03505       |             | 0                                  | 0              | 0.01288   | 0 |
| 0                                                  | Ū.      | 0.04881       |             | 0                                  | 0              | 0.00319   | 0 |
| 0                                                  | 0.01190 | 0.08011       |             | 0                                  | 0              | 0.11838   | 0 |
| n                                                  | 0.04051 | 0.12956       |             |                                    |                |           |   |
| 0                                                  | 0.06746 | 0.19771       | ≣           |                                    |                |           |   |
| 0                                                  | 0.10812 | 0.27551       |             |                                    |                |           |   |
| 0                                                  | 0.10812 | 0.37429       |             |                                    |                |           |   |
| 0                                                  | 0.09663 | 0.47683       |             |                                    |                |           |   |
| 0                                                  | 0.08582 | 0.68200       |             |                                    |                |           |   |
| 0                                                  | 0.08008 | 0.89208       |             |                                    |                |           |   |
| 0                                                  | 0.06412 | 1.13686       |             |                                    |                |           |   |
| 0                                                  | 0.05194 | 1.43645       |             |                                    |                |           |   |
| 0                                                  | 0.04580 | 1.74437       |             |                                    |                |           |   |
| 0                                                  | 0.05800 | 2.11656       |             |                                    |                |           |   |
| $\Omega$                                           | 0.05188 | 2.56915       |             |                                    |                |           |   |
| 0                                                  | 0.05188 | 3.11544       |             |                                    |                |           |   |
| 0                                                  | 0.04858 | 3.78972       |             |                                    |                |           |   |
| 0                                                  | 0.11412 | 4.46353       |             |                                    |                |           |   |
| 0                                                  | 0.20344 | 5.17015       |             |                                    |                |           |   |
| 0                                                  | 0.37021 | 5.89562       |             |                                    |                |           |   |
| $\Omega$                                           | 0.55946 | 6.54588       |             |                                    |                |           |   |
| 0                                                  | 0.75184 | 7.21365       |             |                                    |                |           |   |
| $\Omega$                                           | 0.97476 | 7.85122       |             |                                    |                |           |   |
| 0                                                  | 1.26576 | 8.44068       |             |                                    |                |           |   |
| 0                                                  | 1.63810 | 8.92734       |             |                                    |                |           |   |
| n                                                  | 2.12204 | 9.42265       |             |                                    |                |           |   |
| 7.49472                                            | 2.70830 | 9.82017       |             |                                    |                |           |   |
| 0.04685                                            | 3.50855 | 10.0749       |             |                                    |                |           |   |
| 0.09091                                            | 4.35106 | 10.1889       |             |                                    |                |           |   |
| 0.12544                                            | 5.33105 | 10.1820       | ٧           | $\left\langle \cdot \right\rangle$ |                |           | ⋗ |

**Fig. 32** 

#### *Heuristic evolving latent projection (HELP)*

The HELP is a multifunctional approach that includes, for instance the identification of selective regions as well as a component-wise resolution of the pure components [12, 28]. The most specific feature of the HELP is the use of selective regions where the measurements are generated exclusively by one component.

The PCA decomposition of data matrix  $\bf{X}$  is shown in Eq. (17). The non-orthogonal rotation matrix **R** with inverse **R -1 ,** transforms the score and loading vectors from the principal component decomposition into the concentration and spectral profiles of the pure chemical species. The problem is how one can determine the transformation matrix **R.** If we look at just one chemical component *i* at a time, we can write;  $c_i =$ **Tr<sup>i</sup> .** The vector **r<sup>i</sup>** is column *i* in matrix **R.** In order to solve for the transformation vector  $\mathbf{r}_i$ , the information in zero-component and selective regions can be used. This gives the following relation;

$$
\mathbf{c}_{\mathbf{s}+\mathbf{o},\mathbf{i}} = \mathbf{T}_{\mathbf{s}+\mathbf{o},\mathbf{i}} \mathbf{r}_{\mathbf{i}} \tag{27}
$$

The subscript  $s+0$ ,*i* implies the use of the selective region in addition to the zeroconcentration window for component *i* to determine the transformation vector **r***<sup>i</sup>* . Information about the zero concentration window and the selective region for the component *i,* can be obtained by the local rank analysis methods, such as FSMW-EFA and ELPGs. Thus, we can solve Eq. (27) uniquely for the rotation vectors  $\{r_i\}$ for all chemical components *i* with some selective chromatographic regions;

$$
\mathbf{r_i} = inv(\mathbf{T}_{s+0,i}^{\mathbf{T}_{*}} \mathbf{T}_{s+0,i})^* \mathbf{T}_{s+0,i}^* \mathbf{c}_{s+0,i}
$$
 (28)

In this equation,  $c_{s+0,i}$  is the score vector of the first principal component in the selective region of chemical component *i*. Hence, using the **R** rotation matrix and the following equation, the concentration and spectral profiles for all components can be obtained;

$$
C = TR
$$
 (29)

$$
\mathbf{S}^{\mathrm{T}} = \mathbf{R}^{\mathrm{-1}} \mathbf{P}^{\mathrm{T}} \tag{30}
$$

Note that the HELP method involves a deflation operation to remove the response of the resolved component and repeats the aforementioned resolution procedure using the deflated data matrix to estimate the remaining pure variables.

Similar to the MCR-ALS technique, the values of  $\sigma$ , LOF and  $R^2$  can be used for the evaluation of the results obtained using HELP technique. The HELP method can be executed in *Resolution 2* tab window of *MCRC software* (Fig. 33 (a)).

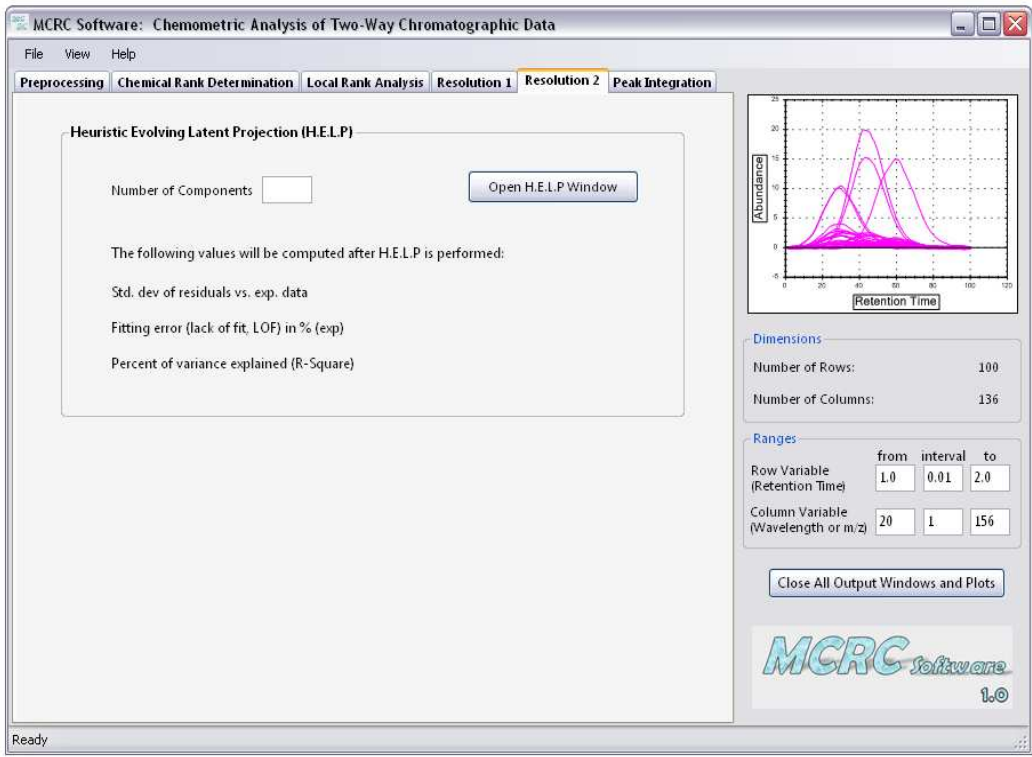

**Fig. 33 (a)** 

First of all, the number of components in the data matrix should be entered into the *Number of Components* box. Clicking the *Open HELP Window* opens a new window on which the local rank information should be addressed (Fig. 26 (b)).
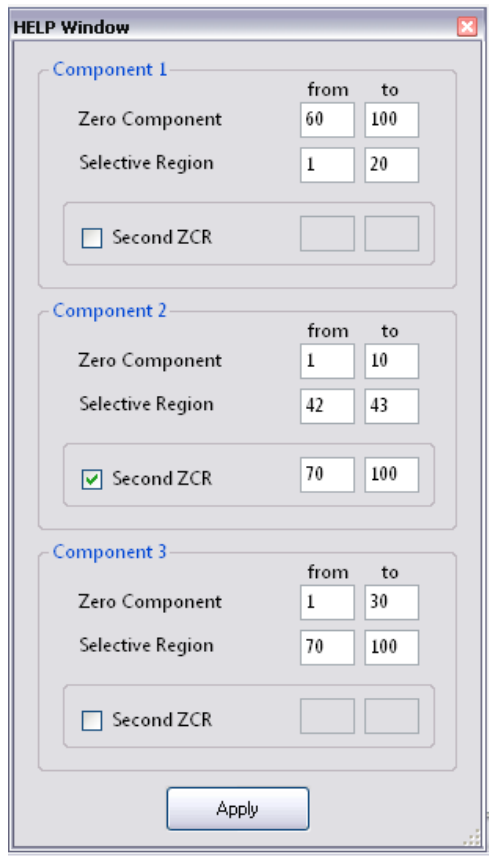

**Fig. 33 (b)** 

This information can be obtained from the *Local Rank Analysis* step using EFA, FSMW-EFA and ELPGs. For each component, zero-component and selective regions should be selected. Zero-component region (ZCR) considers a retention time range in which no compound has been eluted. In selective regions only one component could be present. In other words, the local rank is one in this range. In addition, each component has usually two zero-components and one selective region except for the first and last components which have only one ZCR. Therefore, the user can tick the check box for activating the second ZCR in the HELP window (Fig. 33 (b)). After entering the corresponding information in this window for each component, clicking the *Apply* button starts the calculation of the HELP solutions. Fig. 33 (c) shows the corresponding profiles obtained using this method and the corresponding values is shown in Fig. 33 (d).

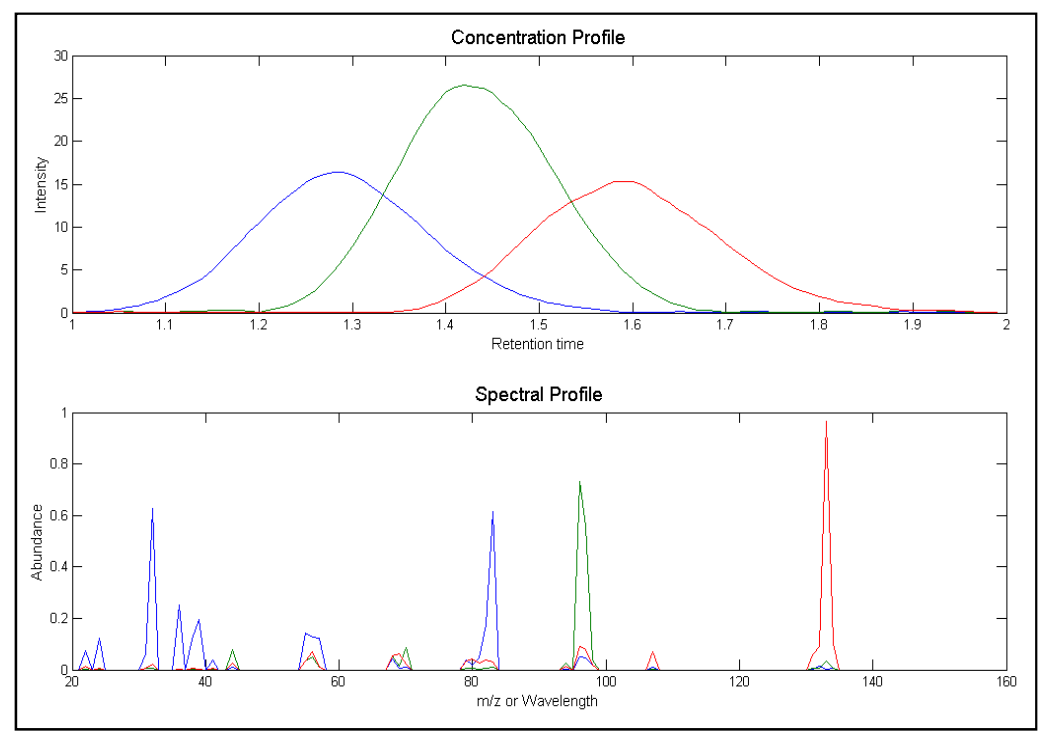

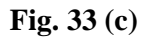

| $\mathbb{F}$ C HELP |           | - 0 x         |   | $-$ SHELP |               | - 10 >         |   |
|---------------------|-----------|---------------|---|-----------|---------------|----------------|---|
|                     |           | Copy Contents |   |           | Copy Contents |                |   |
| 1                   | 2         | 3             | ۸ | 1         | 2             | 3              | ヘ |
| 0.05739             | $-0.0760$ | 0.02375       |   | 0         | 0             | $\overline{0}$ |   |
| 0.08051             | $-0.0262$ | $-0.0303$     |   | 0         | 0             | 0              |   |
| 0.13275             | 0.01752   | $-0.0716$     |   | 0.07404   | 0.00161       | 0.01275        |   |
| 0.21411             | 0.05525   | $-0.1000$     |   | 0         | 0             | 0              | ≣ |
| 0.32458             | 0.08694   | $-0.1156$     | ≡ | 0.12212   | $-0.0005$     | $-0.0060$      |   |
| 0.45107             | 0.15229   | $-0.1329$     |   | 0         | 0             | 0              |   |
| 0.60670             | 0.16192   | $-0.0854$     |   | 0         | 0             | $\overline{0}$ |   |
| 0.77036             | 0.10096   | $-0.0881$     |   | 0         | 0             | $\overline{0}$ |   |
| 1.09677             | 0.05567   | $-0.0581$     |   | 0         | 0             | 0              |   |
| 1.43405             | 0.01476   | $-0.0791$     |   | 0         | 0             | $\overline{0}$ |   |
| 1.82423             | $-0.0510$ | $-0.0593$     |   | 0         | 0             | 0              |   |
| 2.30052             | $-0.1155$ | $-0.0096$     |   | 0.06263   | 0.00587       | $-0.0048$      |   |
| 2.79434             | $-0.1214$ | $-0.0193$     |   | 0.62542   | 0.00639       | 0.02243        |   |
| 3.38893             | $-0.1316$ | 0.00796       |   | 0         | 0             | 0              |   |
| 4.11236             | $-0.1930$ | 0.06709       |   | 0         | 0             | $\overline{0}$ |   |
| 4.98567             | $-0.3065$ | 0.05690       |   | 0         | Ū             | $\Omega$       |   |
| 6.06509             | $-0.3478$ | 0.06486       |   | 0.25025   | $-0.0005$     | $-0.0033$      |   |
| 7.14461             | $-0.3294$ | 0.05682       |   | n         | n             | n              |   |
| 8.27710             | $-0.2876$ | 0.09491       |   | 0.11867   | 0.00027       | $-0.0046$      |   |
| 9.44131             | $-0.1338$ | 0.06652       |   | 0.19405   | $-0.0001$     | $-7.9753$      |   |
| 10.4856             | 0.05779   | 0.04594       |   | 0         | 0             | n              |   |
| 11.5597             | 0.25347   | 0.01562       |   | 0.04007   | 0.00145       | 0.00619        |   |
| 12.5854             | 0.49276   | $-0.0044$     |   | 0         | 0             | 0              |   |
| 13.5376             | 0.83578   | $-0.0645$     |   | $\Omega$  | Ū             | $\Omega$       |   |
| 14.3235             | 1.29348   | $-0.0696$     |   | 0.01208   | 0.07761       | 0.02592        |   |
| 15.1233             | 1.89876   | $-0.0450$     |   | 0         | 0             | 0              |   |
| 15.7682             | 2.65420   | $-0.0188$     |   | 0         | 0             | 0              |   |
| 16.1920             | 3.71988   | $-0.0044$     |   | 0         | 0             | 0              |   |
| 16.3914             | 4.85924   | 0.00357       |   | 0         | 0             | 0              |   |
| 16.4002             | 6.20179   | $-0.0060$     | ٧ | 0         | 0             | 0              | ٧ |

**Fig. 33 (d)** 

Finally, after calculating the HELP solutions, the statistical parameters can be displayed in the *Resolution 2* window similar to the MCR-ALS (Fig 34). These parameters are useful in comparison with the results of the two methods (MCR-ALS and HELP).

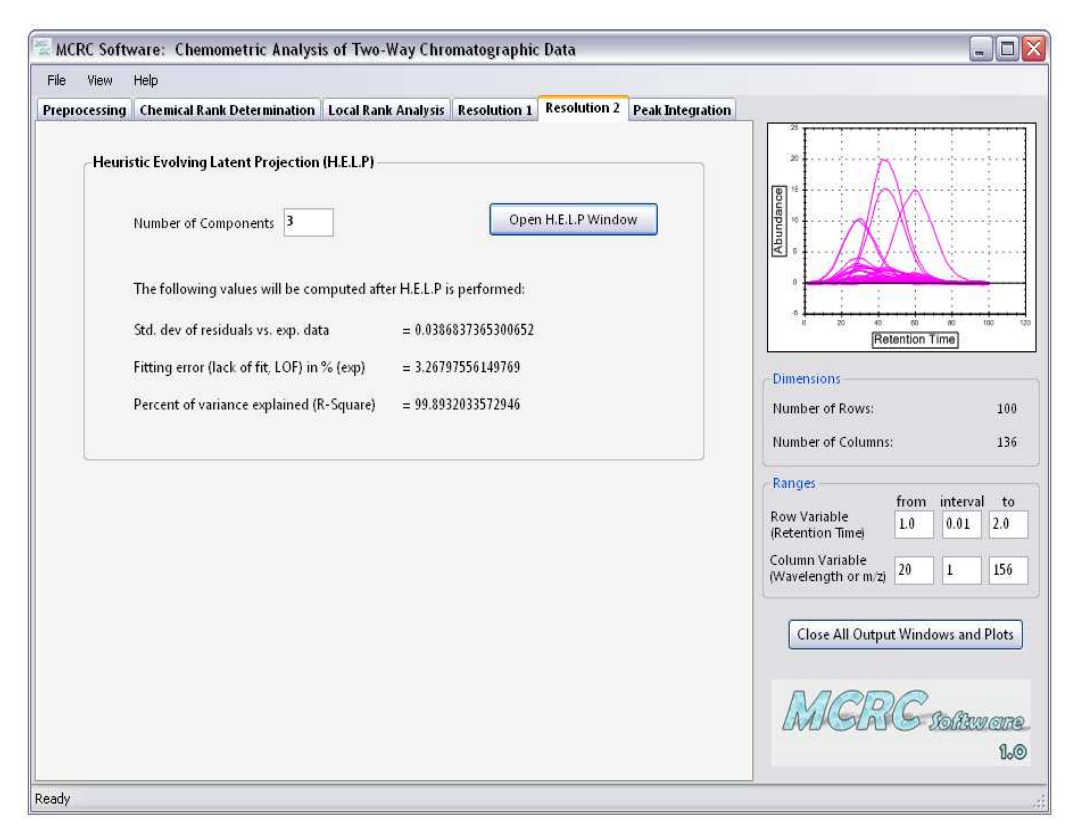

**Fig. 34** 

## **8. Peak Integration**

The method of overall volume integration (OVI) [29] is carried out for computing the amount of each component after resolving the chromatograms and mass spectra. The total two-way response of each component can be obtained from the outer product of concentration and spectrum vectors. The total amount of each component is proportional to the overall volume of its two-way response. The advantage of this quantitative method over the general peak-area integration is that all mass spectral intensities are taken into consideration. Also, it avoids the disadvantage that general peak area approximately treated by peak split.

Execution of the OVI in the *MCRC software* is very simple. *Peak Integration* tab window is shown in Figs. 35 (a) and (b). In this window the corresponding matrix and method boxes should be filled in.

In the first box, the input data matrix (either processed or not) and the pure data matrix for each component can be selected. In a similar way, in the second box the desired method (MCR-ALS and/or HELP) should be selected by the user.

By clicking the *Apply* button, the software calculates the peak area for each data matrix and the relative percentage for each one relative to the whole signal can be calculated.

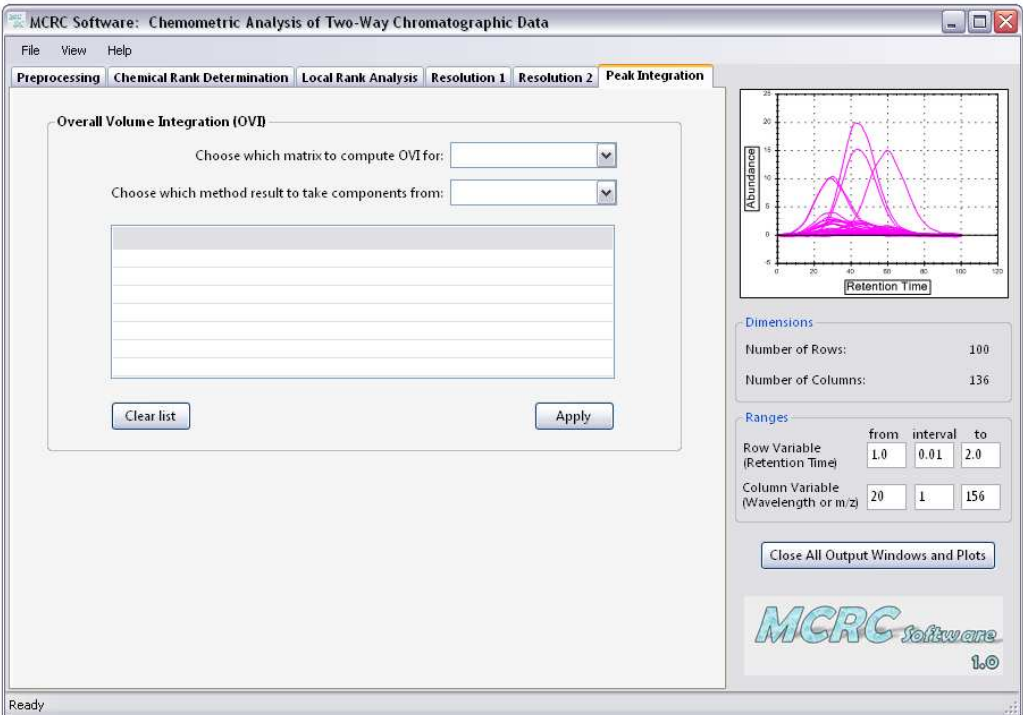

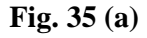

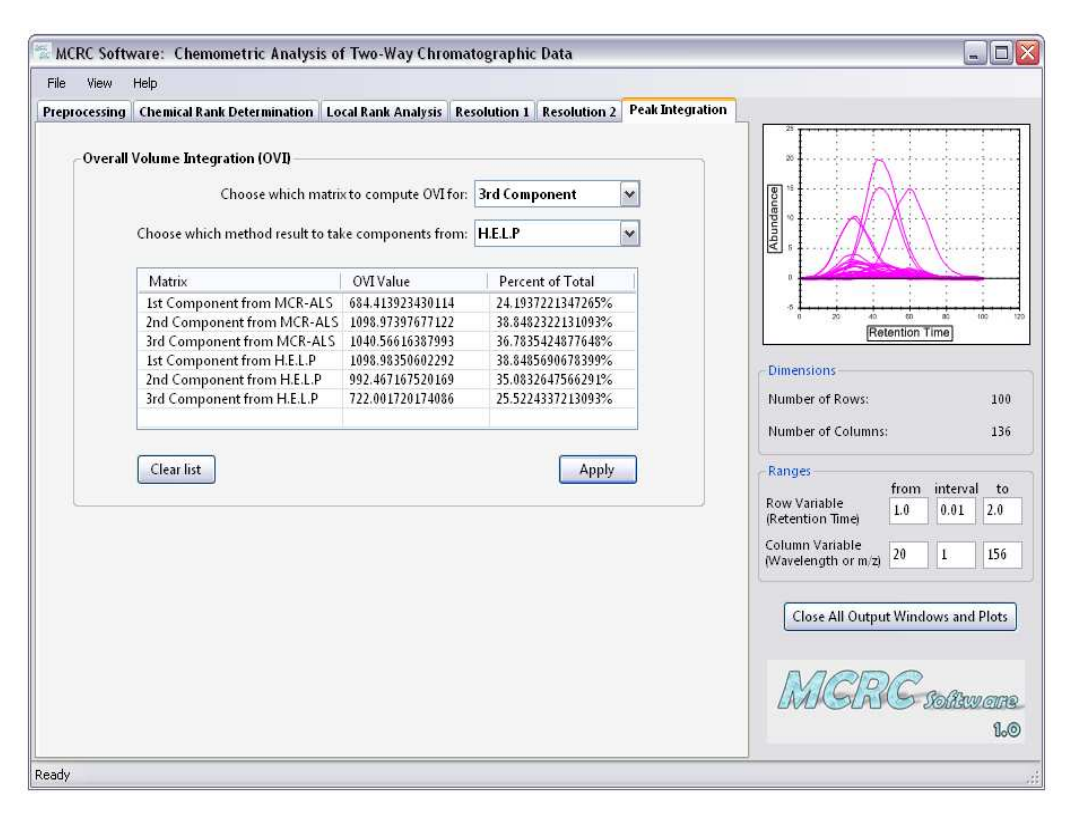

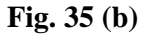

## **9. References**

- [1] J.M. Amigo, T. Skov, J. Coello, M. Maspoch, R. Bro, Trends Anal. Chem. 27 (2008) 714.
- [2] T. Skov, R. Bro, Anal. Bioanal. Chem. 390 (2008) 281.
- [3] J.M. Amigo, T. Skov, R. Bro, Chem. Rev. (2010) doi: 10.1021/cr900394n
- [4] M. Katajamaa, M. Oresic, J. Chromatogr. A 1158 (2007) 318.
- [5] M. Jalali-Heravi, H. Parastar, H. Sereshti, J. Chromatogr. A 1217 (2010) 4850.
- [6] M. Jalali-Heravi, H. Parastar, H. Sereshti, Anal. Chim. Acta 623 (2008) 11.
- [7] N.P.V. Nielsen, J.M. Carstensen, J. Smedsgaard, J. Chromatogr. A 805 (1998) 17.
- [8] M. Jalali-Heravi, H. Parastar, Chemom. Intell. Lab Syst. 101 (2010) 1.
- [9] G. Vivo-Truyols, J.R. Torres-Lapasio, M.C. Garcia-Alvarez-Coque, P.J. Schoenmakers, J. Chromatogr. A 1158 (2007) 258.
- [10] J.W.H. Wong, C. Durante, H.M. Cartwright, Anal. Chem. 77 (2005) 5655.
- [11] M. Jalali-Heravi, H. Parastar, H. Ebrahimi-Najafabadi, Anal. Chim. Acta 662 (2010) 143.
- [12] O.M. Kvalheim, Y.Z. Liang, Anal. Chem., 64 (1992) 936.
- [13] H. Shen, Y.Z. Liang, O.M. Kvalheim, R. Manne, Chemom. Intell. Lab. Syst., 51 (2000) 49.
- [14] R.G. Brereton, *Chemometrics: Data Analysis for the Laboratory and Chemical Plant*, Wiley, New York, 2002.
- [15] S. Wold, K. Esbensen, P. Geladi, Chemom. Intell. Lab. Syst., 2 (1987) 37.
- [16] B.V. Grande, R. Manne, Chemom. Intell. Lab. Syst., 50 (2000) 19.
- [17] F. Cuesta Sanchez, J. Toft, B. Van den Bogaert, D.L. Massart, Anal. Chem., 68 (1996) 79.

[18] H. Shen, L. Stordrange, R. Mane, O.V. Kvalheim, Y.Z. Liang,

Chemom. Intell. Lab. Syst., 51 (2002) 37.

- [19] W. Windig, J. Guilment, Anal. Chem., 63 (1991) 1425.
- [20] M. Wasim, R.G. Brereton, Chemom. Intell. Lab. Systs., 72 (2004) 133.
- [21] Malinowski, E.R., *Factor Analysis of Chemistry*, 2nd ed., John Wiley & Sons, New York, 1991.
- [22] H.L. Keller, D.L. Massart, Anal. Chim. Acta, 246 (1991) 379.
- [23] M. Maeder, Anal. Chem., 59 (1987) 527.
- [24] S. Navea, A. de Juan, R. Tauler, Anal. Chim. Acta, 446 (2001) 185.
- [25] A. de Juan, R. Tauler, Anal. Chim. Acta, 500 (2003) 195.
- [26] R. Tauler, A. Smilde, B. Kowalski, J. Chemom., 9 (1995) 31.
- [27] J. Jaumot, R. Gargallo, A. de Juan, R. Tauler, Chemom. Intell. Lab. Syst., 76 (2005) 101.
- [28] Y.Z. Liang, O.M. Kvalheim, H.R. Keller, D.L. Massart, P. Kiechle, F. Erni, Anal. Chem., 64 (1992) 946.
- [29] F. Gong, Y.Z. Liang, H. Cui, F.T. Chau, B.T.P. Chan, J. Chromatogr. A, 909 (2001) 237.
- [30] K.H. Esbensen, P. Geladi, in: S.D. Brown, R. Tauler, B. Walczak (Eds.), Comprehensive Chemometrics: Chemical and Biochemical Data Analysis, vol. 2, Elsevier, Amsterdam, Netherlands, 2009, pp. 211–224.
- [31] A. de Juan, R. Tauler, J. Chromatogr. A, 1158 (2007) 184.
- [32] J.A. Gilliard, J.L. Cumps, B.L. Tilquin, Chemom. Intell. Lab. Syst. 21 (1993) 235.
- [33] K. de Braekeleer, A. de Juan, D.L. Massart, J. Chromatogr. A 832 (1999) 67.
- [34] S.C. Rutan, A. de Juan, R. Tauler, in: S.D. Brown, R. Tauler, B. Walczak

 (Eds.), Comprehensive Chemometrics: Chemical and Biochemical Data Analysis, vol. 2, Elsevier, Amsterdam, Netherlands, 2009, pp. 249–257.

- [35] P.J. Gemperline, J. Chem. Inf. Comput. Sci. 24 (1984) 206.
- [36] B.G.M.Vandeginste,W. Derks, G. Kateman, Anal. Chim. Acta 173 (1985) 253.
- [37] C. Mason, M. Maeder, A. Whiston, Anal. Chem. 73 (2001) 1587.
- [38] R. Tauler, Anal. Chim. Acta 595 (2007) 289.
- [39] J.H. Jiang, Y. Ozaki, Appl. Spectrosc. Rev. 37 (2002) 321.
- [40] J.H. Jiang, Y. Liang, Y. Ozaki, Chemom. Intell. Lab. Syst. 71 (2004) 1–12.
- [41] E.R. Malonowski, J. Chemom. 6 (1992) 29.
- [42] R. Manne, H. Shen, Y. Liang, Chemom. Intell. Lab. Syst. 45 (1999) 171.
- [43] J.H. Jiang, S. Sasic, R.Q. Yu, Y. Ozaki, J. Chemom. 17 (2003) 186.
- [44] P.J. Gemperline, Anal. Chem. 71 (1999) 5398.
- [45] R. Tauler, J. Chemom. 15 (2001) 627.
- [46] R. Rajko, K. Istvan, J. Chemom. 19 (2005) 448.

## **10. Final remarks**

## **Efforts have been made to avoid conflicts. If any problem occurs, please contact:**

Prof. M. Jalali-Heravi Chemometrics Lab., Department of Chemistry Sharif University of Technology P.O. Box 11155-9516, Tehran, Iran Tel.: +98-21-66165315 Fax: +98-21-66012983 E-mail: jalali@sharif.edu